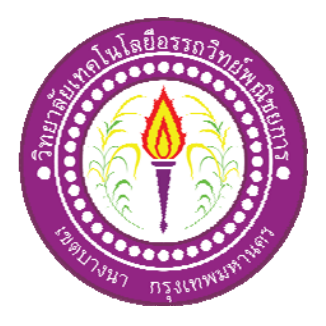

# โครงการแอนิเมชั่นสื่อการเรียนการสอน Adobe Illustrator CS6 Learning Adobe Illustrator CS6

จัดทําโดย นางสาวจรินทร สมบุญรอด นายโยธิน ชาญจารุจิตร

โครงการนี้เป็นส่วนหนึ่งของการศึกษาตามหลักสูตรประกาศนียบัตรวิชาชีพชั้นสูง สาขาวิชาคอมพิวเตอรธุรกิจ วิทยาลัยเทคโนโลยีอรรถวิทยพณิชยการ ปการศึกษา 2561

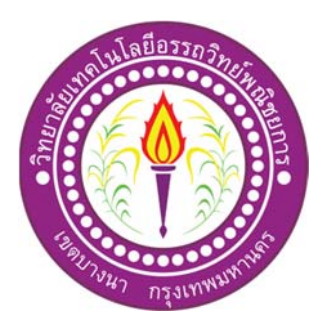

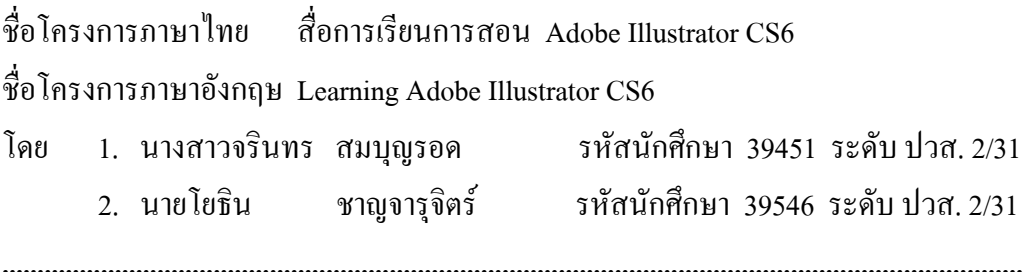

คณะกรรมการอนุมัติใหเอกสารโครงการฉบับนี้เปนสวนหนึ่งของการศึกษาวิชาโครงการ ตาม หลักสูตรประกาศนียบัตรวิชาชีพชั้นสูง สาขาวิชาคอมพิวเตอรธุรกิจ วิทยาลัยเทคโนโลยีอรรถวิทย พณิชยการ (ATC.)

............................................................

(อาจารย์ฐิติรัตน์ นัยพัฒน์) อาจารยที่ปรึกษา

............................................................ (อาจารย์คิฐประพจน์ สุวรรณศาสตร์) อาจารยที่ปรึกษารวม

(อาจารย์คิฐประพจน์ สุวรรณศาสตร์) หัวหน้าสาขาวิชาคอมพิวเตอร์ธุรกิจ

............................................................

#### **บทคัดยอ**

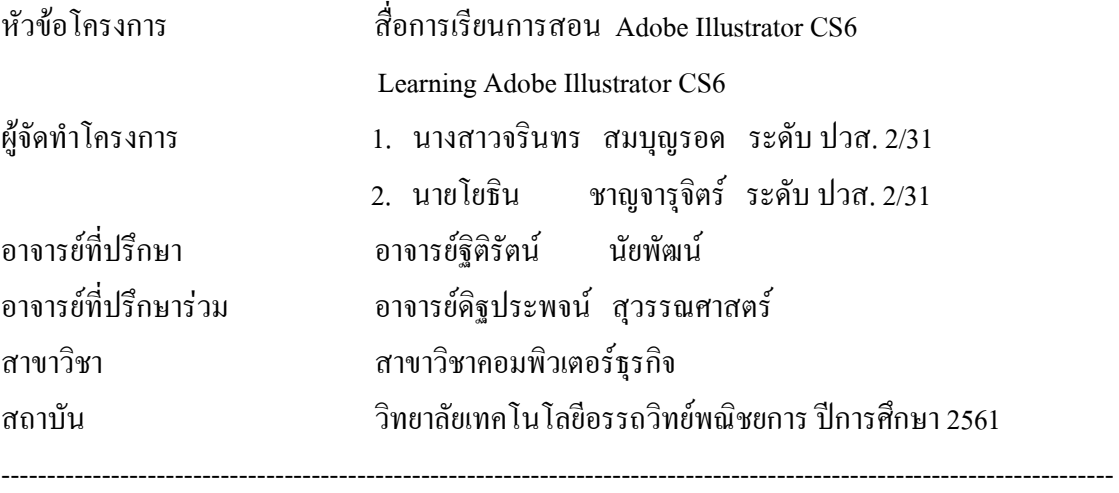

#### **บทคัดยอ**

ในการจัดทําโครงการเลมนี้จัดทําขึ้นเกี่ยวกับสื่อการเรียนการสอน Adobe Illustrator CS6 ซึ่ง ้ระบบที่พัฒนาขึ้นมาสามารถบันทึกข้อมลของคะแนนแบบฝึกหัด และสามารถย้อนดูเนื้อหาการสอน โปรแกรมบทตางๆได

ผูจัดทําสื่อการเรียนการสอน Adobe Illustrator CS6 ไดตระหนักถึงความสําคัญของการใช โปรแกรม Adobe Illustrator CS6 และเพื่อใหทุกคนสามารถเขาใจและสามารถใชงานโปรแกรม Adobe Illustrator CS6 ไดสะดวกและงายขึ้น ดังนั้นผูจัดทําจึงไดจัดทําสื่อการเรียนการสอน Adobe Illustrator CS6เพื่อตอบสนองความตองการและมุงตรงไปสูกลุมลูกคาตามแบบที่ทานตองการไดทันที

ี ท้ายนี้คณะผู้จัดทำหวังเป็นอย่างยิ่งว่าสื่อการเรียนการสอน Adobe Illustrator CS6ที่ได้จัดทำขึ้น จะเปนประโยชนแกผูท่เขี ามาศึกษาหรือผูที่นําระบบไปใชงานเพื่อใหเปนแนวทางในการศึกษา

#### **กิตติกรรมประกาศ**

ึ ขอขอบคุณทางวิทยาลัยเทคโนโลยีอรรถวิทย์พณิชยการที่เอื้อเฟื้อสถานที่ในการจัดทำ โครงการและการใหขอมูลในการจัดทําโครงการพรอมทั้งหลักสูตรที่ทําใหคณะผูจัดทําไดมีการ ประยุกตความรูความสามารถในการสรางผลงานทางวิชาการขึ้น

ขอขอบคุณพระคุณอาจารย์ฐิติรัตน์ นัยพัฒน์ อาจารย์ที่ปรึกษาหลัก ที่ดูแลให้ความรู้ และ ้อาจารย์ดิฐประพจน์ สุวรรณศาสตร์ อาจารย์ที่ปรึกษาร่วมที่ได้ให้ความช่วยเหลือและสนับสนุนใน การจัดทําโครงการในครั้งนี้อีกทั้งยังคอยใหคําปรึกษาทางดานเอกสารโครงการที่มีขอผิดพลาด และ แก้ไขให้สมบรณ์

ขอกราบขอบพระคุณคุณพ่อคุณแม่และครอบครัวที่ให้กำลังใจและสนับสนุนด้าน การศึกษาคนควาขอมูลการทําโครงการครั้งนี้สุดทายนี้ขอบคุณสมาชิกในกลุมที่คอยใหความ ชวยเหลือมาโดยตลอดจนโครงการสําเร็จตามวัตถุประสงคไดเปนอยางดี

คณะผูจัดทาํ

โครงการนี้เปนสวนหนึ่งของวิชาโครงการ ตามหลักสูตรประกาศนียบัตรวิชาชีพชั้นสูง (ปวส.) สาขาวิชาคอมพิวเตอร์ธุรกิจ เป็นการนำความรู้ที่ได้ศึกษามาสร้างเป็นผลงานทางวิชาการ โดยคณะผูจัดทําไดเลือกที่จะทําโครงการประเภท สื่อการเรียนการสอน Adobe Illustrator CS6

การทําโปรแกรมฐานขอมูลจะบอกถึงการจัดการฐานขอมูลตางๆเกี่ยวกับสื่อการเรียนการ สอนจะประกอบไปดวยแบบฝกหัดกอนเรียน เนื้อหาการสอนใชโปรแกรมและแบบฝกหัดหลัง เรียน

ทางคณะผูจัดทําโครงการนี้หวังเปนอยางยิ่งวาระบบฐานขอมูลสื่อการเรียนการสอน Adobe Illustrator CS6 จะมีประโยชนตอผูอื่นไมมากก็นอย หากเอกสารประกอบโครงการเลมนี้มี ข้อผิดพลาดประการใดทางคณะผู้จัดทำต้องขออภัยมา ณ ที่นี้ด้วย

> คณะผูจัดทาํ 23 มกราคม 2562

**สารบัญ**

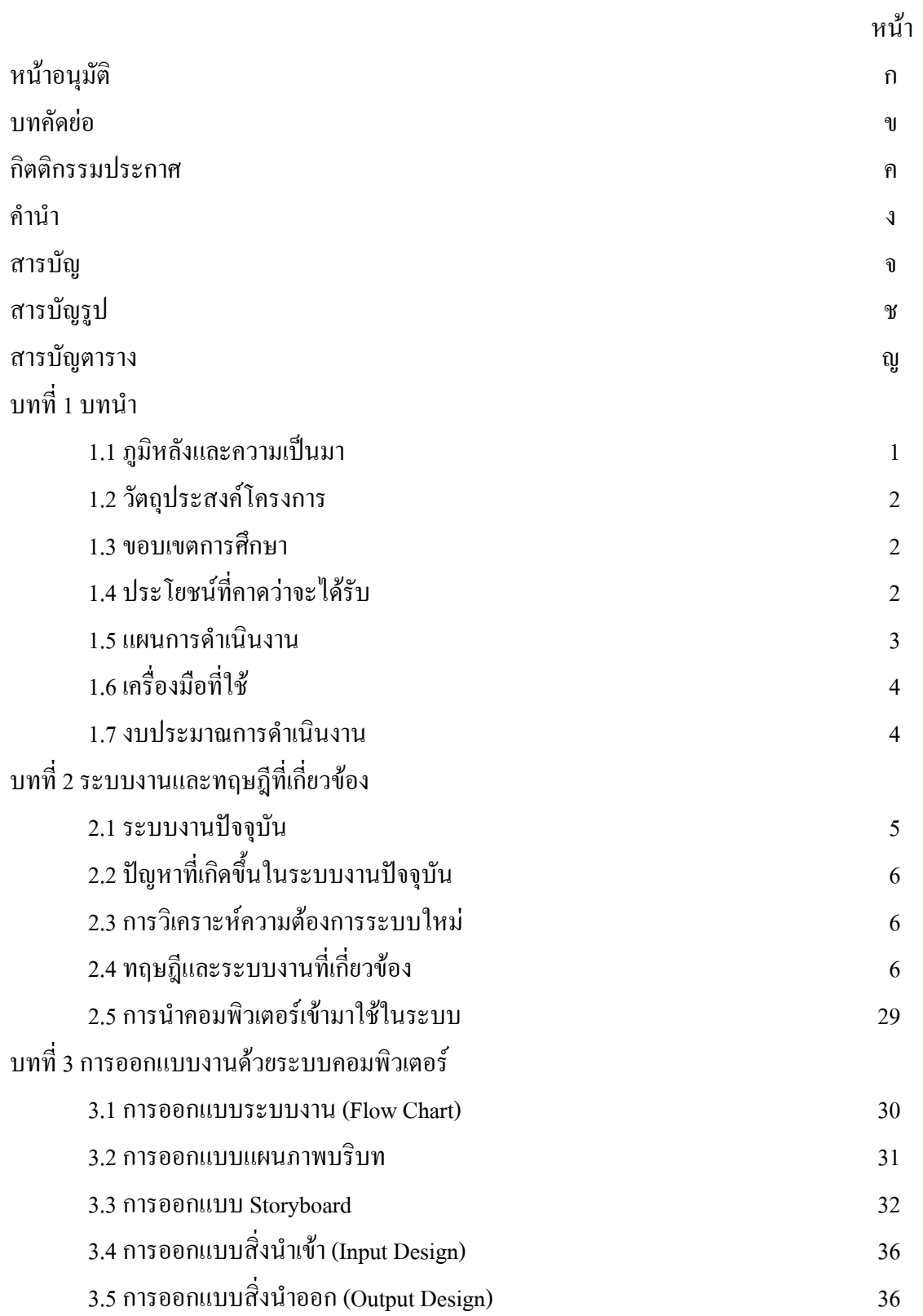

# **สารบัญ(ตอ)**

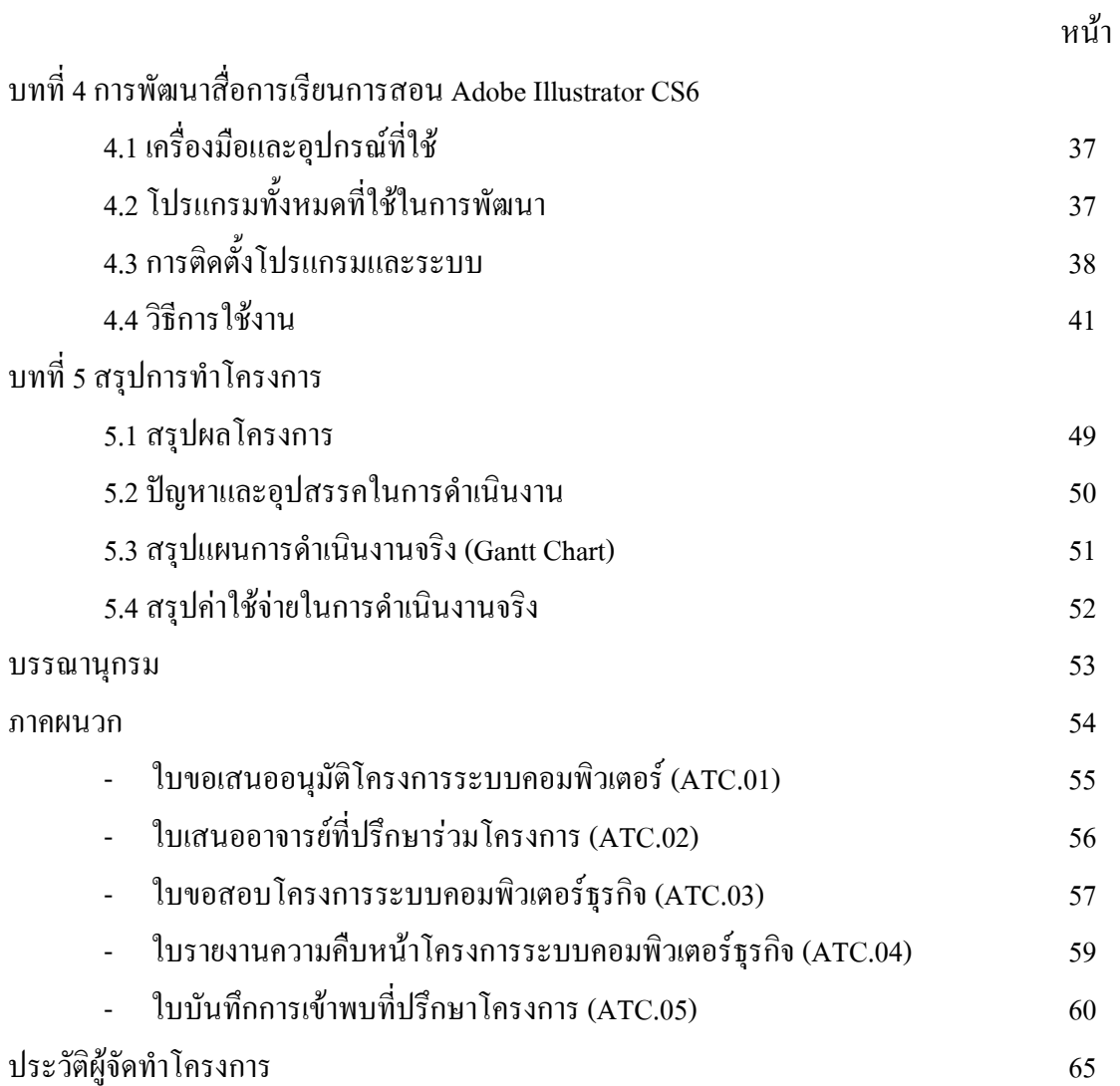

# **สารบัญรูป**

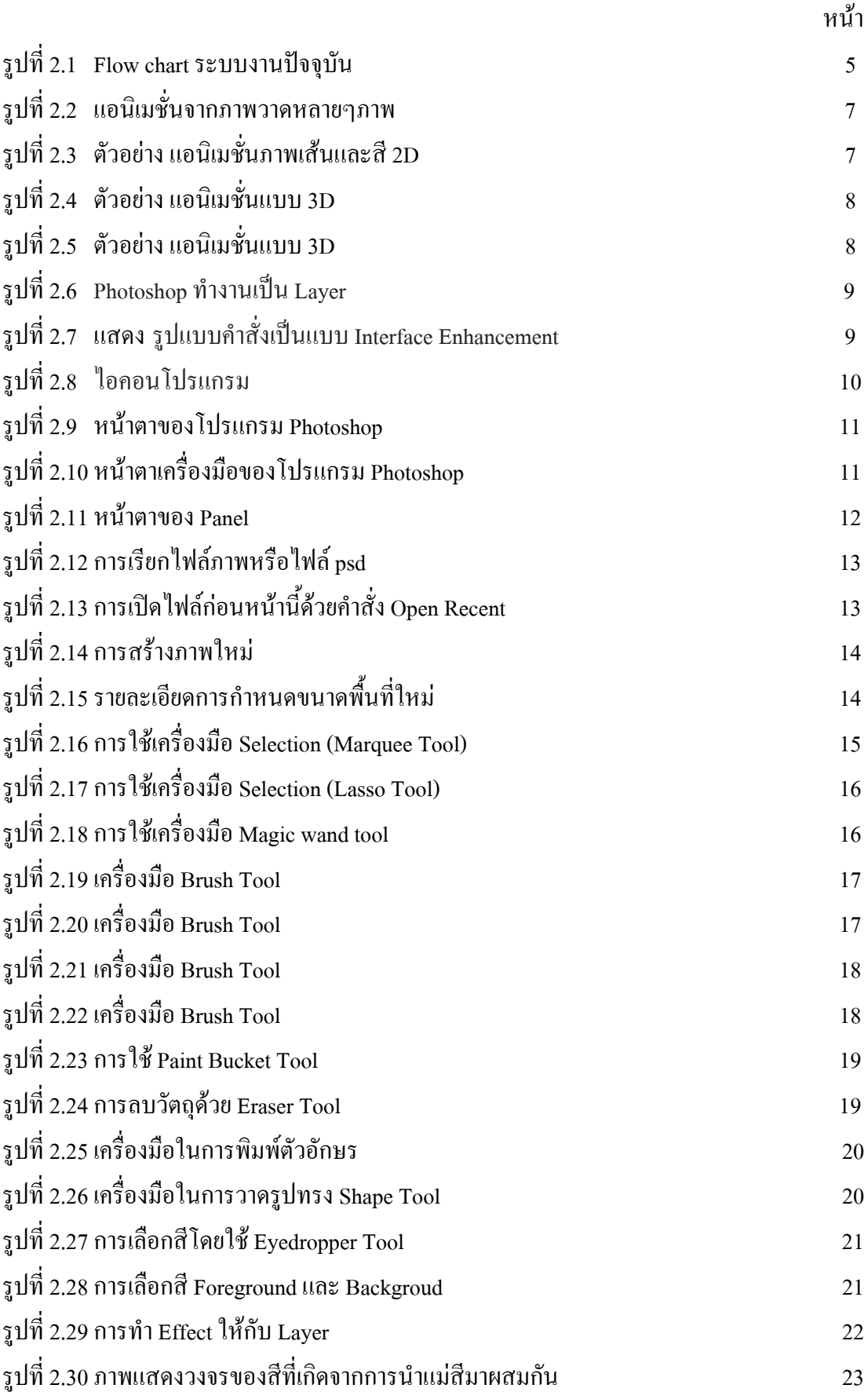

# **สารบัญรูป(ตอ )**

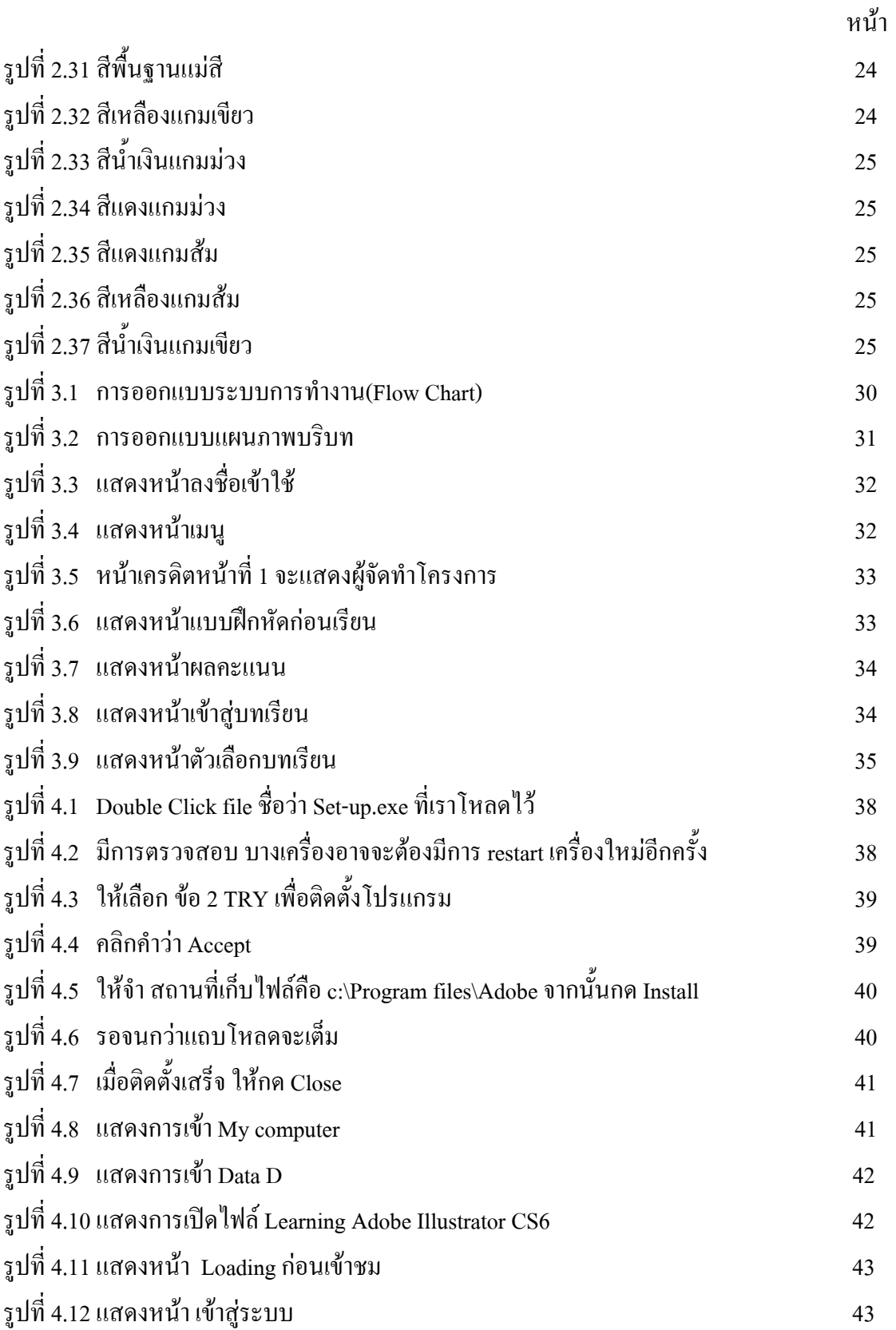

# **สารบัญรูป(ตอ )**

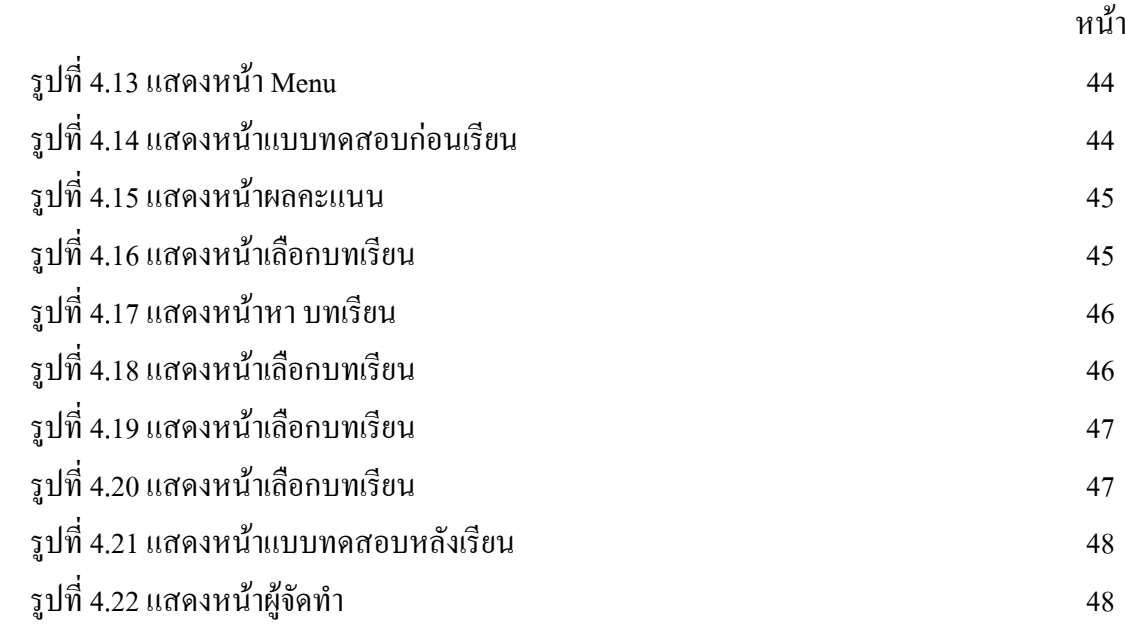

# **สารบัญตาราง**

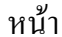

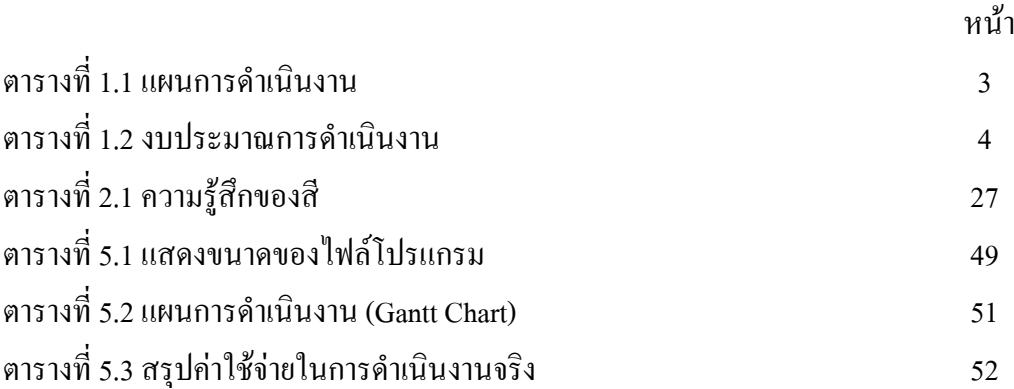

# **บทท ี่ 1 บทนํา**

#### **1.1 ภูมิหลังและความเปนมา**

 ทุกวันนี้โลกของเรามีการพัฒนาอยางตอเนื่องไมวาจะในดานเศรษฐกิจการบริหาร หรือ ึการเรียนรู้ในห้องเรียน ซึ่งในทุกๆด้านล้วนแต่มีการใช้สื่อมาช่วยในการนำเสนอข้อมูลเพื่อให้ผู้ ที่รับการนำเสนอสามารถเข้าถึงข้อมูลต่างๆได้ง่ายยิ่งขึ้น โดยการนำเสนอข้อมูลนั้นมีรูปแบบ ต่างๆ ไม่ว่าจะเป็นในรูปแบบบทความตาราง กราฟ หรือรูปแบบ Animation หรือการนำเสนอ ขอมูลในรูปแบบภาพเคลื่อนไหว โดย Animation คือการสรางภาพเคลื่อนไหวโดยการฉาย ภาพนิ่งหลายๆ ภาพตอเนื่องกันดวยความเร็วสูง อีกทั้งการใชคอมพิวเตอรกราฟกในการ คํานวณสรางภาพจะเรียกการสรางภาพเคลื่อนไหวดวยคอมพิวเตอร หากใชเทคนิคการถายภาพ หรือวาดรูป หรือ หรือรูปถายแตละขณะของหุนจําลองที่คอย ๆ ขยับ จะเรียกวา ภาพเคลื่อนไหว แบบการเคลื่อนที่หยุด หรือ สตอปโมชัน (stop motion) โดยหลักการแลว ไมวาจะสรางภาพ หรือเฟรมด้วยวิธีใดก็ตาม เมื่อนำภาพดังกล่าวมาฉายต่อกันด้วยความเร็ว ตั้งแต่ 16 เฟรมต่อ ้วินาทีขึ้นไป เราจะเห็นเหมือนว่า ภาพดังกล่าวเคลื่อนไหวได้ต่อเนื่องกัน ทั้งนี้เนื่องจากการเห็น ภาพติดตา

ปัจจุบันได้มีการนำเสนอการสอนในด้านต่างๆผ่านการทำวีดีโอและ Animation แล้วแชร์ ลงในอินเตอรเน็ตเพื่อใหบุคคลทั่วไปสามารถนําไปใชและสามารถหาเทคนิคที่เหมาะสมใน การแกไขปญหาเกี่ยวกับสิ่งที่เราสนใจได ดังนั้นกลุมของขาพเจาจึงมีความสนใจที่จะสงตอ ความรูที่กลุมของขาพเจามีในเรื่อง Adobe Illustrator CS6 โดยการนําเสนอการสอนผานการทํา Animation ซึ่งโปรแกรม Adobe Illustrator CS6 นั้นคือโปรแกรมโปรแกรมที่ใชในการวาดภาพ โดยจะสรางภาพที่มีลักษณะเปนลายเสน หรือที่เรียกวา Vector Graphic จัดเปนโปรแกรมระดับ มืออาชีพที่ใช้กันเป็นมาตรฐานในการออกแบบระดับสากลสามารถทำงานออกแบบต่างๆ ได้ หลากหลาย ไม่ว่าจะเป็นสิ่งพิมพ์ บรรจุภัณฑ์ เว็บ และภาพเคลื่อนไหวตลอดจนการสร้างภาพ เพื่อใช้เป็นภาพประกอบในการทำงานอื่นๆ เช่น การ์ตน ภาพประกอบหนังสือ เป็นต้น

 ดังนั้นคณะผูจัดทําจึงไดมีความคิดเห็นรวมกันในการทําสื่อ Animation เพื่อสงตอความรู ทั้งหมดในเรื่อง Adobe Illustrator CS6 ให้แก่บกกลทั่วไปโดยการนำเสนอวิธีการทำงานของ โปรแกรม วิธีการใช้อปกรณ์ต่างๆในโปรแกรม ตลอดจนการแก้ไข้ปัญหาต่างๆที่เกิดขึ้น ระหวางการใชงานโปรแกรม

#### **1.2 วัตถุประสงคโครงการ**

- 1. เพื่อสอนใหรูและเขาใจในโปรแกรม Adobe Illustrator CS6 มากขึ้น
- 2. เพื่อใชเปนสื่อการเรียนรูของเยาวชนนักศึกษาและบุคคลทั่วไปในอนาคต
- 3. เพื่อศึกษาการจัดทําโครงงานดานคอมพิวเตอรธุรกิจ
- 4. เพื่อสรางสื่อการเรียนรูดวยโปรแกรม Adobe Illustrator CS6

#### **1.3 ขอบเขตการศึกษา**

- 1. มีการล็อกอิบเข้าระบบ
- 2. มีแทรกเสียง
- 3. มีแบบฝกหัดกอนเรียนและหลังเรียน
- 4. มีเนื้อหาใหความรูเกี่ยวกับโปรแกรม Adobe Illustrator CS6

# **1.4 ประโยชนที่คาดวาจะไดรับ**

- 1. ไดสอนใหรูและเขาใจในโปรแกรม Adobe Illustrator CS6 มากขึ้น
- 2. ไดใชเปนสื่อการเรียนรูของเยาวชนนักศึกษาและบุคคลทั่วไปในอนาคต
- 3. ได้ศึกษาการจัดทำโครงงานด้านคอมพิวเตอร์ธุรกิจ
- 4. ไดสรางสื่อการเรียนรูดวยโปรแกรม Adobe Illustrator CS6

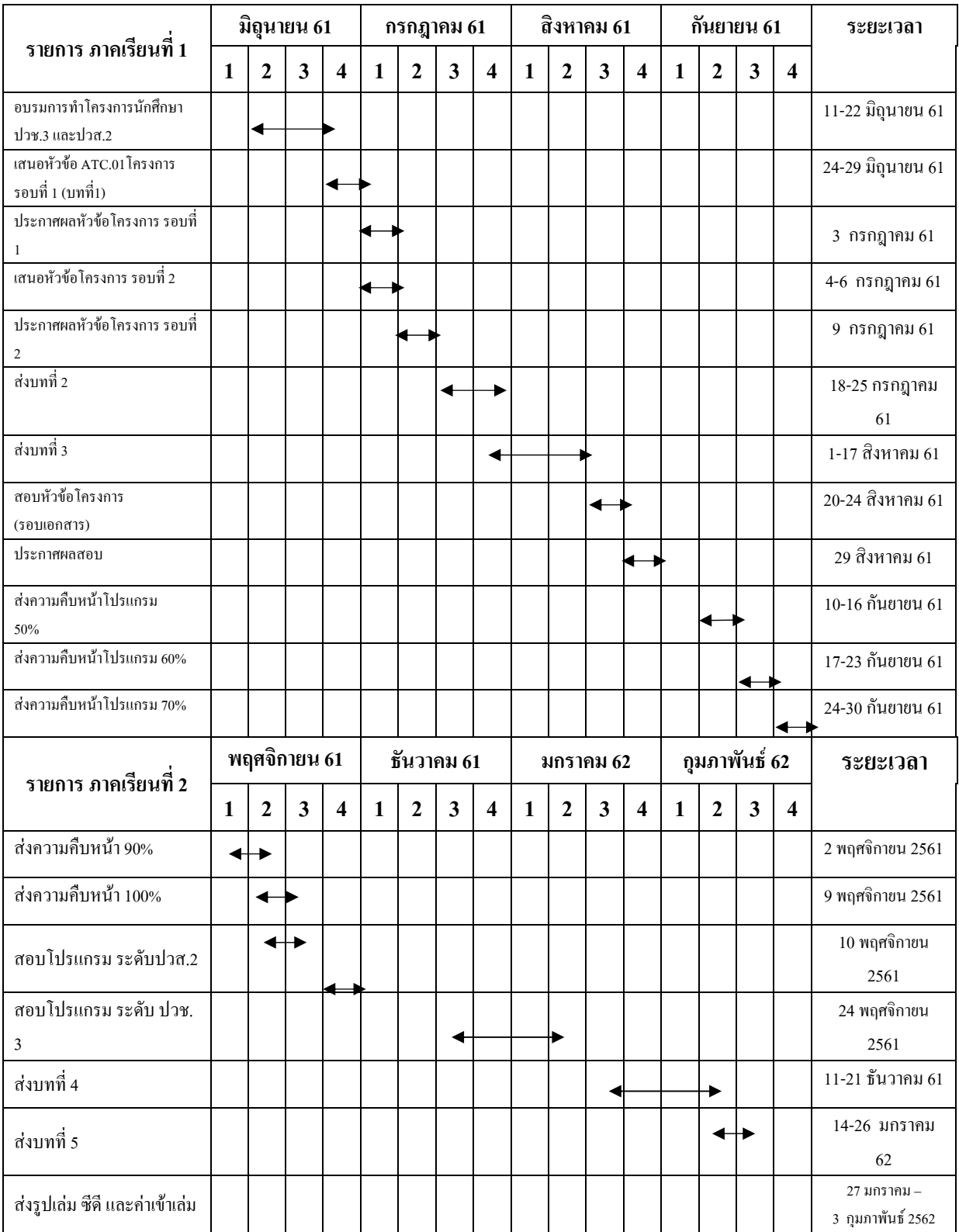

#### **1.5 แผนการดาเนํ นงาน ิ (Gantt Chart)**

**ตารางที่ 1.1** แผนการดําเนนงาน ิ (Gantt Chart)

## **1.6 เครื่องมือที่ใช**

- 1. โปรแกรม Adobe Illustrator CS6 ของบริษัท Adobe Systems ใช้ในการวาดรูปและลงสี
- 2. โปรแกรม Adobe Photoshop CS6 ของบริษัท Adobe Systems ใชในการตัดและแตงภาพ
- 3. โปรแกรมAdobe Flash Professional CS6 ของบริษัท Adobe Systems ใชในการสราง ภาพเคลื่อนไหว

#### **1.7 งบประมาณการดําเนินงาน**

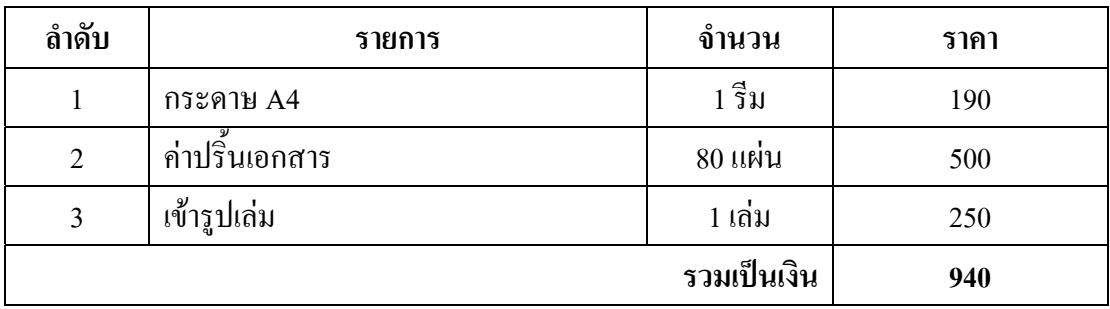

## **ตารางที่ 1.2** งบประมาณการดําเนินงาน

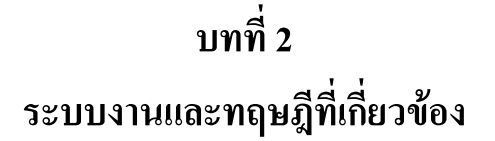

**2.1 ระบบงานปจจุบัน** 

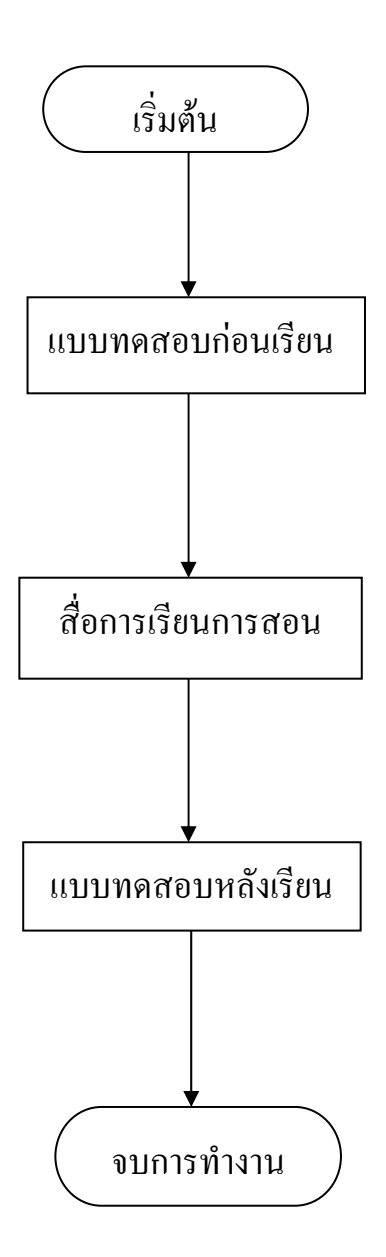

**รูปที่ 2.1** Flow chart ระบบงานปจจุบัน

## **2.2 ปญหาที่เกิดขึ้นในระบบงานปจจุบัน**

- 1. แอนิเมชั่นที่มีอยูเดิมเปนเพียงสื่อวิดีโอที่ดูไมนาสนใจและยังไมคอยมีเปนสื่อการเรียนการ สอนและยังไมมีแบบทดสอบ
- 2. แอนิเมชั่นในรูปแบบสื่อสิ่งพิมพมีเนื้อหาบางสวนที่เขาใจยาก
- 3. การเรียนการสอนจากในหนังสือเนื้อหาเขาถึงยากไมมีความนาสนใจ
- 4. ภาพหรือเนื้อเรื่องที่มีนั้นไม่ละเอียดพอที่จะทำให้ผู้เรียนหรือผู้ศึกษาเข้าใจได้

## **2.3 การวิเคราะหความตองการระบบใหม**

- 1. แอนิเมชั่นที่จะพัฒนาขึ้นจะตองดูนาสนใจเปนสื่อการเรียนการสอน เนนทางเรื่องบทเรียน และแบบฝกหัด
- ่ 2. การสร้างแอนิเมชั่นให้มีการเข้าถึงง่าย เพื่อให้ง่ายต่อการเรียนรู้
- 3. การสรางแอนิเมชั่นที่ทําใหผูที่ตองศึกษาเกิดความสนใจและเรียนรูไดเขาใจงายมากขึ้น
- 4. การสรางแอนิเมชั่นใหมีความครอบคลุมและละเอียดครบถวน สมบูรณถูกตองใหแกผูเรียน

# **2.4 ทฤษฎีและระบบงานที่เกี่ยวของ**

แอนิเมชัน (Animation) หมายถึง กระบวนการที่เฟรมแต่ละเฟรมของภาพยนตร์ ถูกผลิตขึ้น ต่างหากจาก กันทีละเฟรม แล้วนำมาร้อยเรียงเข้าด้วยกัน โดยการฉายต่อเนื่องกับ ไม่ว่าจากวิธีการ ใช้คอมพิวเตอร์กราฟิก ถ่ายภาพรูปวาด หรือ หรือรูปถ่ายแต่ละขณะของหุ่นจำลองที่ค่อย ๆ ขยับเมื่อ นำภาพดังกล่าวมาฉาย ด้วยความเร็ว ตั้งแต่ 16 เฟรมต่อวินาที ขึ้นไป เราจะเห็นเหมือนว่าภาพ ้ ดังกล่าวเคลื่อนไหวได้ต่อเนื่องกัน ทั้งนี้เนื่องจาก การเห็นภาพติดตาในทาง คอมพิวเตอร์ การจัดเก็บ ภาพแบบอนิเมชันที่ใชกันอยางแพรหลายในอินเทอรเน็ต ไดแกเก็บในรูปแบบ GIF MNG SVG และ แฟลช คําวา แอนิเมชั่น (animation) รวมทั้งคําวา animate และ animator มากจากรากศัพท ้ละติน "animare" ซึ่งมีความมหมายว่าทำให้มีชีวิต ภาพยนตร์แอนิเมชั่นจึงหมายถึงการสร้างสรรค์ ลายเสนและรูปทรงที่ไมมีชีวิต ใหเคลื่อนไหวเกิดมีชีวิตขึ้นมาได)

แอนิเมชั่น (Animation) หมายถึง "การสรางภาพเคลื่อนไหว" ดวยการนําภาพนิ่งมา เรียงลําดับกัน และแสดงผลอยางตอเนื่องทําใหดวงตาเห็นภาพที่มีการเคลื่อนไหวในลักษณะภาพ ้ติดตา (Persistence of Vision) เมื่อตามนุษย์มองเห็นภาพที่ฉายอย่างต่อเนื่อง เรตินาระรักษาภาพนี้ไว้ ในระยะสั้นๆ ประมาณ 1/3 วินาที หากมีภาพอื่นแทรกเข้ามาในระยะเวลาดังกล่าว สมองของมนุษย์ จะเชื่อมโยงภาพทั้งสองเขาดวยกันทําใหเห็นเปนภาพเคลื่อนไหวที่มีความตอเนื่องกัน

แม้ว่าแอนิเมชั่นจะใช้หลักการเดียวกับวิดีโอ แต่แอนิเมชั่นสามารถนำไปประยุกต์ใช้กับงานต่างๆไ

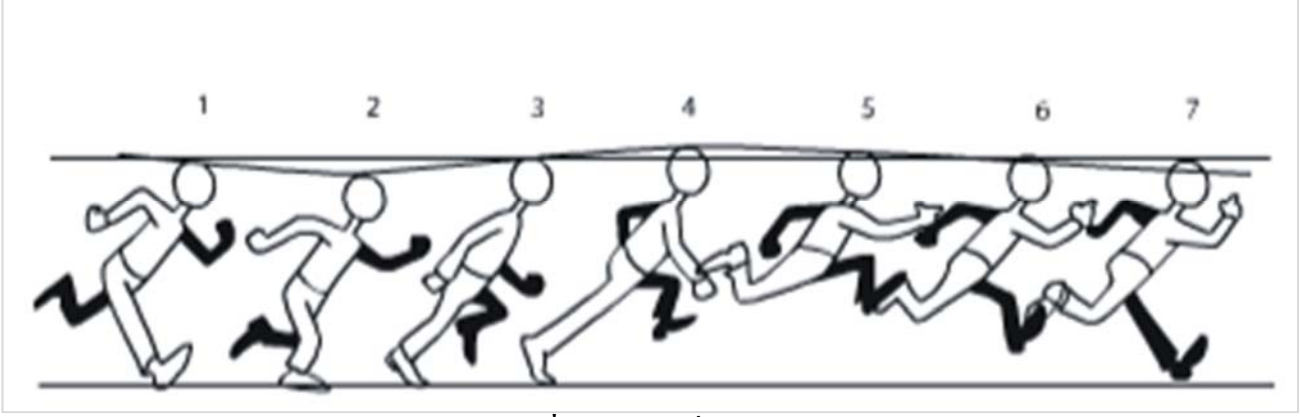

**รูปที่ 2.2**แอนิเมชั่นจากภาพวาดหลายๆภาพ

มากมาย เชนงานภาพยนตร งานโทรทัศน งานพัฒนาเกมส งานสถาปตยงานกอสราง งานดาน-วิทยาศาสตร หรืองานพัฒนาเว็บไซต เปนตน

## **ชนิดของแอนิเมชั่นสามารถแบงออกไดเปนสามชน ดคิ ือ**

 1. Drawn Animation คือแอนิเมชั่นที่เกิดจากการวาดภาพหลายๆพันภาพ แตการฉายภาพ ้ เหล่านั้นผ่านกล้องอาจใช้เวลาไม่กี่นาทีข้อดีของการทำแอนิเมชั่นชนิดนี้คือ มีความเป็น ศิลปะ สวยงาม น่าดูชม แต่ข้อเสีย คือ ต้องใช้เวลาในการผลิตมาก ต้องใช้แอนิเมเตอร์จำนวนมาก และต้นทุนก็สูงตามไปด้วย

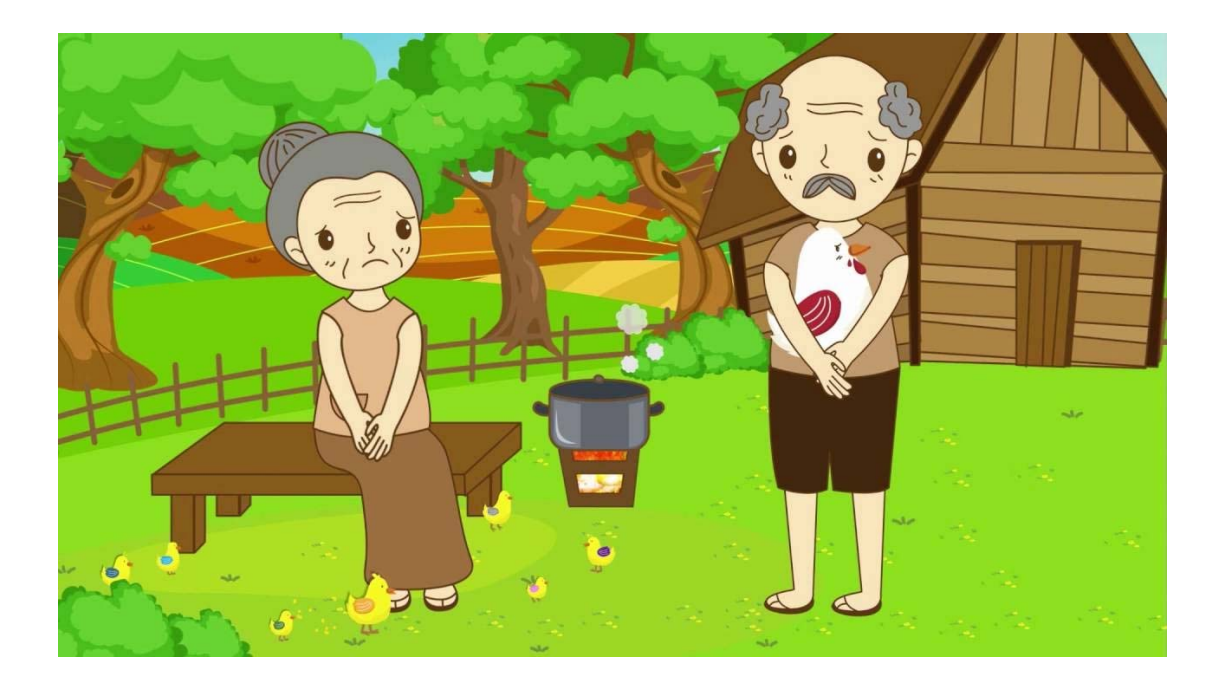

**รูปที่ 2.3** ตัวอยางแอนิเมชั่นภาพเสนและสี 2D

2. Stop Motion หรือเรียกว่า Model Animation เป็นการถ่ายภาพแต่ละขณะของหุ่นจำลองที่ ค่อยๆขยับ อาจจะเป็นของเล่นหรืออาจจะสร้างตัวละครจาก Plasticine วัสดุที่คล้ายกับดินน้ำมันโดย โมเดลที่สร้างขึ้นมาสามารถใช้ได้อีกหลายครั้งและยังสามารถผลิตได้หลายตัว ทำให้สามารถถ่ายทำ ไดหลายฉากในเวลาเดียวกัน แตการทํา Stop Motmotion นั้นตองอาศัยเวลาและความทุมเทมากเชน การผลิตภาพยนตรเรื่อง James and the Giant Peach สามารถผลิตได 10 วินาทีตอวันเทานั้น วิธีนี้เปน งานที่ตองอาศัยความอดทนมาก

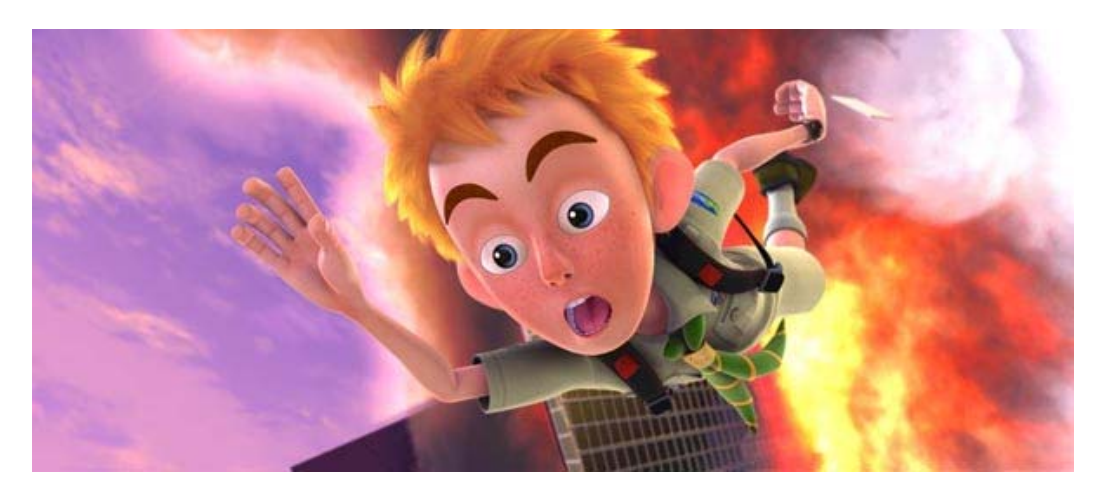

**รูปที่ 2.4** ตัวอยางแอนเมช ิ ั่นแบบ 3D

3. Computer Animation ปัจจุบันมีซอฟต์แวร์ที่สามารถช่วยให้การทำแอนิเมชั่นง่ายขึ้น เช่น โปรแกรม Maya, Macromediaและ 3D Studio Max เปนตน วิธีนี้เปนวิธีที่ประหยัดเวลาการผลิตและ ประหยัดตนทุนเปนอยางมากเชน ภาพยนตรเรื่องToy Story ใชแอนิเมเตอรเพียง 110 คนเทานั้น

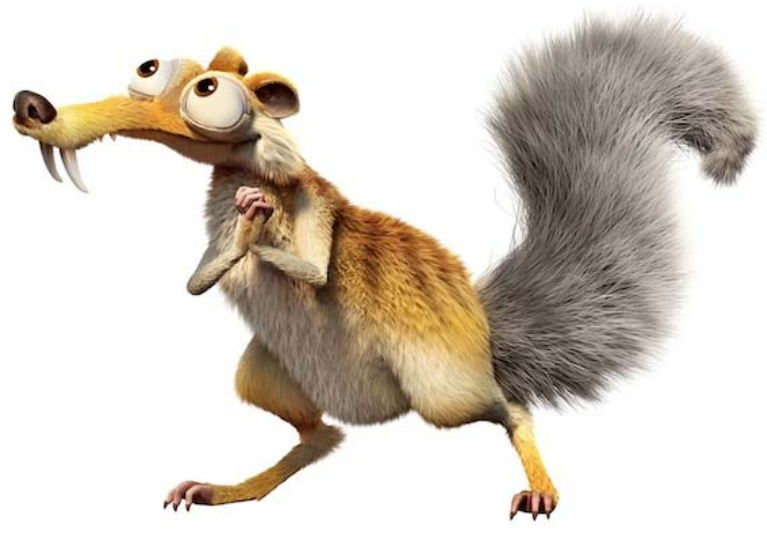

**รูปที่ 2.5** ตัวอย่าง แอนิเมชั่นแบบ 3D

#### **2. ทฤษฎีการใชโปรแกรม**

#### **2.4.2โปรแกรม Adobe Photoshop**

 เครื่องมือใน Photoshop เปนโปรแกรมตกแตงภาพทีไดรับความนิยมมากเนื่องจากเปน โปรแกรมที่ใชงายและรองรับ Application (Plug In) เสริมไดมากมาย

#### **ลักษณะเดนของ Photoshop**

1. Photoshop ทำงานเป็น Layer

้ลักษณะการทำงานของ Photoshop จะเหมือนการวางแผ่นใสซ้อนๆ กัน เป็นชั้นๆ โดยแต่ละแผ่นจะ มีการทำงาน ต่างกัน แต่เมื่อรวมกันแล้วจะเป็นแค่ภาพภาพเดียว แต่ละแผ่นใส(Layer) สามารถสลับ ไปมาได

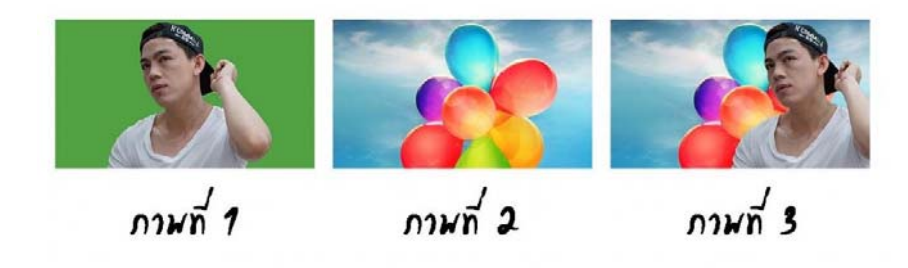

## **รูปที่ 2.6** Photoshop ทํางานเปน Layer

2. รูปแบบคำสั่งเป็นแบบ Interface Enhancement ไอคอนและปุ่มคำสั่งต่างๆ จะอยู่ใน รูปแบบของ Toolbox , Toolbar และ Dialog Box ซึ่งจัดไว้เป็นหมวดหมู่ โดยกดคลิกเพื่อใช้งาน

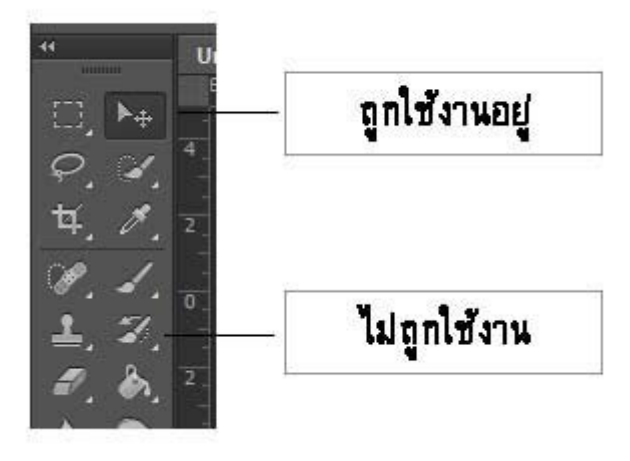

**รูปที่ 2.7** แสดงรูปแบบคําสั่งเปนแบบ Interface Enhancement

3. สนับสนุนการทําการบนเว็บไซตคือสามารถ export ไดหลายนามสกุลไฟล เนื่องจากไฟลภาพที่ใชบนเว็บไซตมีหลายประเภท และโปรแกรม Photoshop สามารถ สรางภาพที่ ใชงานบนเว็บไซตไดหลากหลาย

## **เครื่อง PC สําหรบใช ั งาน โปรแกรม Photoshop**

- ระบบปฏิบัติการ Windows XP Windows 10
- CPU เพนเทียม/amd 1 Ghz ขึ้นไป แรม 512 mb เป็นอย่างน้อย (ยิ่งมากยิ่งดี)
- การดจอที่แสดงสีไดระดบั 16 bit ขึ้นไป
- ควรใช้ จอภาพที่แสดงผลด้วยความละเอียด 800\*600 ขึ้นไป

## **3. เริ่มตนใชงาน Photoshop**

 1. วิธีการเขาสูโปรแกรม Photoshop คลิกที่ไอคอนโปรแกรมดังรูป (ดับเบิ้ลคลิก ทีไอคอน ดังรูปเพื่อเข้าโปรแกรม Photoshop อาจมีรูปที่ต่างกันขึ้นอยู่กับเวอร์ชั่นโปรแกรม)

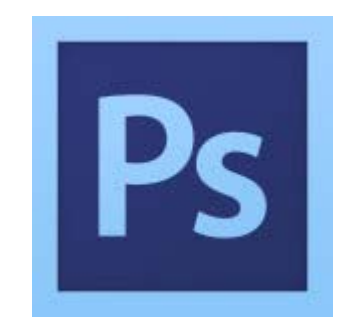

**รูปที่ 2.8**ไอคอนโปรแกรม

#### 2. หน้าตาของโปรแกรม Photoshop

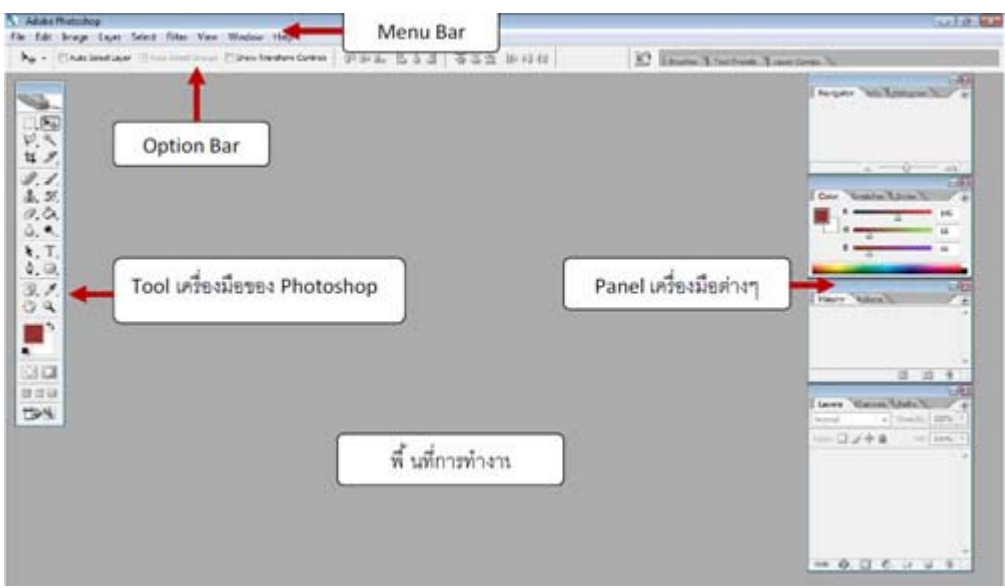

# **รูปที่ 2.9** หนาตาของโปรแกรม Photoshop

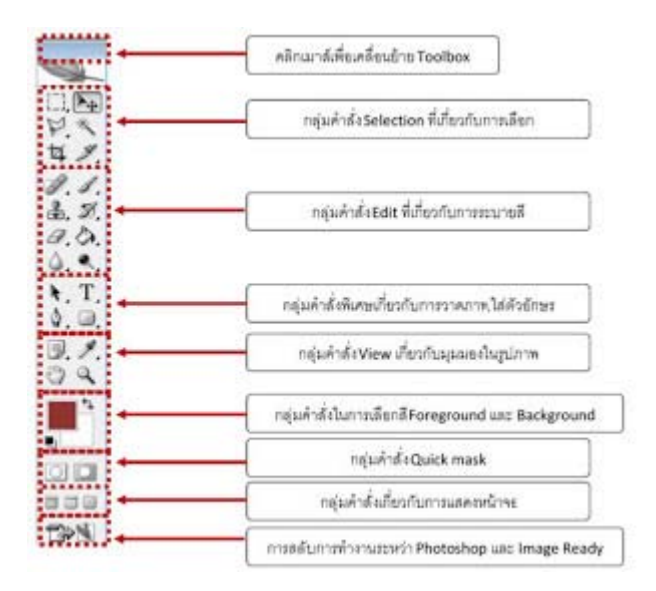

# $\frac{1}{3}$ ปที่ 2.10 หน้าตาเครื่องมือของโปรแกรม Photoshop

#### 3 . Panel **คืออะไร**

panel เป็นแถบที่ช่วยอำนวยความสะดวกในการทำงาน ซึ่งมีหลายแบบด้วยกัน เช่น panel Layer ,History และ Navigator ซึ่ง panel ที่จำเป็นในการใช้งาน จะมีดังนี้

1. Navigator ใช้สำหรับขยายมมมองการทำงานของพื้นที่การทำงาน

- 2. History ใช้สำหรับ การย้อนกลับการกระทำต่างๆ เมื่อผิดพลาด
- 3. Layer ใช้สำหรับการสร้างและลบ layer ต่างๆ

#### **วิธีการเปด/ปด Panel**

ี สามารถทำได้โดยไปที่เมน Windows > แล้วเลือก Panel ที่ต้องการใช้

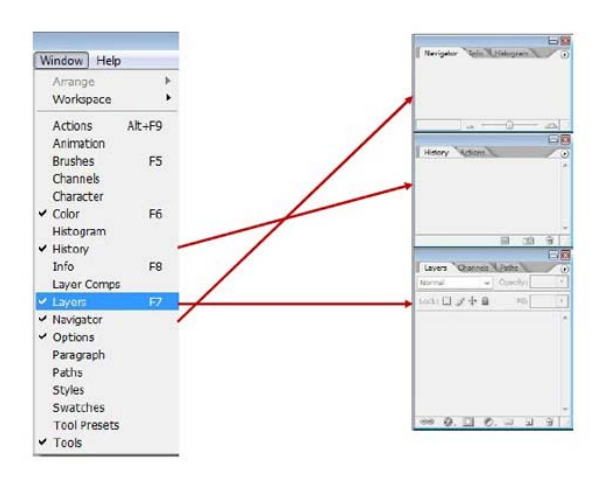

# **รูปที่ 2.11** หนาตาของ  **Panel**

#### **ชนิดไฟลในโปรแกรม Photoshop**

**.psd (Photoshop File) :** เป็นไฟล์พื้นฐานของโปรแกรม Photoshop สามารถเก็บบันทึกข้อมูล คุณลักษณะตางๆ ที่ใชใน Photoshop ไมวาจะเปน Layer , สีหรือ Effect ตางๆ **.bmp (Bitmap file) :** เปนไฟลพื้นฐานของ Windows **.gif (Graphic Interchange) :** เป็นไฟล์ที่ใช้กันมากบนอินเตอร์เน็ต เพราะง่ายต่อการบีบอัดข้อมูล เพราะ มี ขนาดเล็กและยังเปนไฟลที่ใชทําภาพเคลื่อนไหวสวยๆไดดวย .jpg (Joint Photographic experts Group) : เป็นไฟล์นิยมใช้บนอินเตอร์เน็ตเช่นกันจะแตกต่างกัน ที่ไฟลนี้จะ มีความละเอียดของภาพคอนขางชัดเจน

4. การเปดไฟล

การเรียกไฟล์ภาพหรือไฟล์ psd นำขึ้นมาใช้สามารถทำได้โดย ไปที่เมนู File > Open หรือคีย์ลัด Ctrl+O

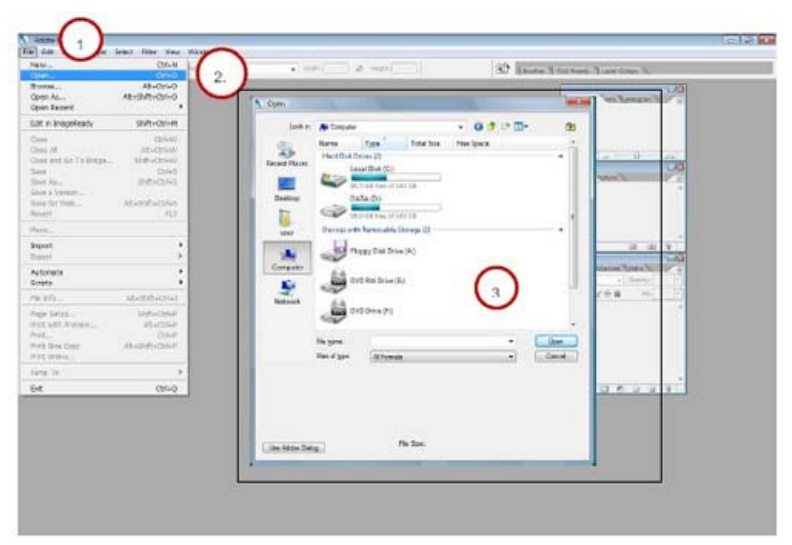

**รูปที่ 2.12** การเรียกไฟล์ภาพหรือไฟล์ <sub>psd</sub>

การเปิดไฟล์ก่อนหน้านี้ด้วยคำสั่ง Open Recent ไปที่เมนู File>Open Recent แล้วเลือกไฟล์ทีเคย เปดไวอยูแลวได จากคําสั่งนี้

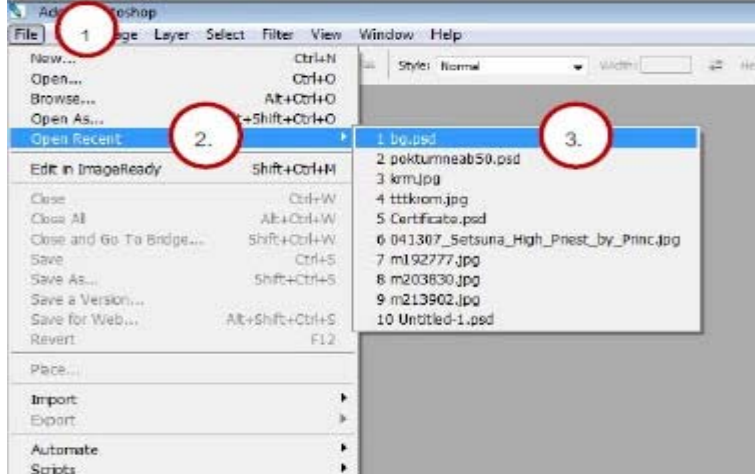

**รูปที่ 2.13**การเปดไฟลกอนหนานดี้ วยคําสั่ง Open Recent

5. การสรางภาพใหม

้นอกจากการนำภาพมาใช้งานแล้วเราสามารถสร้างภาพขึ้น มาให้ด้วยพื้นที่การทำงานที่เราสร้างได้ เองดวยโดยการไปที่เมนู File>New หรือคียลัด Ctrl+N

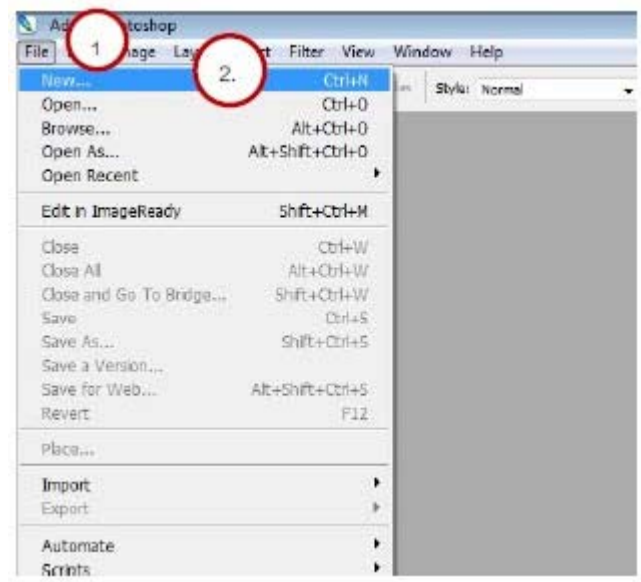

# **รูปที่ 2.14**การสรางภาพใหม

# รายละเอียดการกําหนดขนาดพื้นที่ใหม

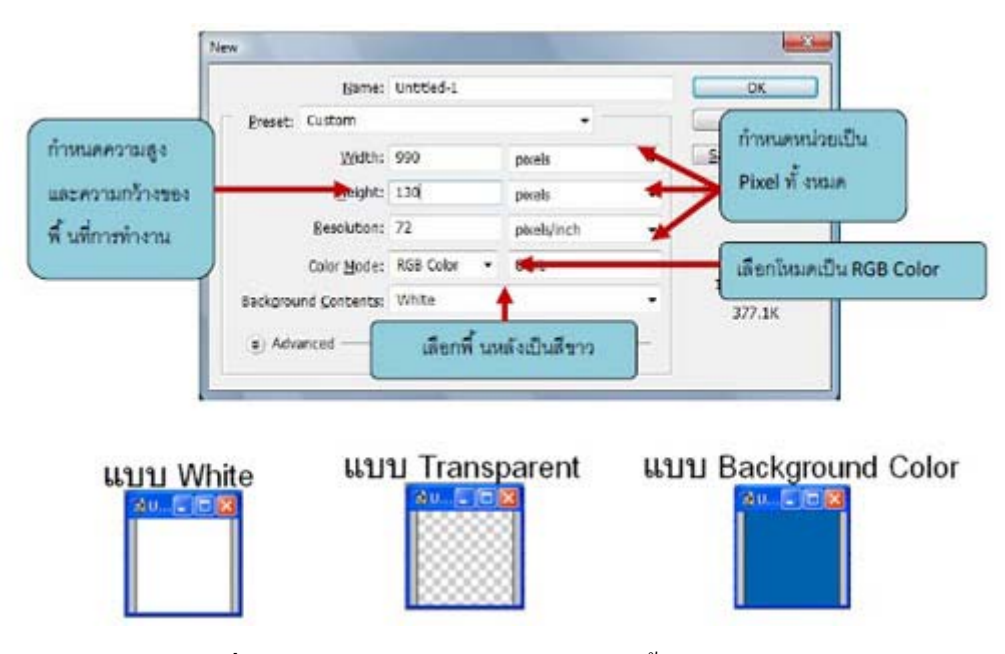

**รูปที่ 2.15** รายละเอียดการกาหนดขนาดพ ํ นทื้ ี่ใหม

การบันทึกไฟล

ิ การบันทึกไฟล์ของ Photoshop มีสองแบบคือ บันทึกเพื่อนำมาแก้ไขได้ภายหลัง และบันทึก นําไปใชงานบเว็บไซต

1. การบันทึกงานเพื่อนำมาแก้ไขภายหลัง สามารถทำได้โดย ไปที่เมนู File>save as…

2. วิธีการเซฟนำไปใช้บนเว็บไซต์ สามารถทำได้โดย การไปที่เมนู File > Save for Webจะปรากฎ แถบขอมูลการ Save for Web ใหเลือกตามลําดับเลยครับ

**การใชเครื่องมอื Selection (Marquee Tool)** ใชในการเลอกส ื วนของรปภาพเพ ู ื่อการคัดลอกหรือ ใส่effect ต่างๆ ให้กับส่วนที่เลือก และมักใช้กับ คำสั่ง Copy , Cut ,Delและ คำสั่ง paste

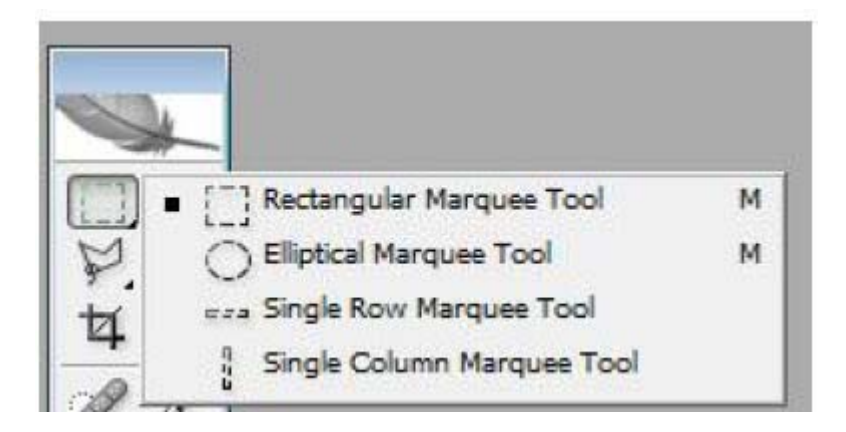

**รูปที่ 2.16** การใชเครื่องมือ Selection (Marquee Tool)

**การใชเครื่องมอื Selection (Lasso Tool)**เปนการเลือกสวนของรูปภาพเชนกนั แตจะเปนการเลือก แบบอิสระสามารถกําหนดสวนที่เลือกไดเอง

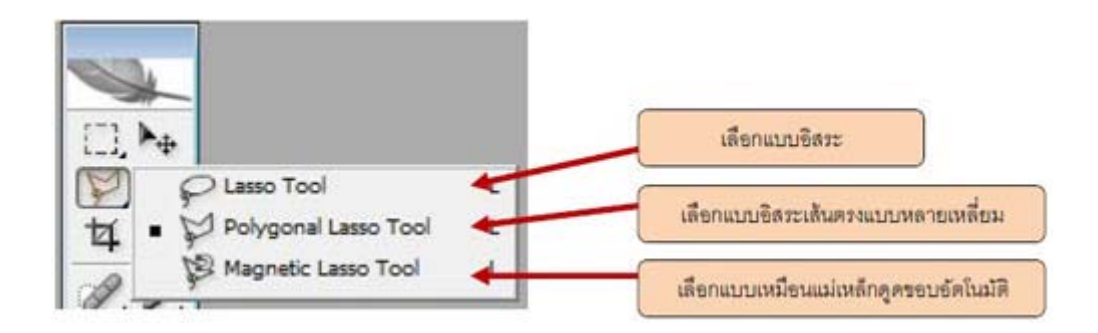

**รูปที่ 2.17** การใชเครื่องมือ Selection (Lasso Tool)

# **การใชเครื่องมอื Magic wand tool**

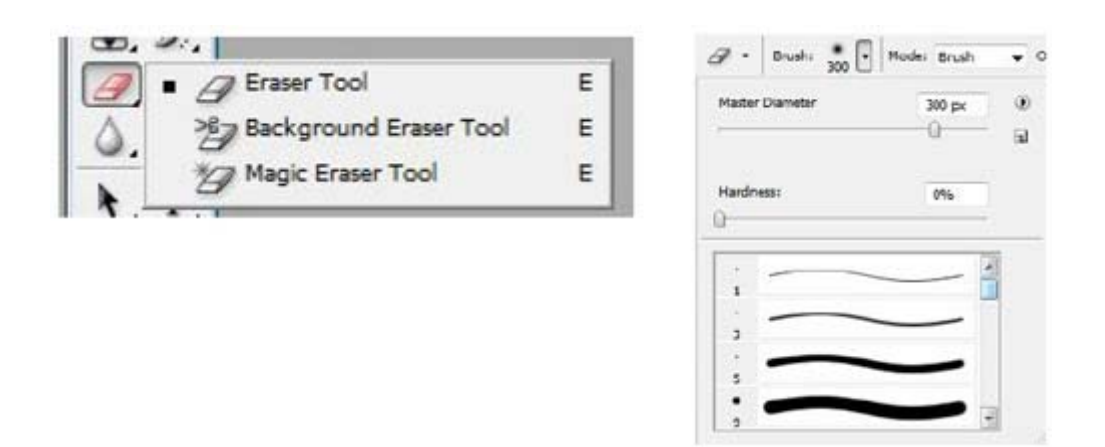

**รูปที่ 2.18**การใชเครื่องมือ Magic wand tool

เปนการ Selection โดยอาศัยคาสีที่ใกลเคียงกัน โดยโปรแกรมจะเลือกสีที่มีความคลายกับสีที่เลือก

# **การใชเครื่องมอในการระบายส ื ีหรือแกไขภาพ**

Healing Brush Toolใช้เกลี่ยรอยต่างๆ โดยจะทำการรักษาโทนสี ความสว่างให้ใกล้เคียงกับของเดิม อัตโนมัติ เวลาใช้ต้องกด ปุ่ม Alt ร่วมด้วย

การใช Brush Tool

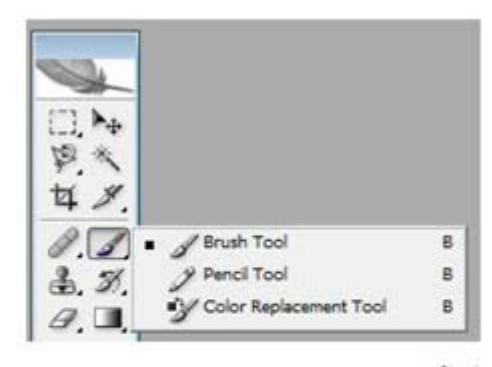

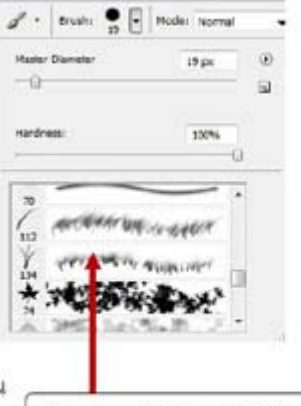

ใช้ลำหรับระบายลีต่างๆ หรือรูปแบบต่างๆ ลงบนพื้นที่การทำงาน

ก่อนใช้ Brush Tool

เดือกแบบของหัวพู่กัน จากOption bar โดยจะมี หัวแปรงมากมายให้เลือก

**รูปที่ 2.19**เครื่องมือ Brush Tool

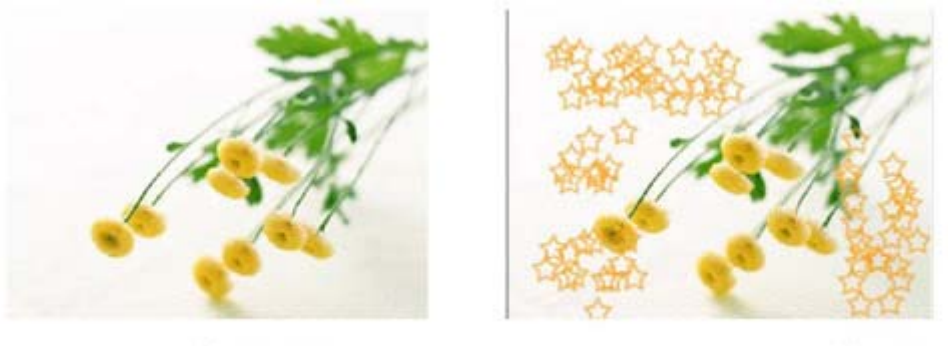

หลังใช้ Brush Tool

**รูปที่ 2.20** เครื่องมือ Brush Tool

**การใชเครื่องมอในการค ื ัดลอก** Clone Stamp Tool

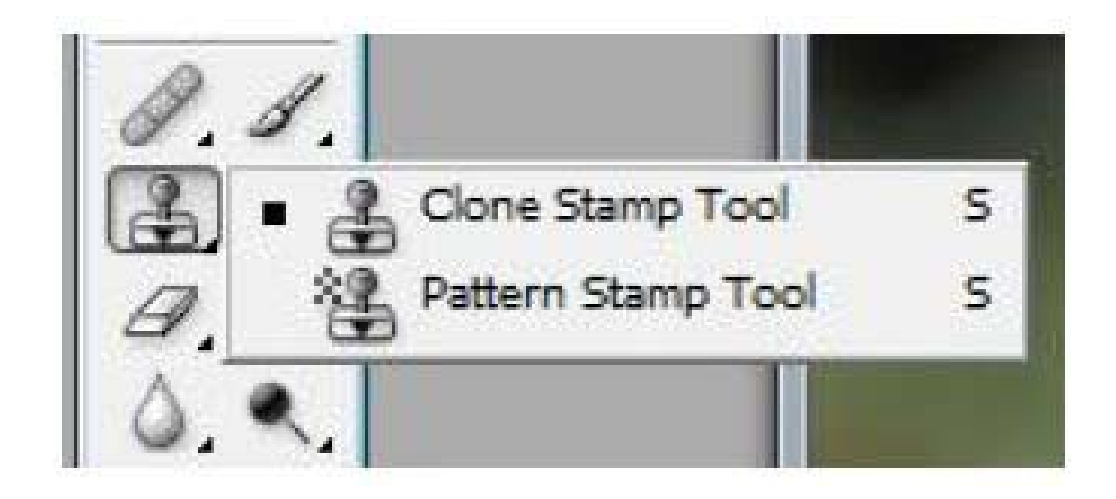

**รูปที่ 2.21**เครื่องมือ Brush Tool

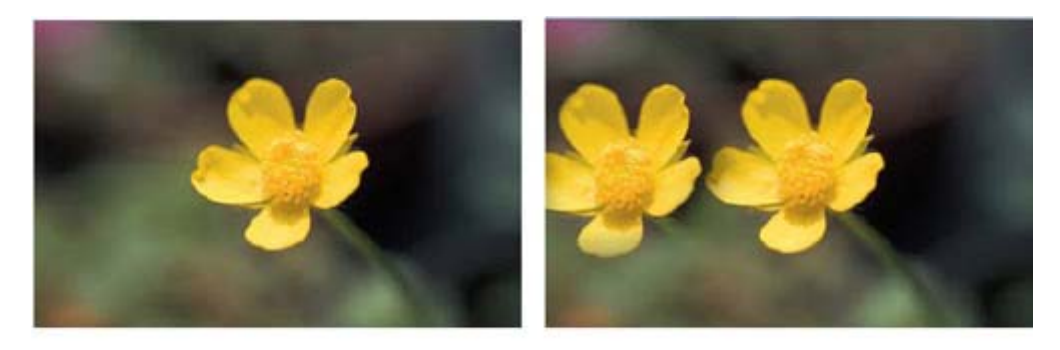

ก่อนใช้ Clone Stamp

หลังใช้ Clone Stamp

**รูปที่ 2.22** เครื่องมือ Brush Tool

เป็นการใช้เพื่อการคัดลอกบางส่วนของภาพให้เหมือนต้นฉบับเดิม ต้องกดปุ่มA lt ร่วมด้วย

# **การใช Paint Bucket Tool** ใชสําหรับการเติมสีลงวัตถุที่ตองการ

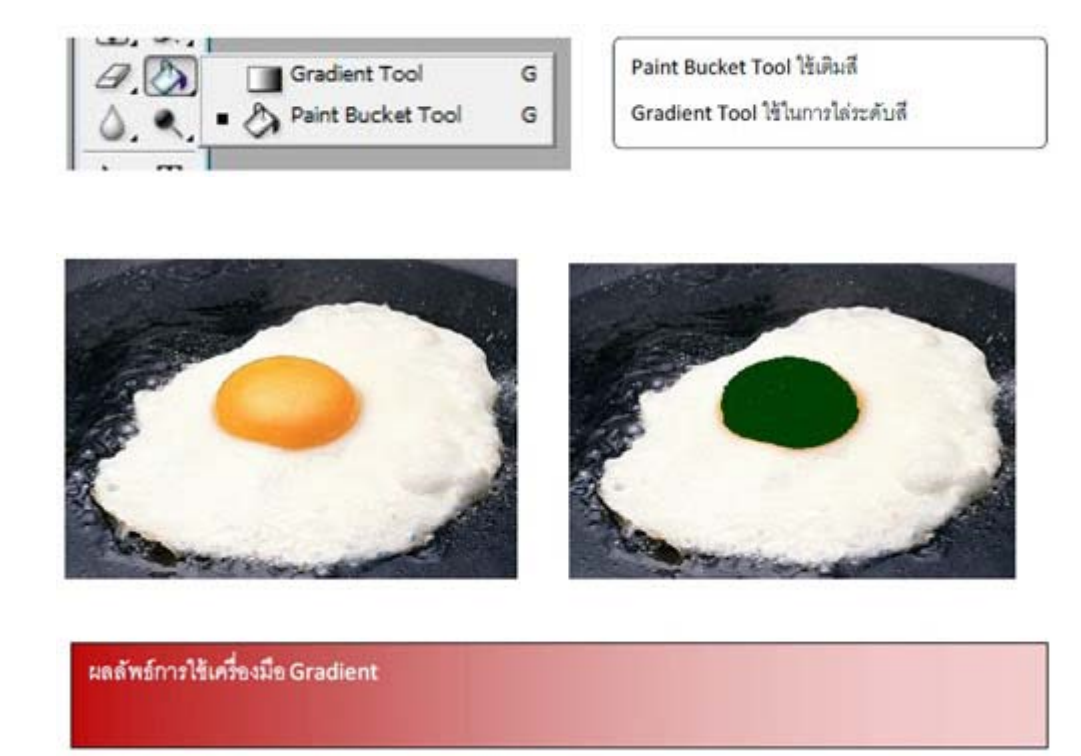

**รูปที่ 2.23** การใช Paint Bucket Tool

# **การลบวัตถุดวย Eraser Tool** ใชในการลบวัตถุที่ตองการ

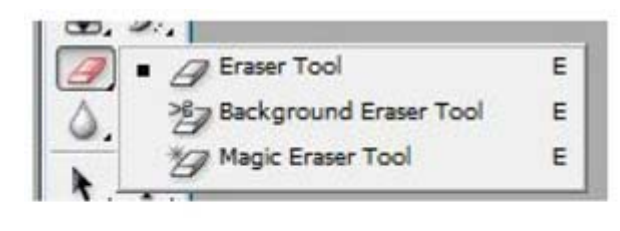

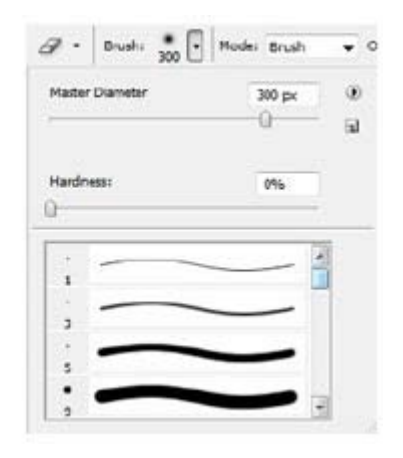

**รูปที่ 2.24** การลบวัตถุดวย Eraser Tool

## **เครื่องมือในการพิมพตัวอักษร** สามารถพิมพขอความหรอตื ัวอักษรไดจาก Type Tool

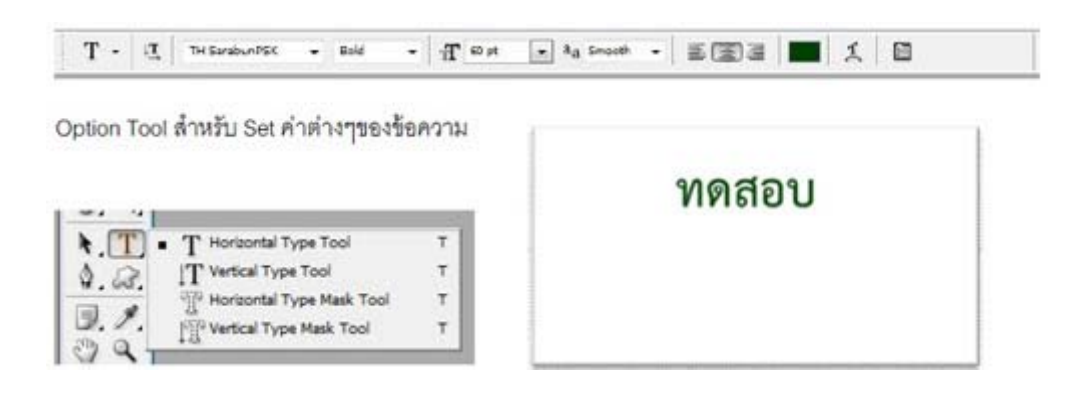

**รูปที่ 2.25** เครื่องมือในการพมพิ ตัวอักษร

### **เครื่องมือในการวาดรูปทรง** Shape Tool

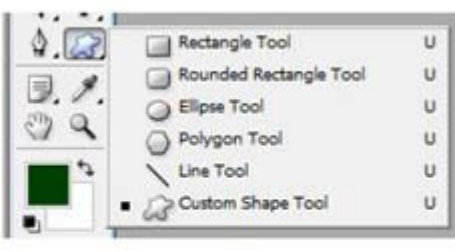

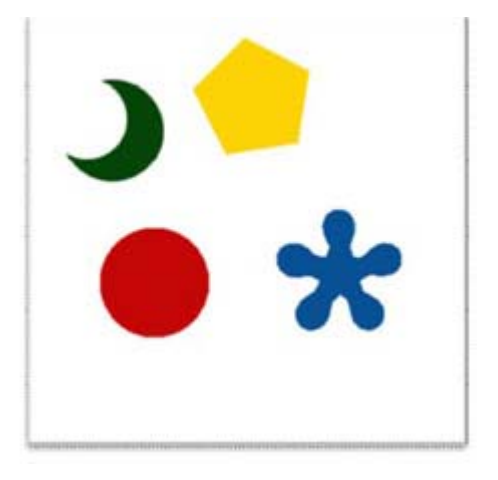

**รูปที่ 2.26**เครื่องมือในการวาดรูปทรง Shape Tool

#### **การเลือกสีโดยใช Eyedropper Tool**

การเลือกสีโดยใช้ Eyedropper นั้นเป็นการเลือกสี ที่เราไม่ทราบเฉดสีที่แน่นอนทำให้ยากต่อการ เลือกเราจึงใช้เครื่องมือนี้ในการดูดเฉดสีทีเราต้องการจากต้นฉบับโดยใช้เครื่องมือนี้ได้

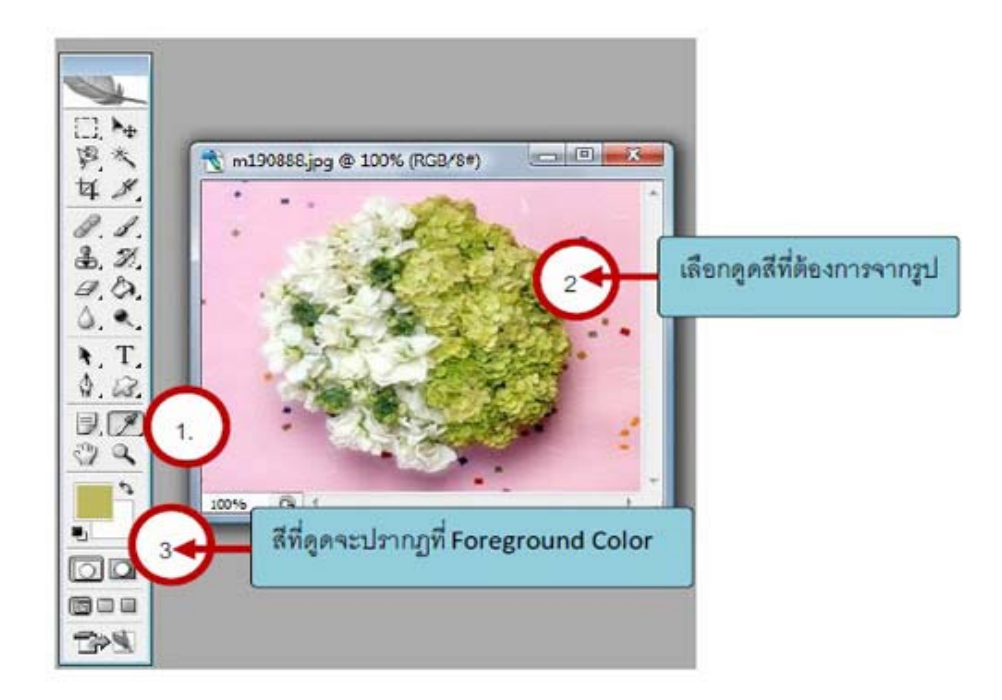

**รูปที่ 2.27** การเลือกสีโดยใช Eyedropper Tool

**การเลือกสี Foreground และ Backgroud** เปนเครื่องมือที่ใชสําหรับการเลือกสีที่ตองการ

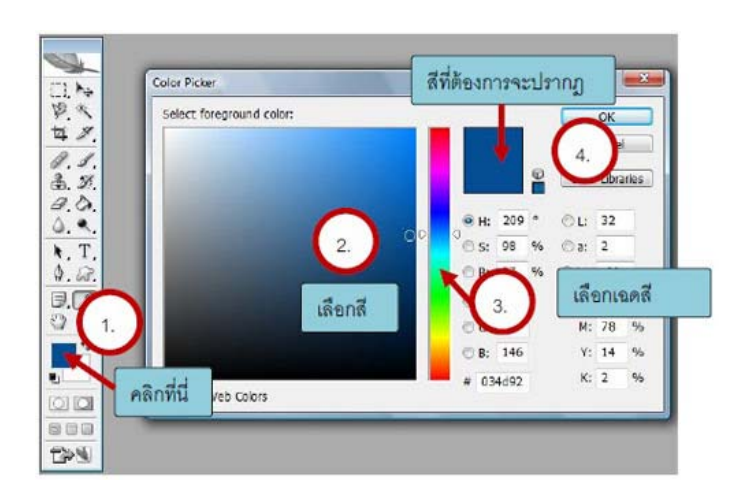

**รูปที่ 2.28** การเลือกสี Foreground และ Backgroud

#### **การทํา Effect ใหกับ Layer**

การเติม Effect ตางๆใหกับ Layer และรูปภาพ เชน การใสเสนขอบ การทําตัวนูน การใสเงา ฯลฯ สามารถทําไดโดยการไปที่เมนู Layer > Layer Style > แลวเลือก effect ที่ตองการ

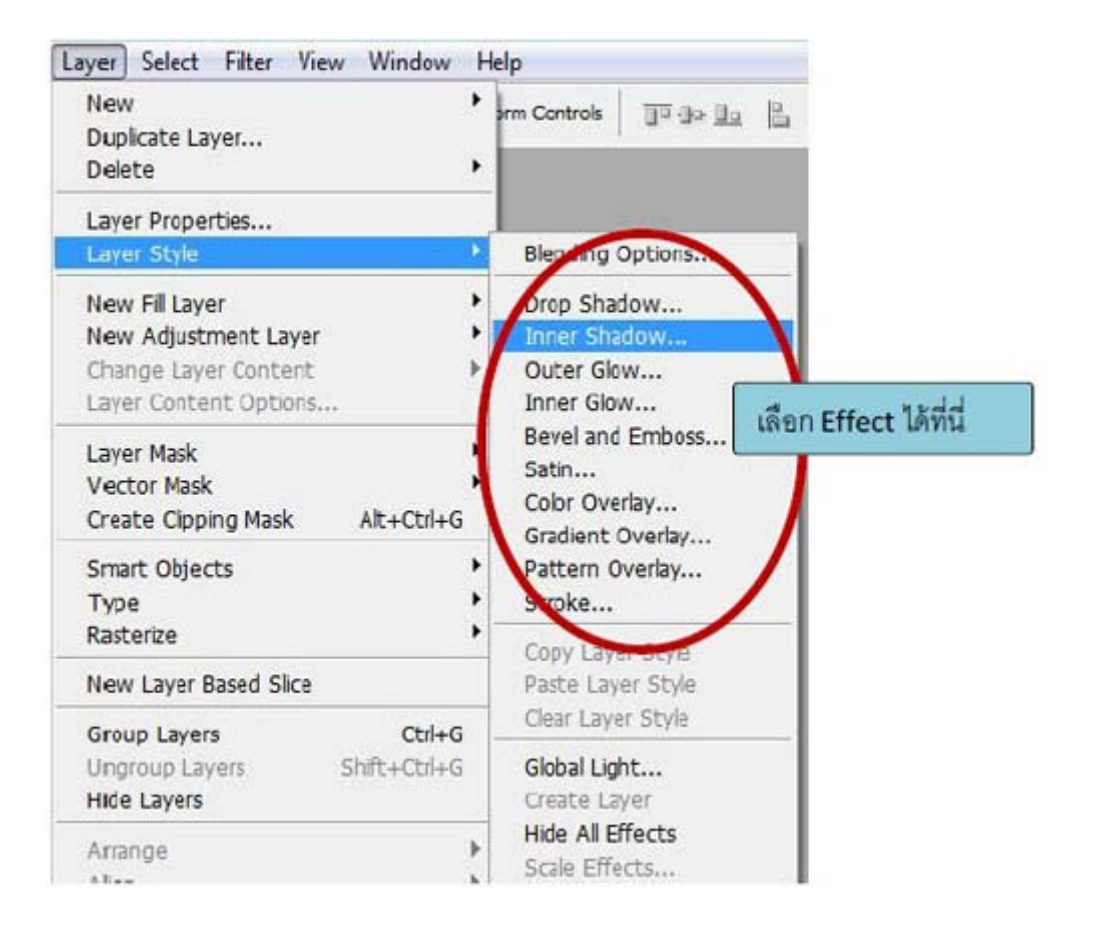

**รูปที่ 2.29** การทำ Effect ให้กับ Layer

#### **4. ทฤษฎีสี**

้สีเป็นสิ่งที่มีความสำคัญต่อวิถีชีวิต นับแต่สมัยดึกดำบรรพ์จนถึงปัจจุบัน ได้นำสีมาใช้ให้ เกิดประโยชนโดยใชเปนสัญลักษณในการถายทอดความหมายอยางใดอยางหนึ่ง สีจึงเปนสิ่งที่ควร ศึกษาเพื่อใชประโยชนกับวิถีชีวิตของเราเพราะสรรพสิ่งทั้งหลายที่แวดลอมตัวเราประกอบไปดวยสี ทั้งสิ้นในงานศิลปะสีเปนองคประกอบสําคัญอยางหนึ่งและในวิถีชีวิตของเราสีเปนองคประกอบที่มี อิทธิพลต่อ ความรู้สึก อารมณ์ และจิตใจแม่สี ประกอบด้วย สี แดง สีเหลือง และสีน้ำเงิน ซึ่งเมื่อนำ แม่สีทั้งสามมาผสมกันในอัตราส่วนต่าง ๆ ก็จะเกิดสีขึ้นมามากมาย ซึ่งประโยชน์ จากการที่เรานำ สีมาผสมกันทําใหเรา สามารถเลือกสีตาง ๆ มาใชไดตามความพอใจ สรางสรรคผลงานศิลปะที่ งดงามตามความพอใจขอผูสรางสีที่เกิดจากการนําเอาแมสีมาผสมกัน เกิดสีใหมเมื่อนํามาจัดเรียง อยางเปนระบบรวมเรียกวาวงจรสี

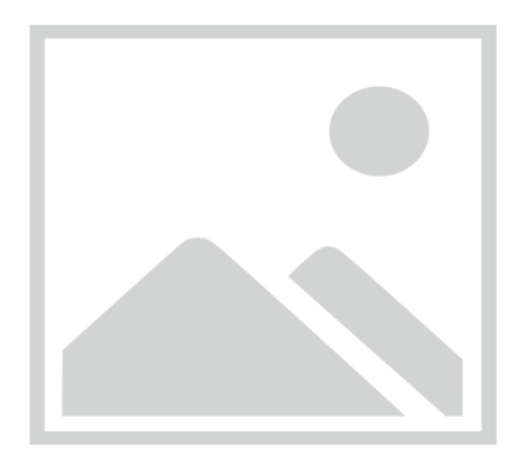

**รูปที่ 2.30** ภาพแสดงวงจรของสีที่เกิดจากการนําแมสีมาผสมกัน

การเกิดสีดังภาพ เกิดจากการนําเอาแมสีมาผสมกัน ในอัตราสวนตางๆกันซึ่งสรุปไดดังนี้ สีขั้นที่1 (Primary Color) คือสีพื้นฐานมีแมสี 3 สี

1. สีพื้นฐานแมสี

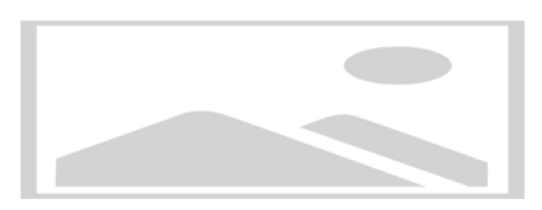

# **รูปที่ 2.31** สีพื้นฐานแมสี

- 1. แดง
- 2. สีเหลือง
- 3. สีน้ำเงิน

สีขั้นที่ 2 (Binary Color) คือสีที่เกิดจากการนําเอาสีขั้นที่ 1 หรือแมสีมาผสมกันใน ้อัตราส่วนเท่ากันจะทำให้เกิดสีใหม่ 3 สีได้แก่

1. สีเขียวเกิดจากการนําเอา สีเหลืองกับ สีน้ําเงิน มาผสมกันในอัตราสวนเทา ๆ กัน

- 2. สีสม เกิดจากการนําเอา สีเหลืองกับ สีแดง มาผสมกันในอัตราสวนที่เทา ๆ กัน
- 3. สีม่วง เกิดจากการนำเอา สีน้ำเงิน กับ สีแดง มาผสมกันในอัตราส่วนที่เท่า ๆ กัน

สีขั้นที่ 3 (Intermediate Color) คือ สีที่เกิดจากการผสมกันระหวางสีของแมสีกีบสีขั้นที่ 2 จะเกิดสี ขึ้นอีก 6 สีไดแก

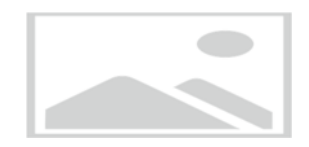

**รูปที่ 2.32** สีเหลืองแกมเขยวี

- สีเหลืองแกมเขียวเกิดจากการผสมกันระหวางสีเหลืองกับสีเขียวอยางละเทาๆ

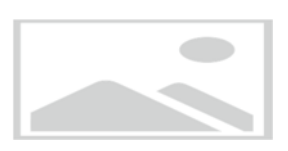

# **รูปที่ 2.33** สีน้ําเงินแกมมวง

- สีน้ําเงินแกมมวง เกิดจากการผสมกันระหวางสีน้ําเงินกับสีมวงอยางละเทาๆกัน

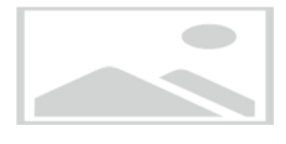

**รูปที่ 2.34** สีแดงแกมมวง

- สีแดงแกมมวง เกิดจากการผสมกันระหวางสีแดงกับสีมวงอยางละเทาๆกัน

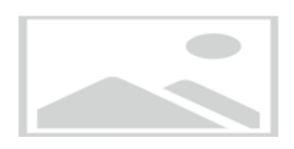

# **รูปที่ 2.35** สีแดงแกมสม

- สีแดงแกมสม เกิดจากการผสมกันระหวางสีแดงกับสีสมอยางละเทาๆกัน

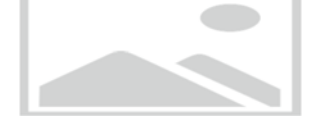

**รูปที่ 2.36** สีเหลืองแกมสม

- สีเหลืองแกมสม เกิดจากการผสมกันระหวางสีเหลืองกับสีสมอยางละเทาๆกัน

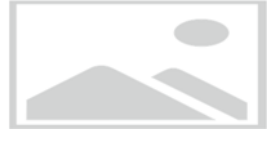

**รูปที่ 2.37** สีน้ําเงินแกมเขียว - สีน้ําเงินแกมเขียวเกิดจากการผสมกันระหวางสีน้ําเงินกับสีเขียวอยางละเทาๆกัน
คุณลักษณะของสีมี 3 ประการคือ

- สีแทหรือความเปนสี(Hue) หมายถึงสีที่อยูในวงจรสีธรรมชาติทั้ง 12 สี สีที่เราเห็นอยูทุกวันนี้แบงเปน 2 วรรณะโดยแบงวงจรสีออกเปน 2 สวน จากสีเหลืองวนไปถึง สีมวงคือ

 - สีรอน (Warm Color) ใหความรูสึกรุนแรงรอนตื่นเตนประกอบดวย สีเหลืองสีมวง สีเหลืองส้ม สีส้ม สีแดงส้ม สีแดง สีม่วงส้ม

 - สีเย็น (Cool Color) ใหความรูสึกเย็นสงบสบายตาประกอบดวย สีเหลือง สีเขียวเหลือง สี เขียว สีน้ําเงินเขียว สีน้ําเงิน สีมวงน้ําเงิน สีมวงเราจะเห็นวา สีเหลืองและสีมวง เปนสีที่อยูไดทั้ง 2 วรรณะคือเปนสีกลาง เปนไดทั้งสีรอน และสีเย็น

#### **ความเขมของสี (Intensity)**

เกิดจาก สีแทคือสีที่เกิดจากการผสมกันในวงจรสีเปนสีหลักที่ผสมขึ้นตามกฎเกณฑและ ไมถูกผสมดวยสีกลางหรือสีอื่น ๆ จะมีคาความเขมสูงสุด หรือแรงจัดที่สุด เปนคาความแทของสีที่ ไมถูกเจือปน เมื่อสีเหลานี้อยูทามกลางสีอื่น ๆ ที่ถูกผสมใหเขมขึ้น หรือออนลง ใหมืด หมน หรือ เปลี่ยนคาไปแลว สีแทจะแสดงความแรงของสีปรากฏออกมาใหเห็น อยางชัดเจน ซึ่งจะทําใหเกิดจุด สนใจขึ้นในผลงานลักษณะเชนนี้เหมือนกับ ดอกเฟองฟาสีชมพูสด หรือบานเย็น ที่อยูทามกลางใบ เฟองฟาที่เขียวจัด ๆ หรือ พลุที่ถูกจุดสองสวางในยามเทศกาล ตัดกับสีมืด ๆ ทึบ ๆ ของทองผายาม ค่ําคืน เปนตน

### **น้ําหนักของสี (Value)**

้เป็นการใช้สีโดยให้มีค่าน้ำหนักในระดับต่าง ๆ กัน และมีสีหลาย ๆ สี ซึ่งถ้าเป็นสีเดียว ก็จะ มีลักษณะเป็นสีเอกรงค์ การใช้ค่าน้ำหนักของสี จะทำให้เกิดความกลมกลืน เกิดระยะใกล้ไกล ตื้น ลึก ถ้ามีค่าน้ำหนักหลาย ๆ ระดับ สีก็จะกลมกลืนกันมากขึ้นแต่ถ้ามีเพียง1 - 2 ระดับที่ห่างกัน จะทำ ใหเกิดความแตกตาง

#### **ความรูสึกของสี**

การใชวรรณะรอนเชนสีแดงสม ทําใหเกิดความรูสึกอบอุน ทาทาย เคลื่อนไหวสิ่งตาง ๆ ที่ เราสัมผัสดวยสายตาจะทําใหเกิดความรูสึกขึ้นภายในตอเรา ทันทีที่เรามองเห็นสีไมวาจะเปน การ แต่งกาย บ้านที่อยู่อาศัย เครื่องใช้ต่าง ๆ แล้วเราจะทำอย่างไร จึงจะใช้สีได้อย่างเหมาะสม และ สอดคลองกับหลักจิตวิทยา เราจะตองเขาใจวาสีใดใหความรูสึกตอมนุษยอยางไร ซึ่งความรูสึก เกี่ยวกับสีสามารถจําแนกออกไดดังนี้

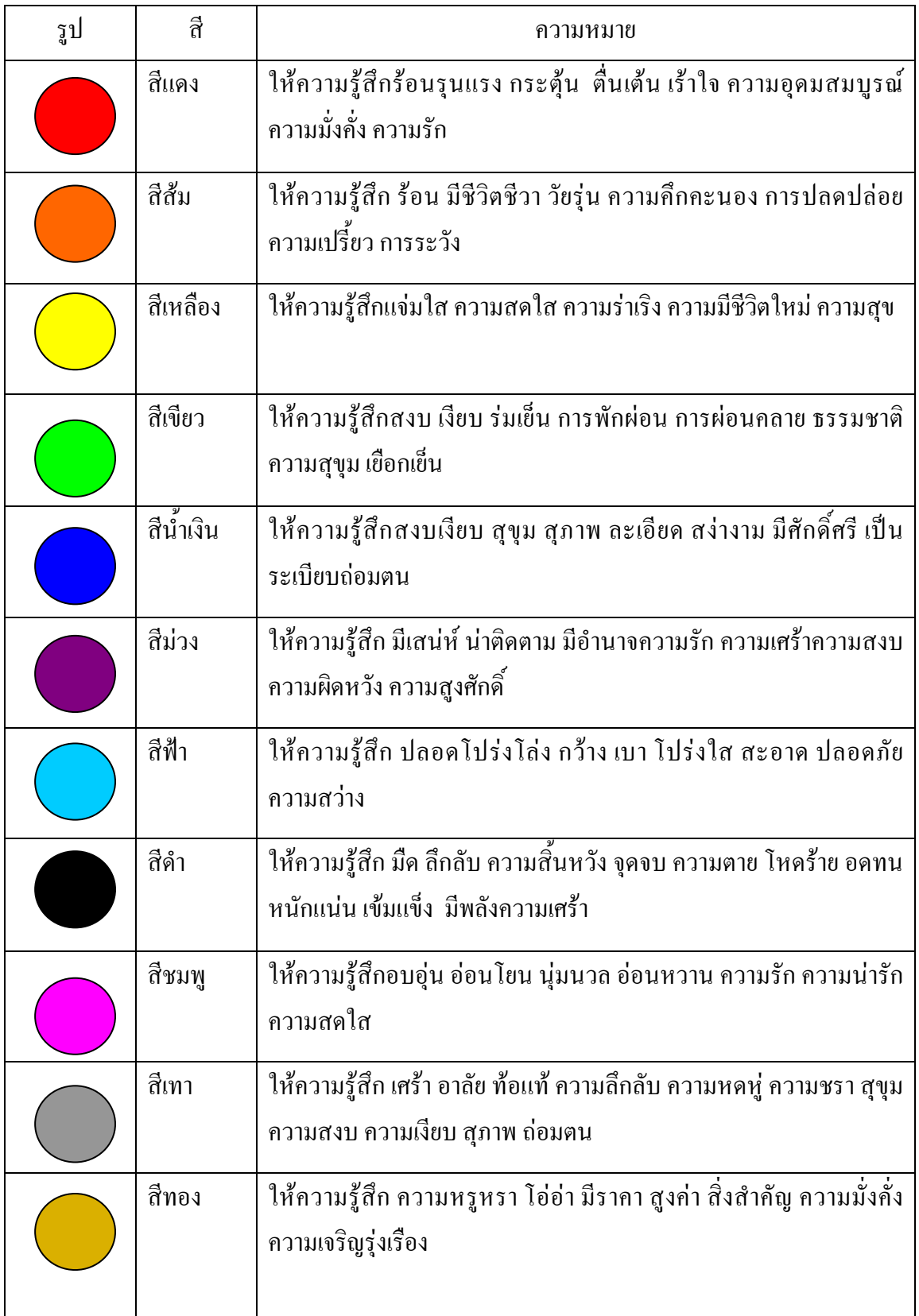

**ตารางที่ 2.1**ความรูสึกของสี

#### **สีกับการออกแบบ**

ผูสรางสรรคงานออกแบบจะเปนผูที่เกี่ยวของกับการใชสีโดยตรงมัณฑนากรจะคิดคนสี ขึ้นมาเพื่อใชในงานตกแตงคนออกแบบฉากเวทีการแสดงจะคิดคนสีเกี่ยวกับแสงจิตรกรก็จะคิดคน สีขึ้นมาระบายใหเหมาะสมกับความคิดและจินตนาการของตนแลวตัวเราจะคิดคนสีขึ้นมาเพื่อความ งามความสุขสําหรับเรามิไดหรือสีที่ใชสําหรับการออกแบบนั้นถาเราจะใชใหเกิดความสวยงามตรง ตามความต้องการของเรา มีหลักในการใช้กว้างๆ อยู่ 2 ประการ คือ การใช้สีกลมกลืนกันและการใช้ สีตัดกัน

การใชสีกลมกลืนกัน การใชสีใหกลมกลืนกันเปนการใชสีหรือน้ําหนักของสีใหใกลเคียง ้กันหรือคล้ายคลึงกันเช่น การใช้สีแบบเอกรงค์เป็นการใช้สีสีเดียวที่มีน้ำหนักอ่อนแก่หลายลำดับ การใชสีขางเคียงเปนการใชสีที่เคียงกัน 2 – 3 สีในวงสีเชน สีแดง สีสมแดงและสีมวงแดงการใช สีใกลเคียงเปนการใชสีที่อยูเรียงกันในวงสีไมเกิน 5 สีตลอดจนการใชสีวรรณะรอนและวรรณะเย็น (warm tone colors and cool tone colors) ดังได้กล่าวมาแล้ว

การใชสีตัดกัน สีตัดกันคือสีที่อยูตรงขามกันในวงจรสีการใชสีใหตัดกันมีความจําเปนมาก ในงานออกแบบ เพราะชวยใหเกิดความนาสนใจในทันทีที่พบเห็น สีตัดกันอยางแทจริงมีอยูดวยกัน 6 คูสีคือ

- สีเหลือง ตรงขามกับ สีมวง
- สีสม ตรงขามกับ สีน้ําเงิน
- สีแดง ตรงขามกับ สีเขียว
- สีเหลืองส้ม ตรงขามกับ สีม่วงน้ำเงิน
- สีส้มแดง ตรงข้ามกับ น้ำเงินเขียว
- สีมวงแดง ตรงขามกับ สีเหลืองเขียว

การใชสีตัดกัน ควรคํานึงถึงความเปนเอกภาพดวย วิธีการใชมีหลายวิธีเชน ใชสีใหมี ปริมาณตางกัน เชน ใชสีแดง 20 % สีเขียว 80% หรือใชเนื้อสีผสมในกันและกันหรือใชสีหนึ่งสีใด ผสมกับสีคู่ที่ตัดกันด้วยปริมาณเล็กน้อยรวมทั้งการเอาสีที่ตัดกันมาทำให้เป็นลวดลายเล็ก ๆ สลับกัน ในผลงานชิ้นหนึ่งอาจจะใชสีใหกลมกลืนกันหรือตัดกันเพียงอยางใดอยางหนึ่งหรืออาจจะใชพรอม ึกันทั้ง 2 อย่าง ทั้งนี้แล้วแต่ความต้องการและความคิดสร้างสรรค์ของเราไม่มีหลักการหรือรูปแบบที่ ตายตัวในงานออกแบบหรือการจัดภาพหากเรารูจักใชสีใหมีสภาพโดยรวมเปนวรรณะรอน หรือ วรรณะเย็นเราจะสามารถควบคุมและสร้างสรรค์ภาพให้เกิดความประสานกลมกลืนงดงามได้ง่าย ขึ้นเพราะสีมีอิทธิพลตอ มวล ปริมาตรและชองวางสีมีคุณสมบัติที่ทําใหเกิดความกลมกลืน หรือ ขัดแย้งได้ สีสามารถขับเน้นให้ให้เกิดจดเด่น และการรวมกันให้เกิดเป็นหน่วยเดียวกันได้เราใน ฐานะผูใชสีตองนําหลักการตางๆของสีไปประยุกตใชใหสอดคลองกับเปาหมายในงานของเรา เพราะสีมีผลตอการออกแบบคือ

- สรางความรูสึกสีใหความรูสึกตอผูพบเห็นแตกตางกันไปทั้งนี้ขึ้นอยูกับประสบการณและ ึภมิหลังของแต่ละคนสีบางสีสามารถรักษาบำบัดโรคจิตบางชนิดได้การใช้สีภายในหรือภายนอก อาคารจะมีผลตอการสัมผัสและสรางบรรยากาศได

- สรางความนาสนใจสีมีอิทธิพลตองานศิลปะการออกแบบจะชวยสรางความประทับใจ และความนาสนใจเปนอันดับแรกที่พบเห็น

- สีบอกสัญลักษณ์ของวัตถุซึ่งเกิดจากประสบการณ์หรือภูมิหลัง เช่นสีแดงสัญลักษณ์ของ ไฟหรืออันตรายสีเขียวสัญลักษณแทนพืชหรือความปลอดภัยเปนตน

- สีชวยใหเกิดการรับรูการออกแบบตองการใหผูพบเห็นเกิดการจดจําใจรูปแบบแลผลงาน หรือเกิดความประทับใจการใชสีจะตองสะดุดตาและมีเอกภาพ ระบบงานที่เกี่ยวข้อง

นายอมฤทธิ์จิตนา และนายอนุสรณบุญมา (2560) โครงการแอนิเมชั่น เรื่องการศึกษา ี่ชิ้นส่วนภายนคอมพิวเตอร์ การจัดทำโครงการชิ้นนี้ขึ้นมาเพื่อให้บุคคลทั่วไปรู้จักกับคอมพิวเตร์โดย นําเสนอเปนสื่อประสมอยางผสมผสานทั้งภาพและเสียงและอักษรเปนแอนิเมชั่น โดยใชโปรแกรม Adobe Flash CS5.5 ในการสรางแอนิเมชั่นนี้ขึ้นมา

นายธีรพัทร คงสกุลและนายรัตนพล รุงแสง (2560) โครงการแอนิเมชั่น เรื่องสื่อการ เรียนการสอนเรื่อง ทองโลกอวกาศ2 การจัดทําโครงการนี้ขึ้นมาเพื่อใหประโยชนความสนุก เพลิดเพลิน และขอคิดดีๆ กับทุกคน ทางคณะผูจัดทําไดมีการพัฒนาตนเองเกี่ยวกับการใชโปรแกรม ตางๆ ในการสรางแอนิชั่นใหออกมาดูดีและสมบูรณ

นายธนากฤต แถนสีแสงและนายวิศรุต สุวรรณอําภา(2560) โครงการแอนิเมชั่นเรื่องการ สรางภาพเคลื่อนไหวดวยโปรแกรม Adobe Flash CS6 การจัดทําโครงการนี้ขึ้นมาเพื่อใหนักเรียน นักศึกษาได้ความรู้เกี่ยวกับคอมพิวเตอร์ สามารถนำไปใช้ได้ตามวัตถุประสงค์ที่กำหนดไว้ ้ ตลอดจนผู้จัดทำสามารถบูรณการความรู้ ทักษะในรายวิชาต่างๆ ที่ได้ศึกษาในสาขาวิชา พาณิชยการ ี สาขางานคอมพิวเตอร์ เพื่อนำมาสร้างสรรค์ พัฒนานวัตกรรมใหม่ มีประโยชน์โดยผู้เรียนสามารถ นําความรูจากการไดเขามาศึกษาไดนําไปเผยแพรตอบุคคลอื่น

#### **2.5 การนําคอมพิวเตอรเขามาใชในระบบ**

- 1. โปรแกรมAdobe Flash Professional CS6 ของบริษัท Adobe Systems ใชในการสราง ภาพเคลื่อนไหว
- 2. โปรแกรม Adobe Photoshop CS6 ใช้ในการตัดต่อภาพ
- 3. โปรแกรม Adobe Illustrator CS6 ของบริษทั Adobe Systems ใชในการวาดรูปและลงสี

**บทท ี่ 3** 

**การออกแบบระบบงานด วยคอมพิวเตอร** ֞֘

**3.1 การออกแบบระบบการทํางาน(Flow Chart)**

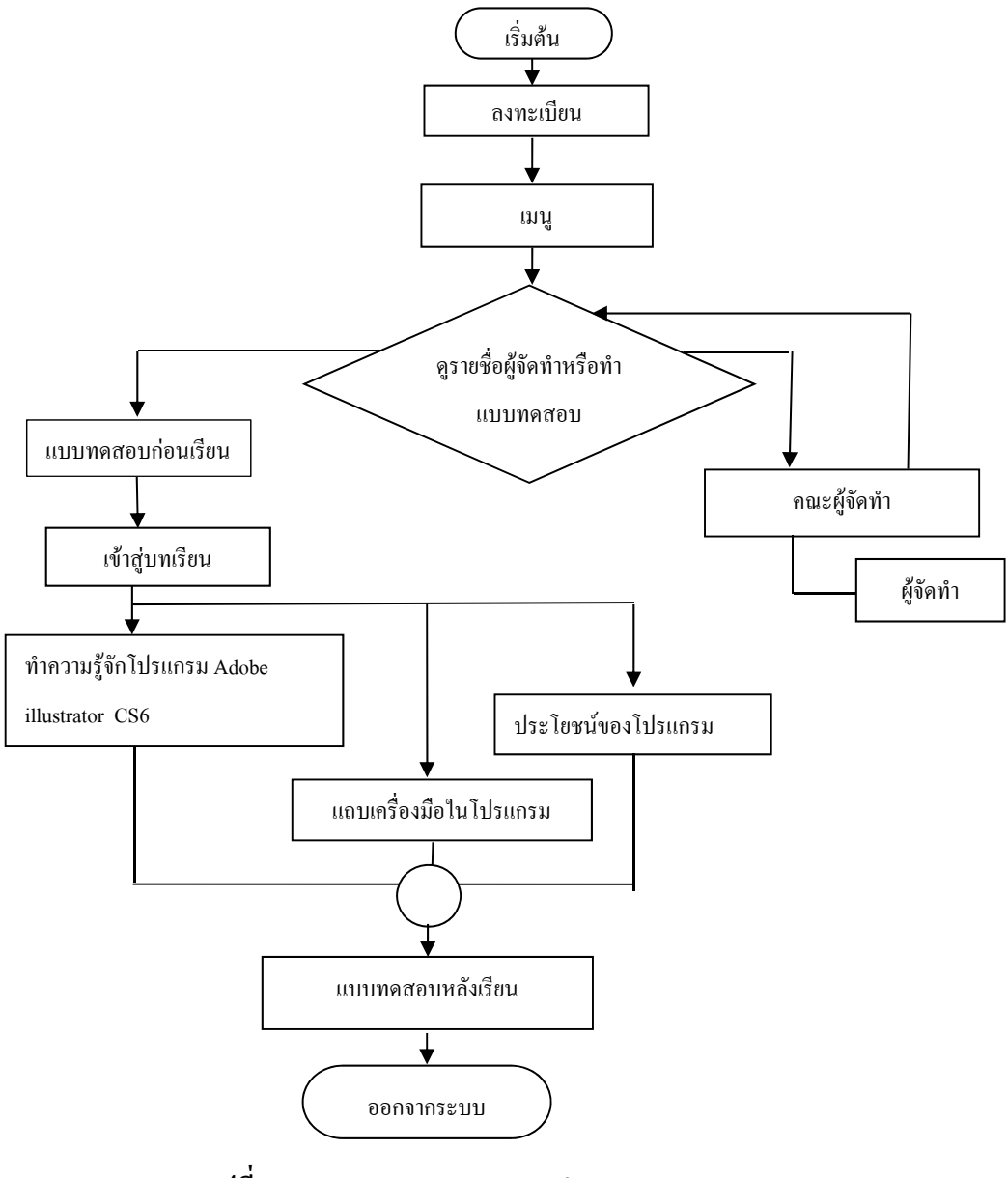

**รูปที่ 3.1** การออกแบบระบบการทํางาน(Flow Chart)

#### **3.2 การออกแบบแผนภาพบริบท**

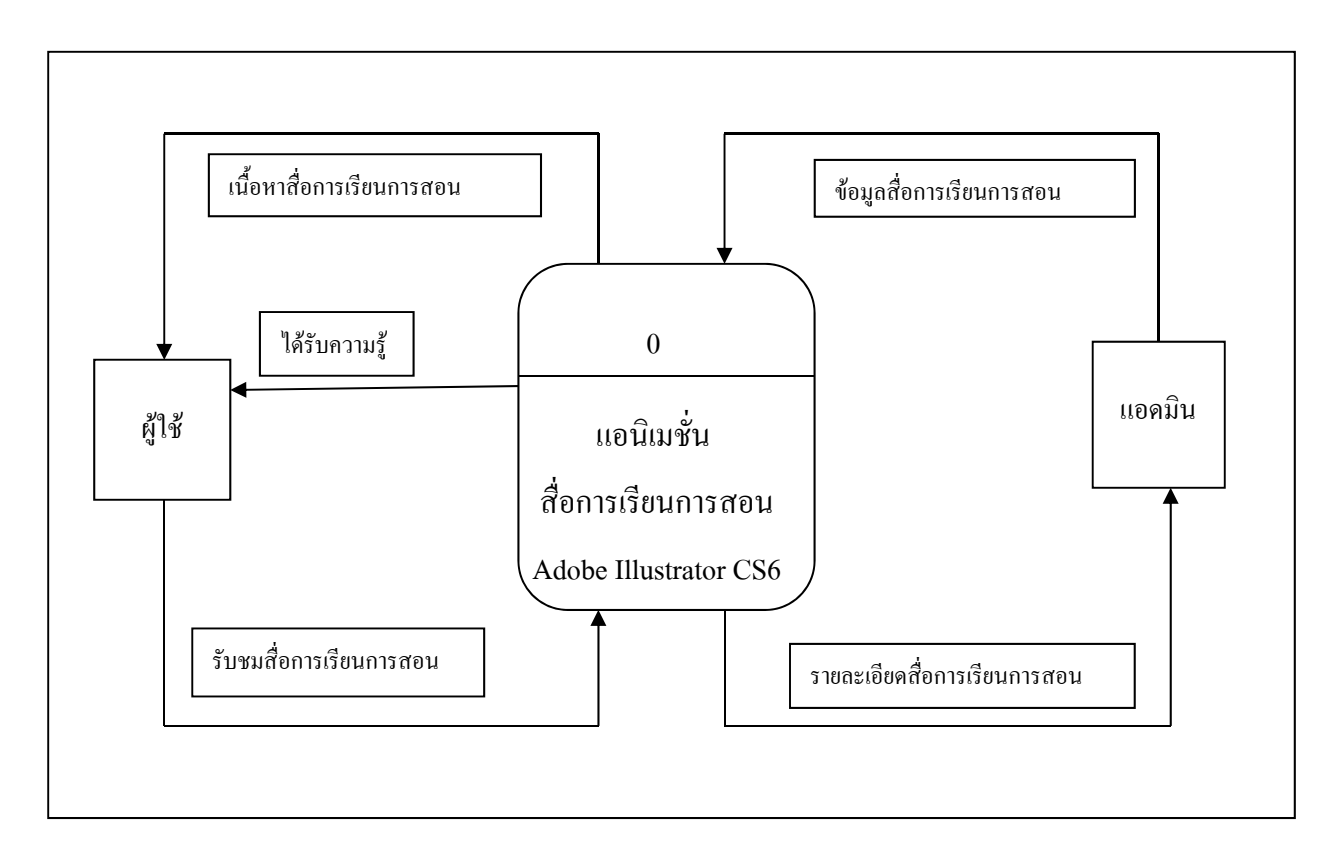

### **Context Diagram**

**รูปที่ 3.2**การออกแบบแผนภาพบริบท

#### **3.3 การออกแบบ Storyboard**

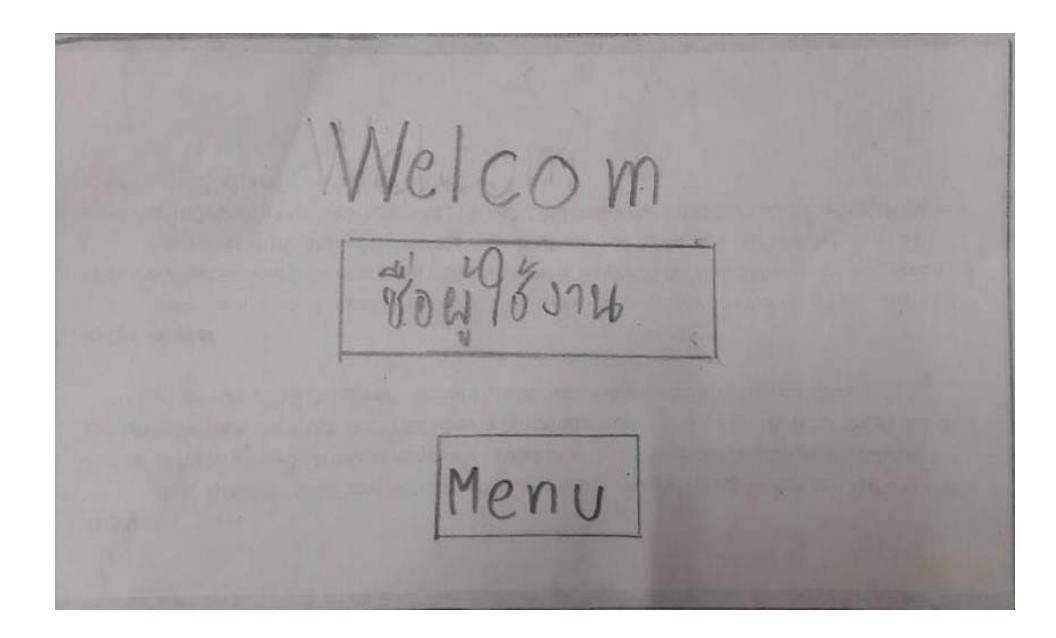

**รูปที่ 3.3**แสดงหนาลงชื่อเขาใช

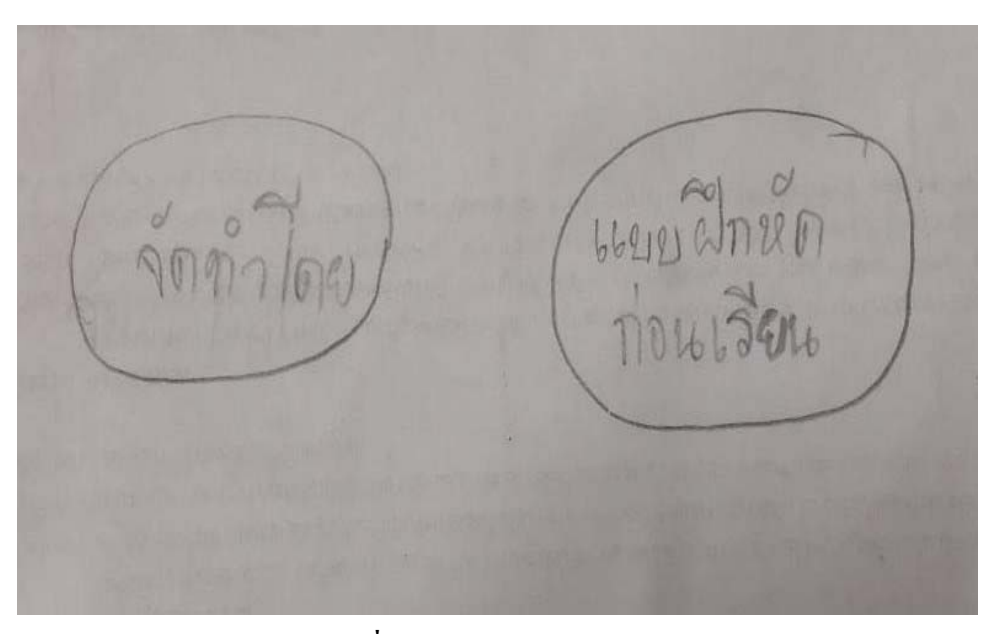

**รูปที่ 3.4**แสดงหนาเมนู

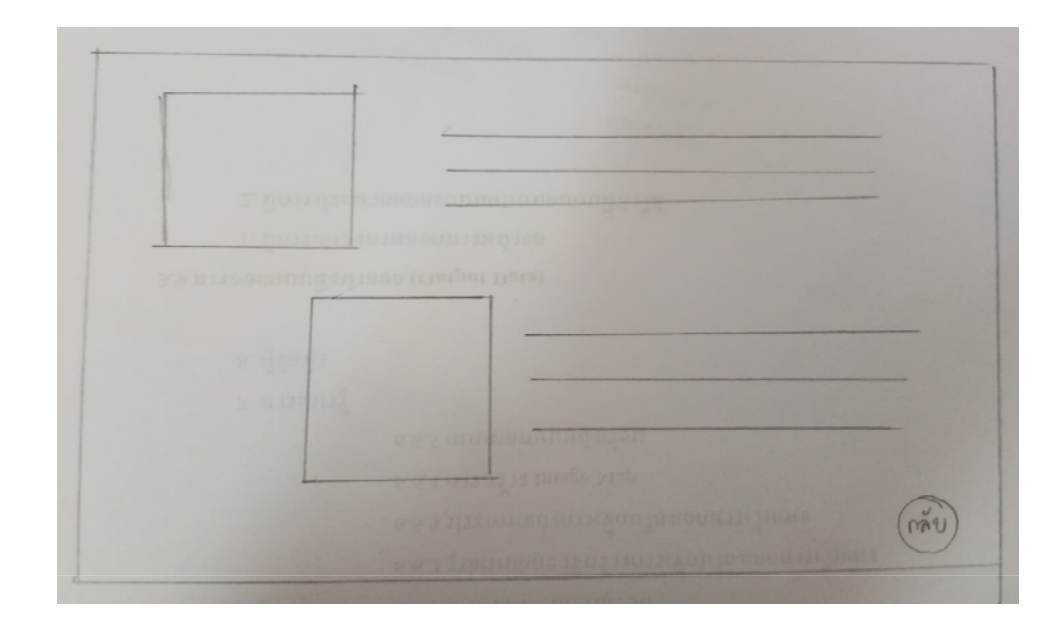

**รูปที่ 3.5** หนาเครดิตหนาที่ 1 จะแสดงผูจดทั ําโครงการ

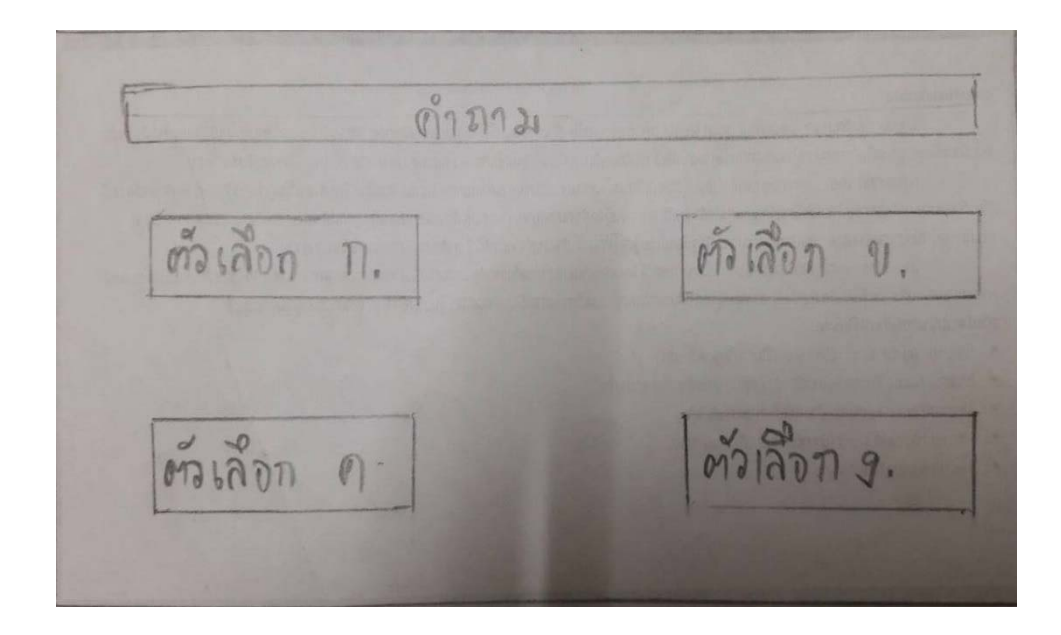

**รูปที่ 3.6**แสดงหนาแบบฝกหัดกอนเรียน

Q - 6626 262221

**รูปที่ 3.7** แสดงหนาผลคะแนน

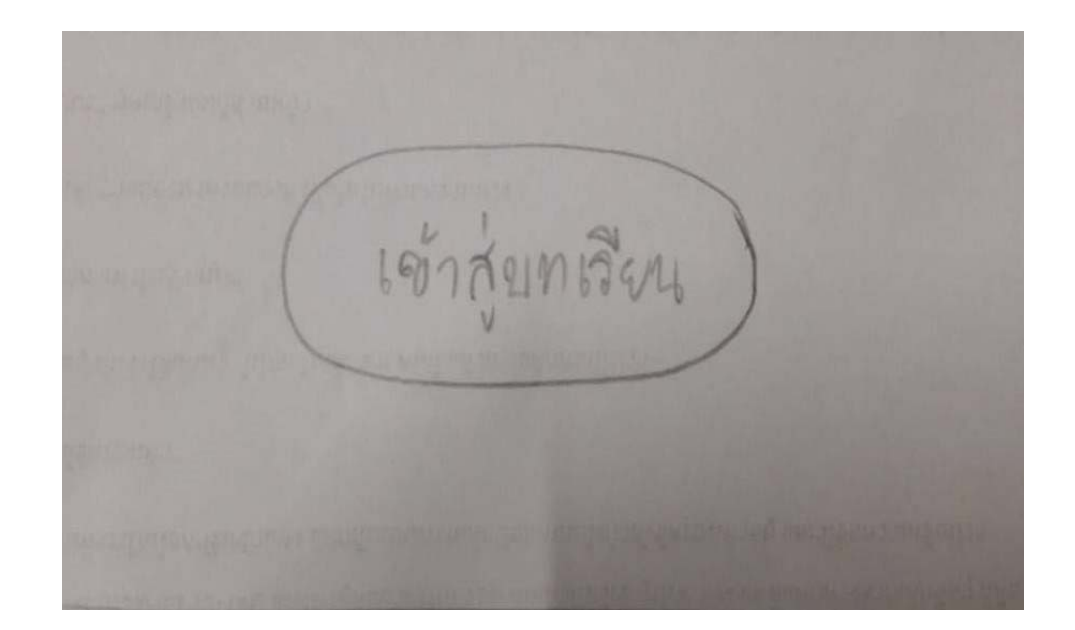

**รูปที่ 3.8** แสดงหนาเขาสูบทเรียน

ทำถวามรู้จักโปรดกรม Adobe Illustrator  $C56$ อโระโยชน์ ของ โปรแทรม **แขนฝึกชัด** Adobe Illustrator หลังถึงน  $CS6$ 

**รูปที่ 3.9**แสดงหนาตวเลั ือกบทเรียน

## **3.4 การออกแบบสิ่งนาเขํ า (Input Design)**

- 1. หนาแรก
- 2. แอนิเมชั่น เรื่อง สื่อการเรียนการสอนโปรแกรม Adobe Illustrator CS6
- 3. แสดงหน้าเมนู
- 4. ขอมูลกิจกรรม และผูจัดทํา
- 5. แบบทดสอบ

# **3.5 การออกแบบสิ่งนาออก ํ (Output Design)**

- 1. จอภาพแสดงสื่อการเรียนการสอน
- 2. CPU ในการประมวลผล
- 3. เครื่องปริ้นเอกสาร

## **บทท ี่ 4**

#### **การพัฒนาระบบส ื่อการเร ยนการสอน Adobe Illustrator**   $\mathcal{L}(\mathcal{L})$

### **4.1 เครื่องมือและอุปกรณที่ใช**

- 1.CPU = Intel ®Pentium® CPU B940
- 2. RAM =  $4$  GB.
- 3. การดจอ = 2G DDR3
- 4. Keyboard
- 5. Mouse
- 6. Printer Cannon รุน ip2770
- 7. จอโปรเจ็กเตอร
- 8. จอภาพ

## **4.2 โปรแกรมทั้งหมดที่ใชในการพัฒนา**

- 1. โปรแกรม Adobe Illustrator CS6 ใช้ในการวาดและลงสีรูปภาพ
- 2. โปรแกรม Adobe Photoshop CS6 ใช้ในการตกแต่งภาพ
- 3. โปรแกรม Format Factory นำมาใช้ในในการแปลงไฟล์เสียง
- 4. โปรแกรม Microsoft Word นำมาใช้ในในการทำ Flowchart

## **4.3 การติดตั้งโปรแกรมและระบบ**

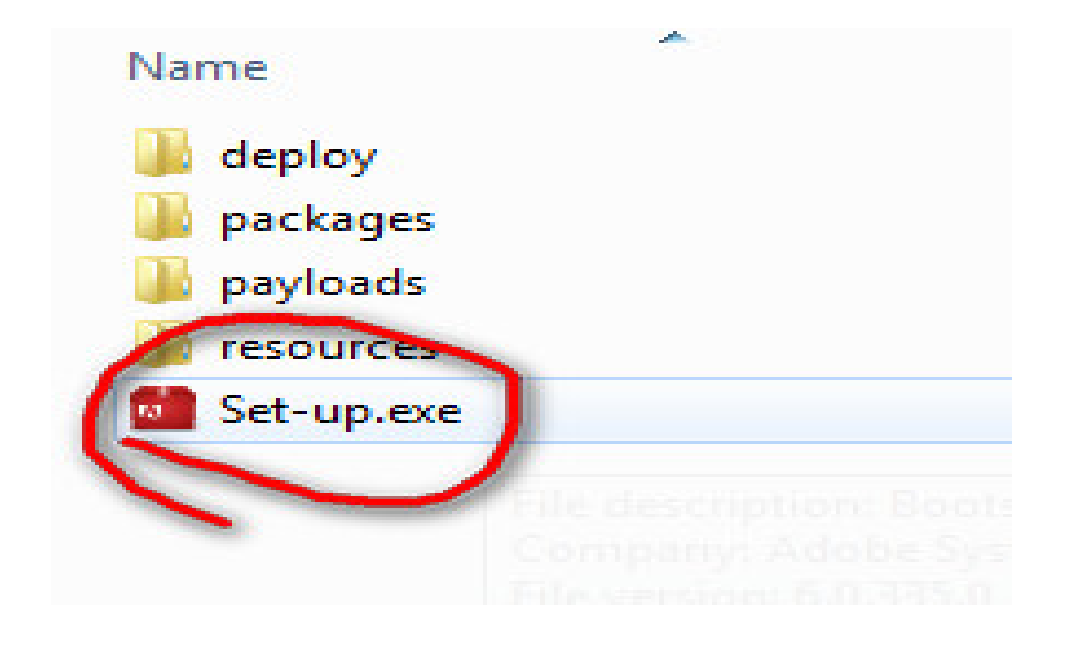

**รูปที่ 4.1** Double Click file ชื่อวา Set-up.exe ที่เราโหลดไว

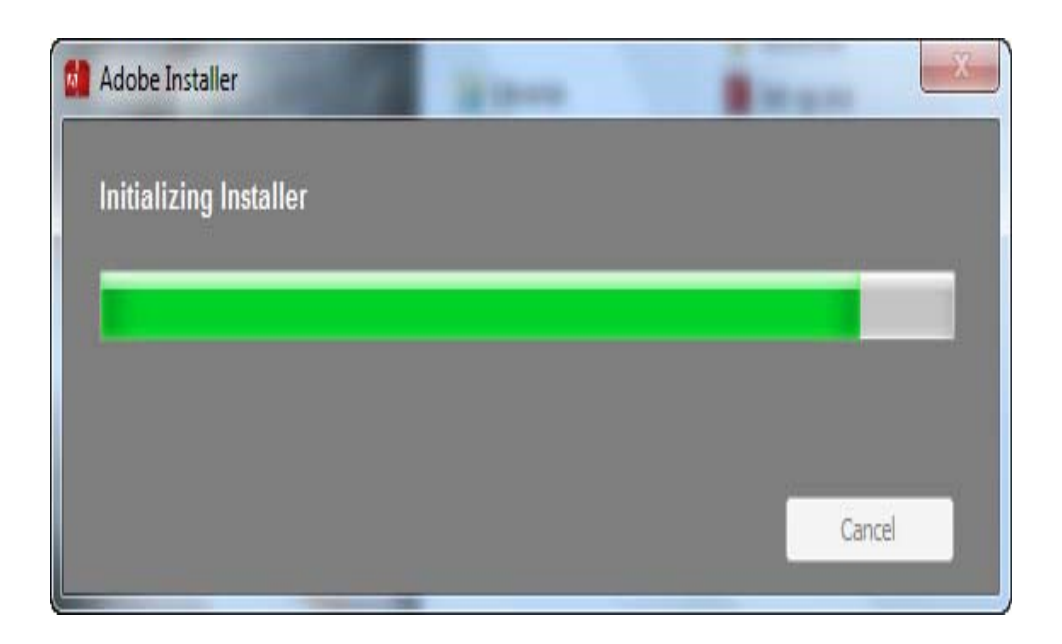

**รูปที่ 4.2** มีการตรวจสอบ บางเครื่องอาจจะตองมีการ restart เครื่องใหมอีกครั้งแลวแตกรณี

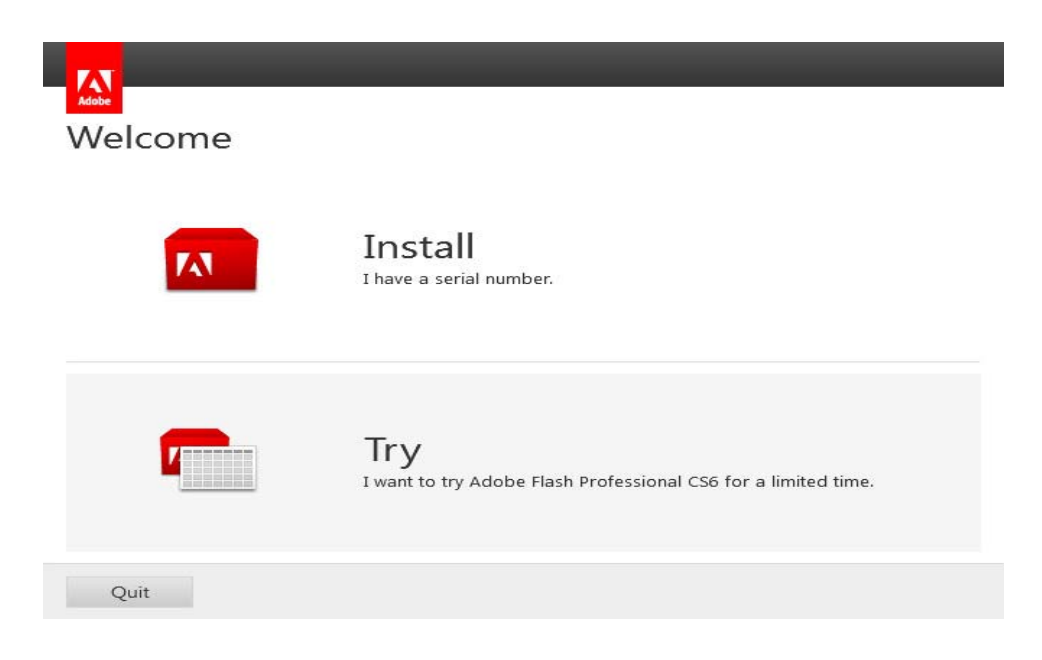

## **รูปที่ 4.3** ใหเลอกื ขอ 2 TRY เพื่อติดตั้งโปรแกรม

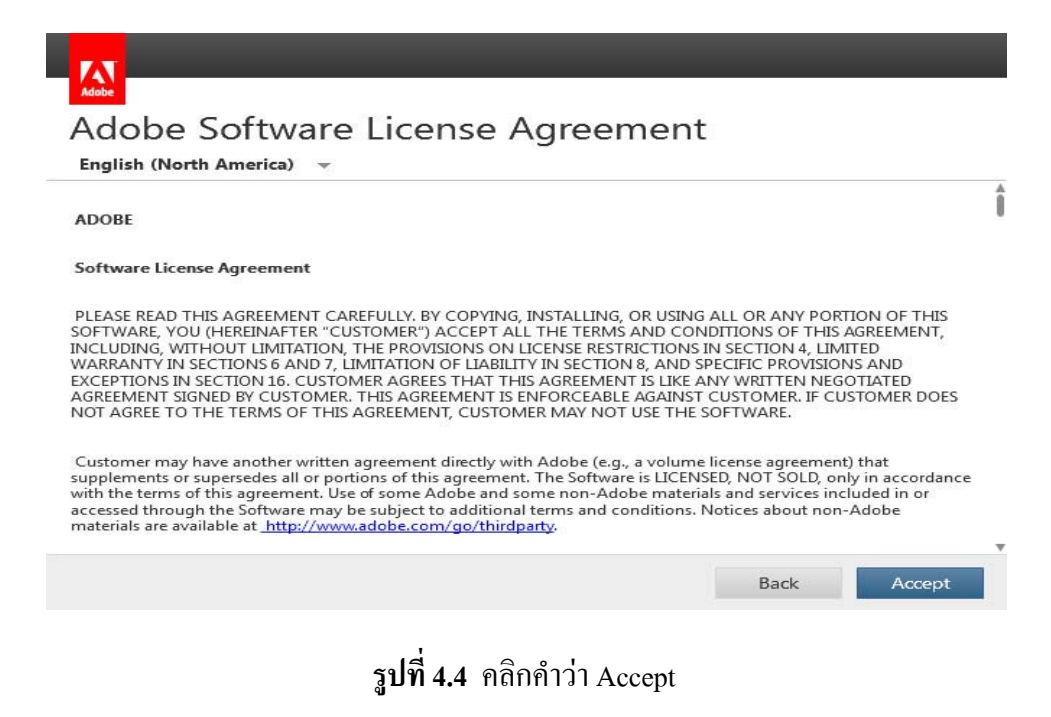

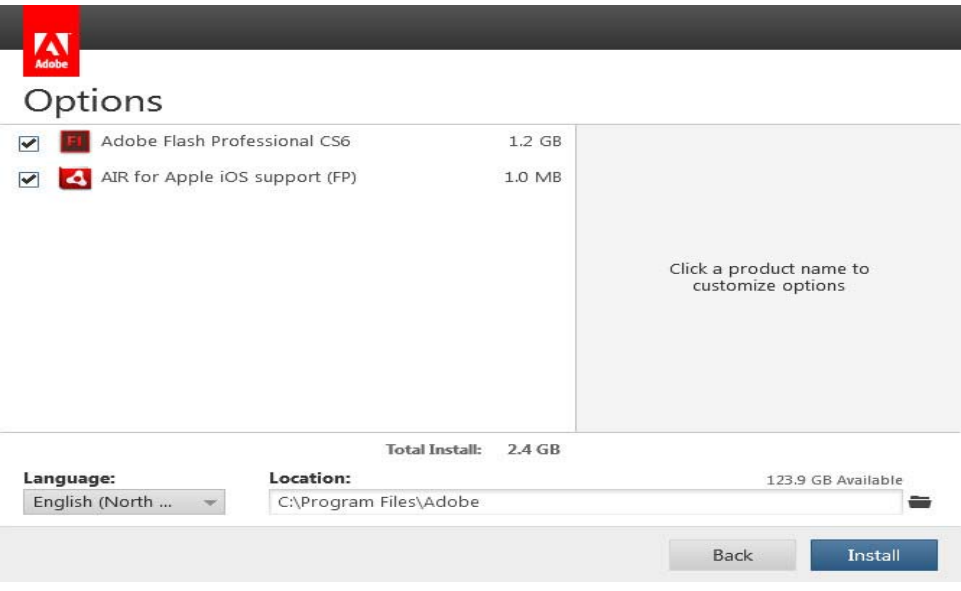

**รูปที่ 4.5** ใหจํา สถานที่เก็บไฟลคือ c:\Program files\Adobe จากนั้นกด Install

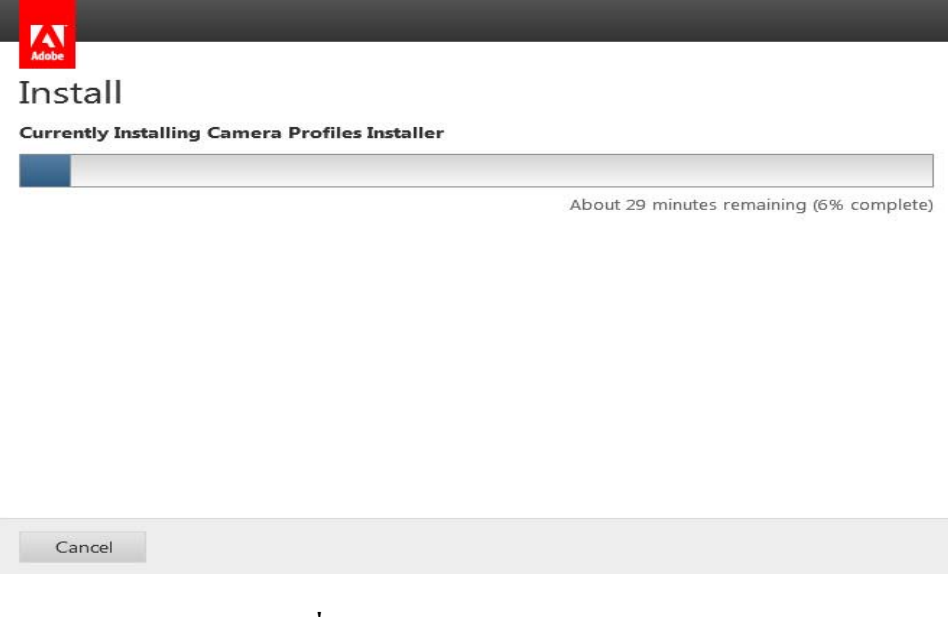

**รูปที่ 4.6** รอจนกวาแถบโหลดจะเต็ม

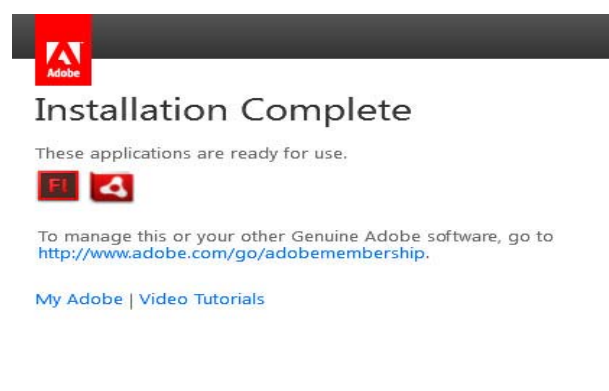

Close

# **รูปที่ 4.7** เมื่อติดตั้งเสร็จใหกด Close

### **4.4 วิธีการใชงาน**

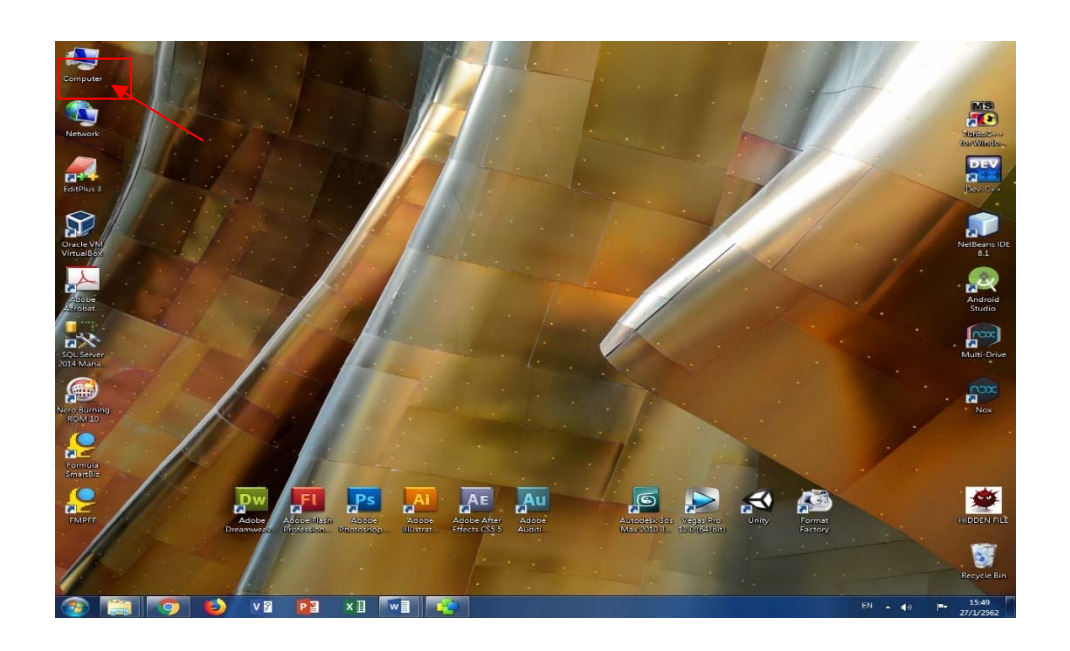

**รูปที่ 4.8** แสดงการเขา My computer

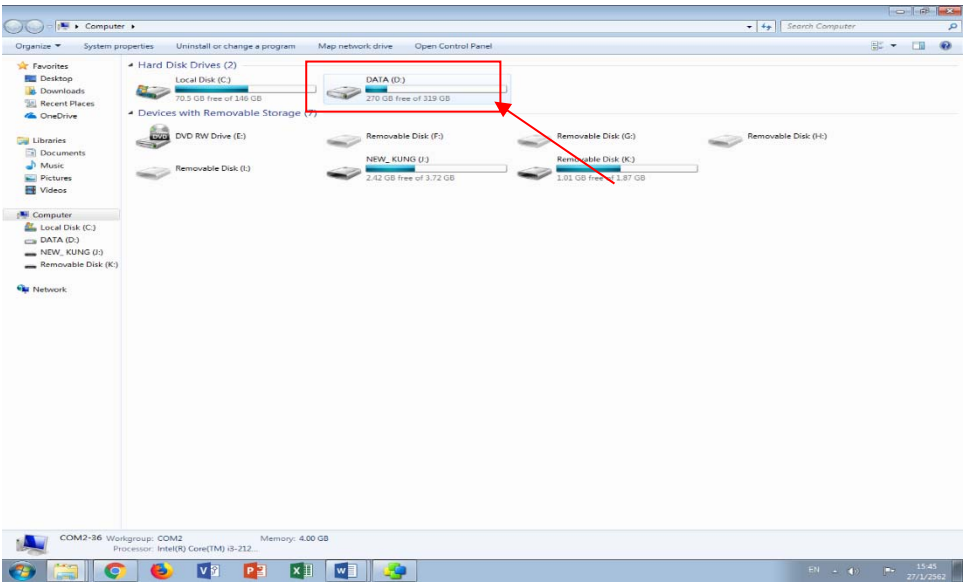

**รูปที่ 4.9** แสดงการเขา Data D

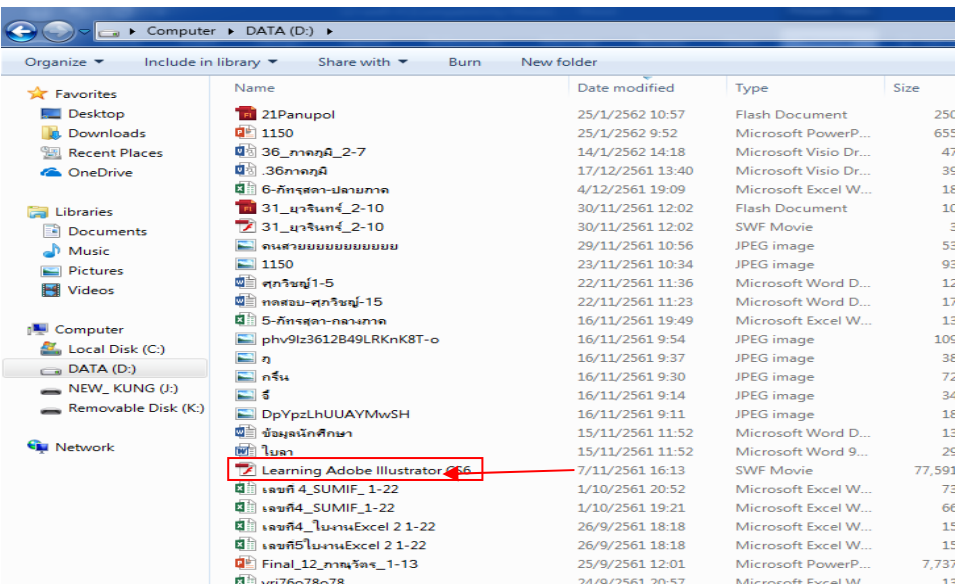

**รูปที่ 4.10** แสดงการเปดไฟล Learning Adobe Illustrator CS6

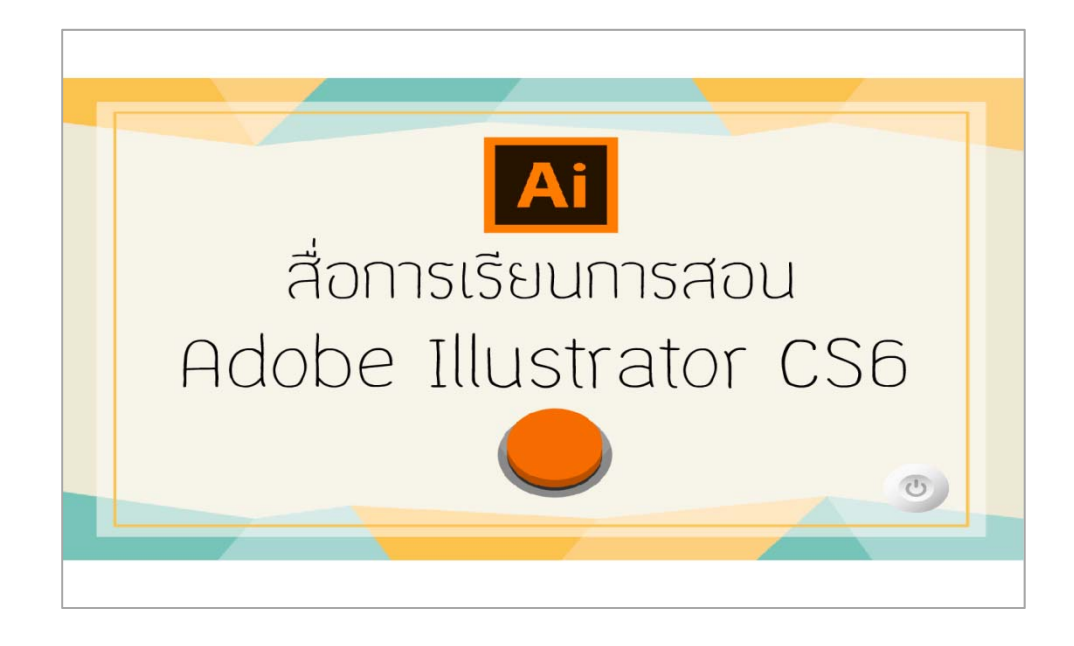

**รูปที่ 4.11** แสดงหนา Loadingกอนเขาชม

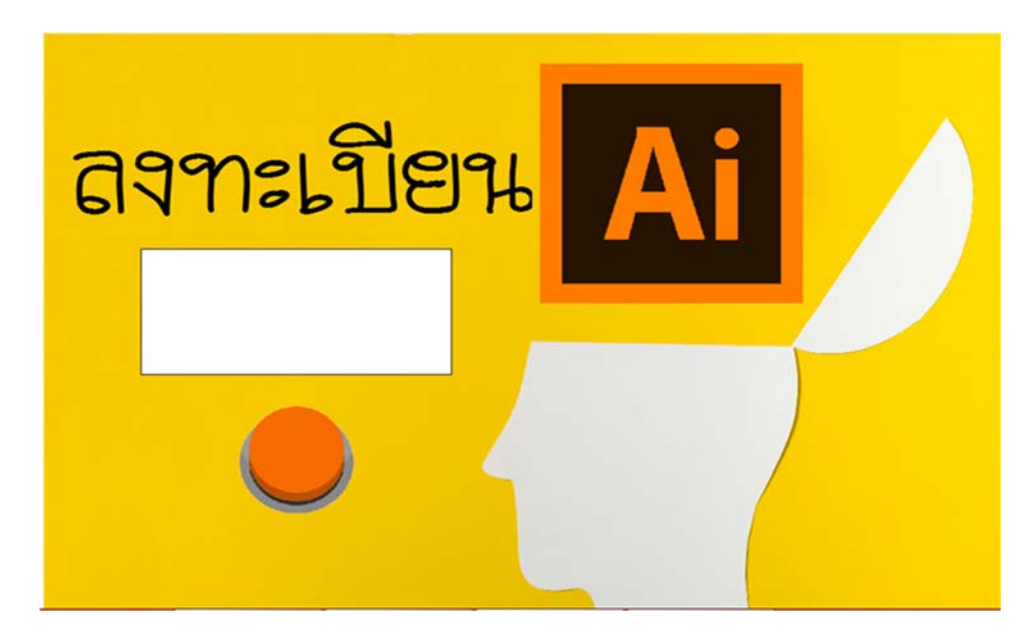

**รูปที่ 4.12** แสดงหนา เขาสูระบบ

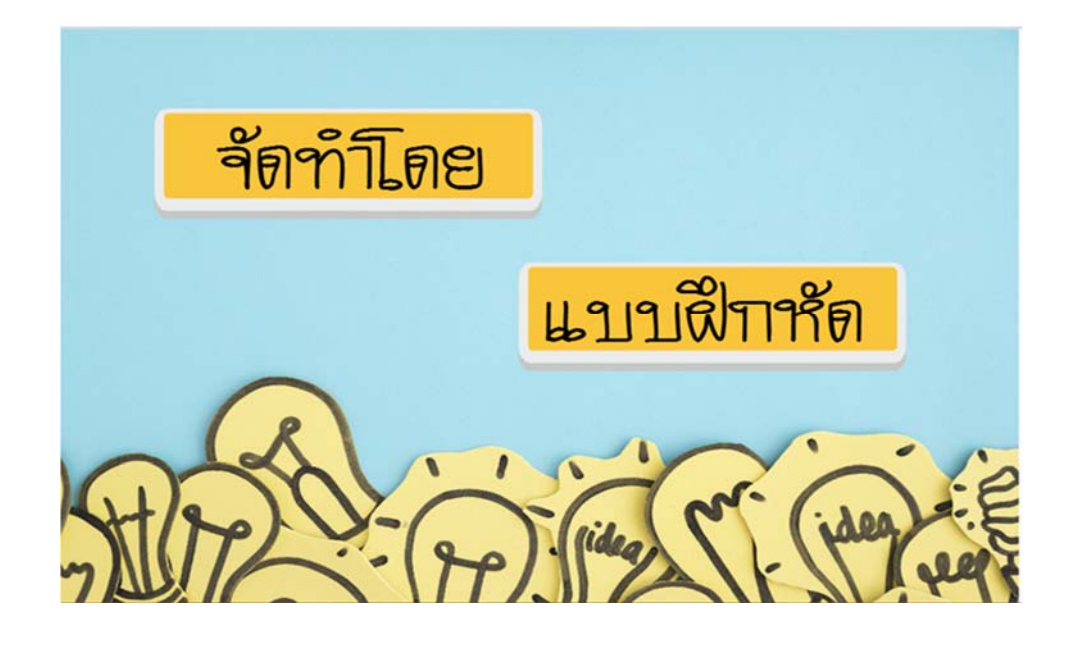

**รูปที่ 4.13** แสดงหนา Menu

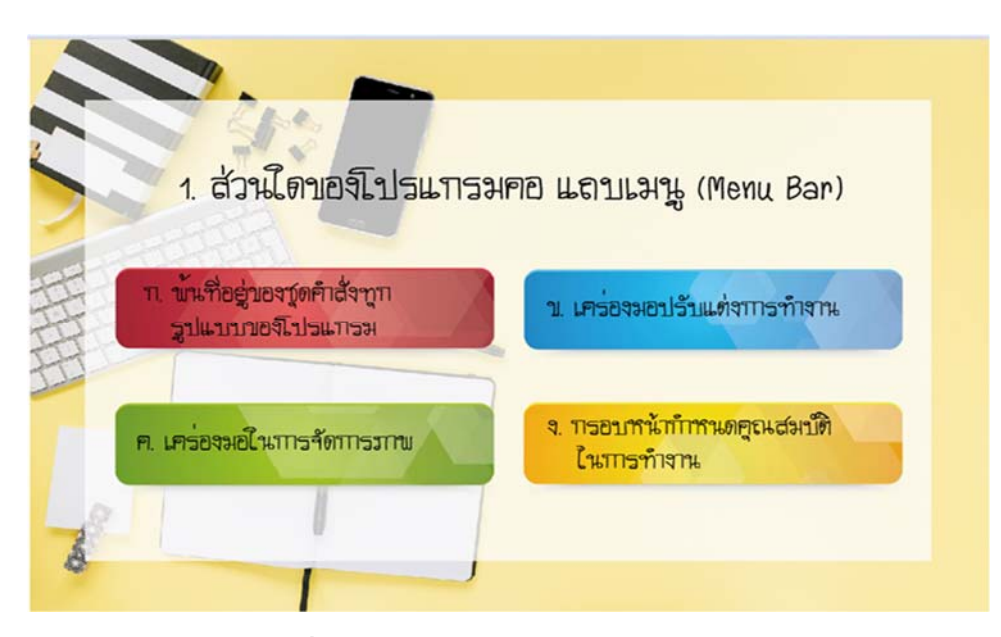

**รูปที่ 4.14** แสดงหนาแบบทดสอบกอนเรียน

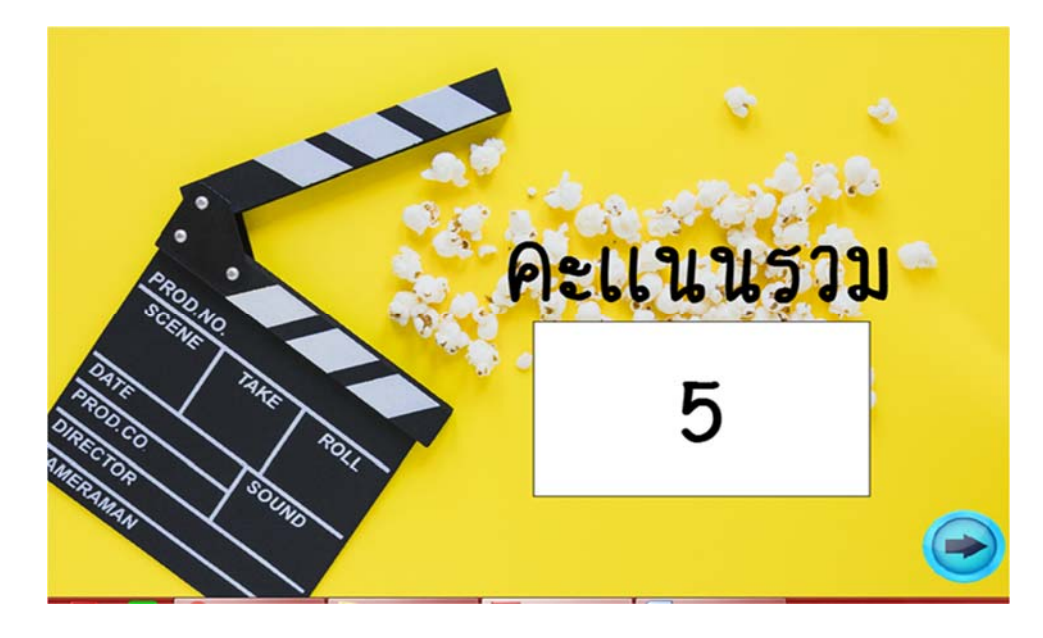

**รูปที่ 4.15** แสดงหนาผลคะแนน

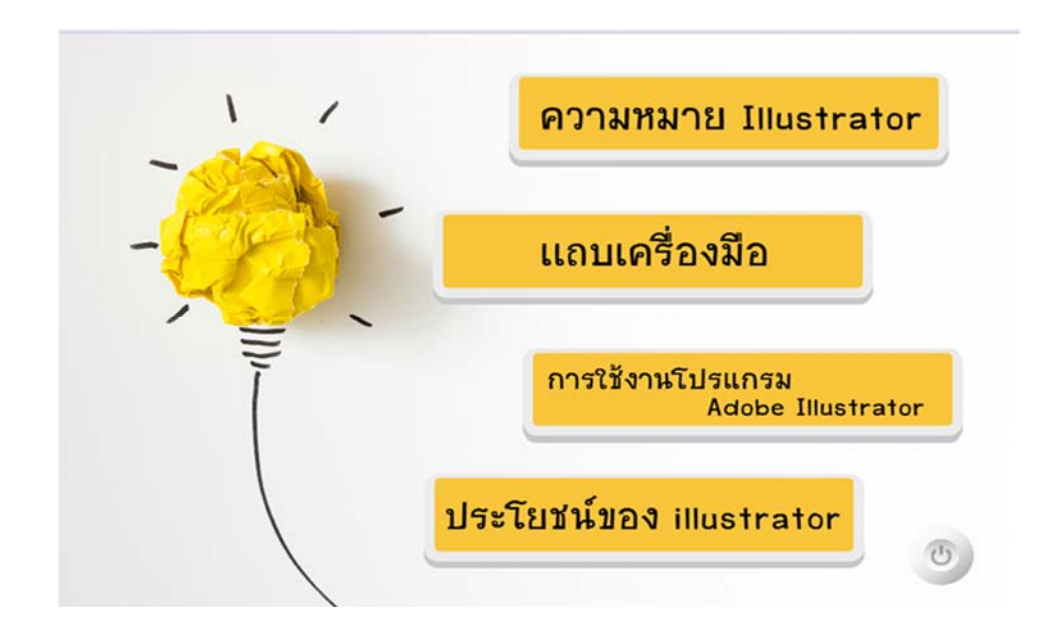

**รูปที่ 4.16** แสดงหนาเลือกบทเรียน

Illustrator คืออะไร

โปรแกรมพื้นฐานที่นักออกแบบทุกคนต้องเรียนรู้ในการลร้างงานกราฟิกมี 2 ชนิด คือโปรแกรมประเภทวาดภาพและโปรแกรมประเภทตกแต่งภาพ Illustrator คือ โปรแกรมที่ใช้ในการวาดภาพ โดยจะลร้างภาพที่มีลักษณะเป็น ลายเล้น หรือที่เรียกว่า Vector Graphic จัดเป็นโปรแกรมระดับมืออาชีพที่ใช้กัน เป็นมาตรฐานใ<mark>นก</mark>ารออกแบบระดับลำกลล่ามารถทำ งานออกแบบต่าง<sub>ว่</sub> ได้หลาก หลาย ไม่ว่าจะเป็<mark>นสิ่</mark>งพิมพ์ บรรจุภัณฑ์ เว็บ และภาพเคลื่อนไหวตลอดจนการล<sub>ี</sub>ร้าง ภาพเพื่อใช้เป็นภาพประกอบในการทำงานอื่น<sub>ๆ</sub> เช่น การ์ตูน ภาพประกอบ หนังลือ เป็นต้น

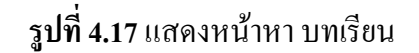

 $\bigcirc$ 

 $\circ$ 

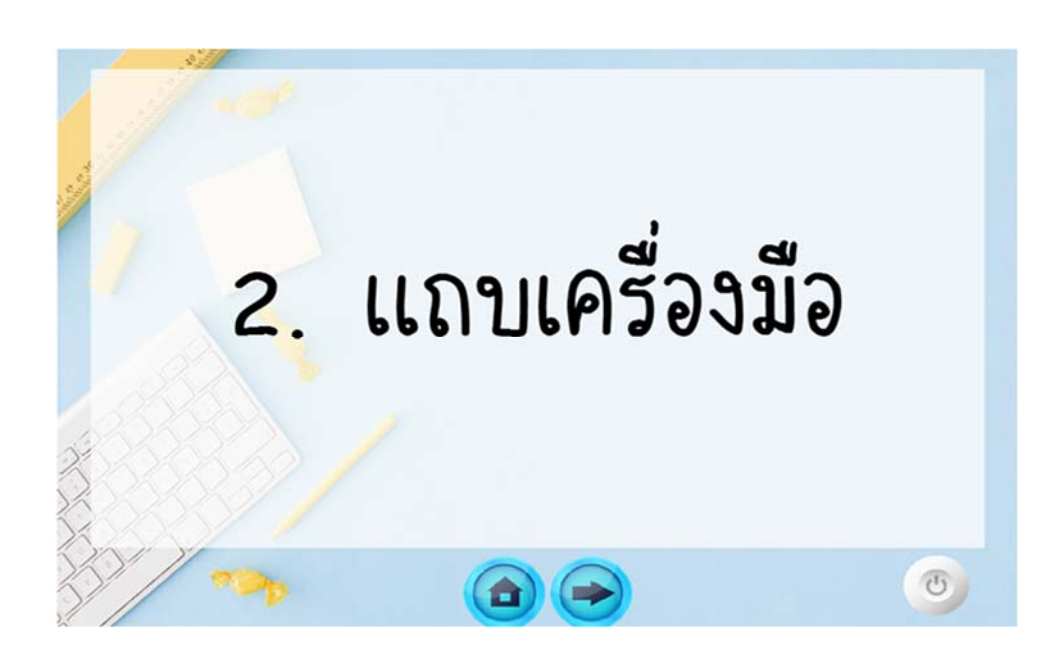

**รูปที่ 4.18** แสดงหนาเลือกบทเรียน

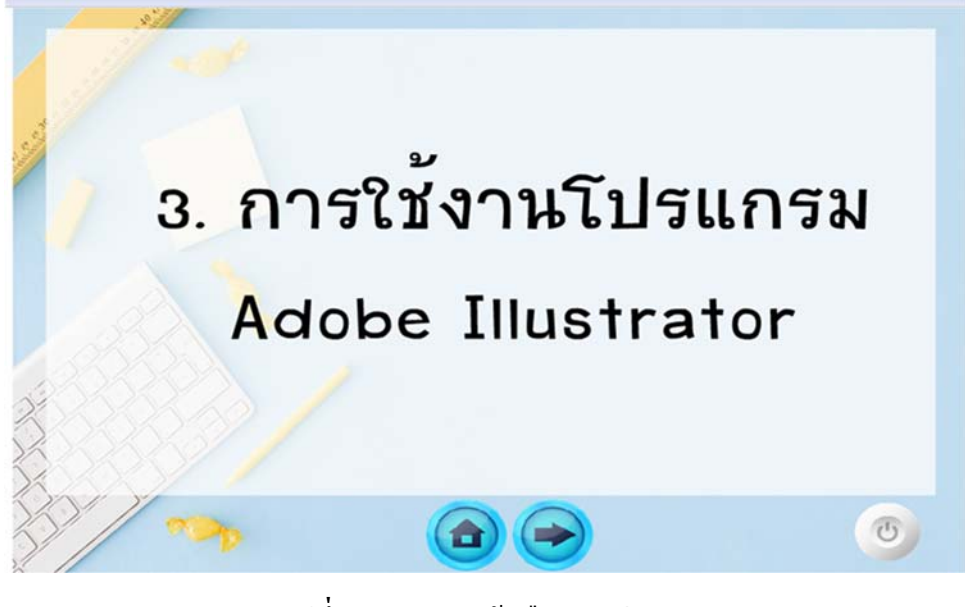

**รูปที่ 4.19** แสดงหนาเลือกบทเรียน

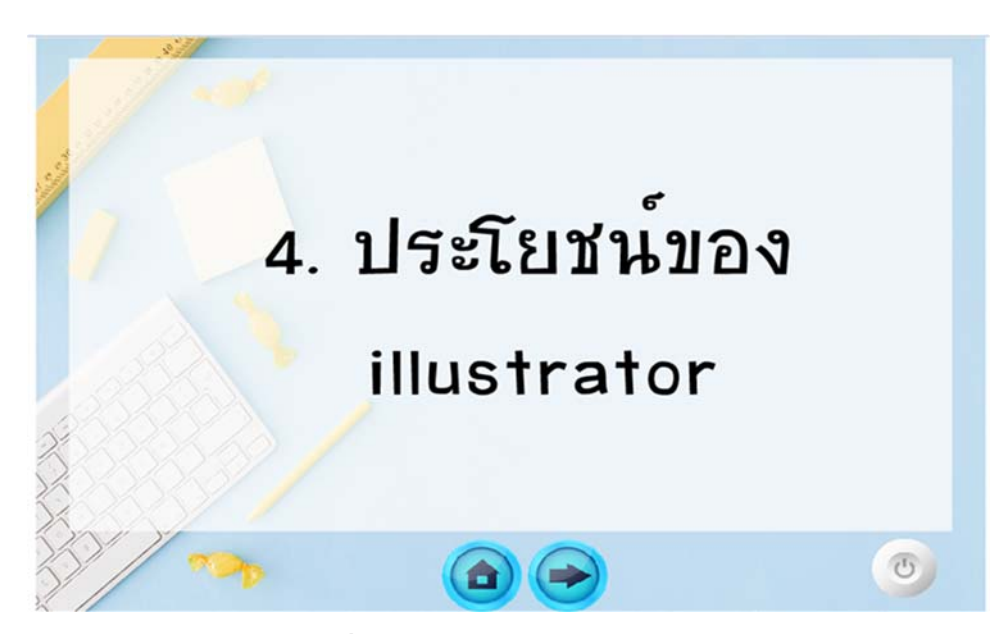

**รูปที่ 4.20** แสดงหนาเลือกบทเรียน

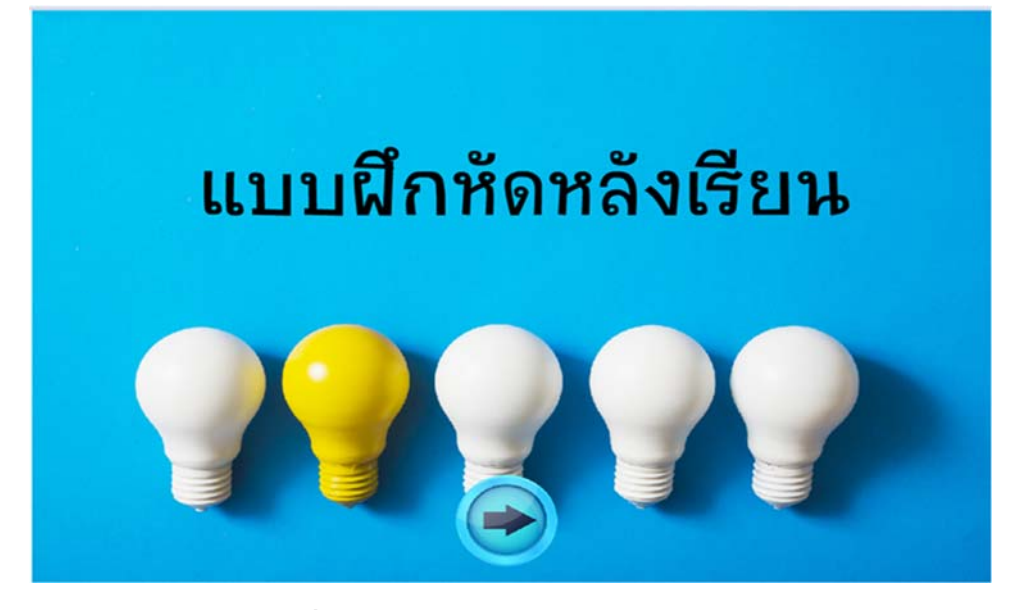

## **รูปที่ 4.21** แสดงหนาแบบทดสอบหลังเรียน

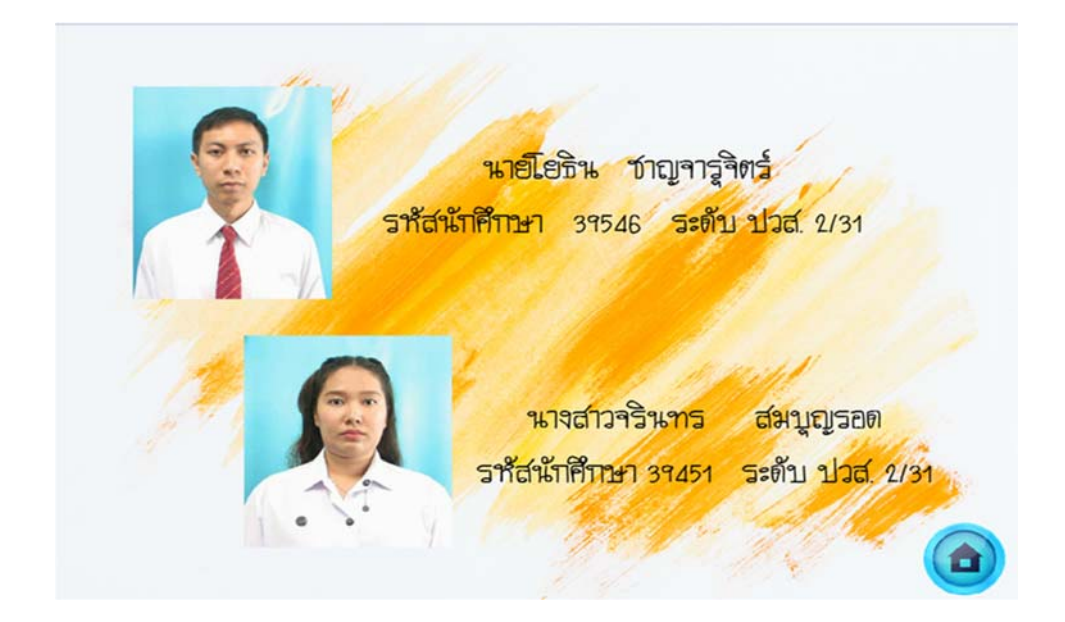

**รูปที่ 4.22** แสดงหนาผูจดทั ํา

# **บทท ี่5**

## **สรุปผลการทําโครงการ**

#### **5.1 สรุปผลโครงการ**

### **5.1.1 สรุปผลโครงการ**

- 1. จัดทําแอนนิเมชั่น ในหัวขอ สื่อการเรียนการสอน Adobe Illustrator CS6
- 2. ศึกษาการใช้โปรแกรม Adobe Illustrator CS6 ใช้ในการวาดและลงสีรูปภาพ
- 3. ศึกษาการใช้โปรแกรม Adobe Photoshop CS6 ใช้ในการตกแต่งภาพ
- 4. ศึกษาการเขียนภาษา PHP
- 5. ศึกษาการเขียนโปรแกรมเชื่อมต่อฐานข้อมูลด้วยภาษา PHP
- 6. ศึกษาการออกแบบสื่อการเรียนการสอนดวย Adobe Flash CS6

### **5.1.2 ขนาดของโปรแกรมแตละไฟลแจงใหทราบทั้งหมด**

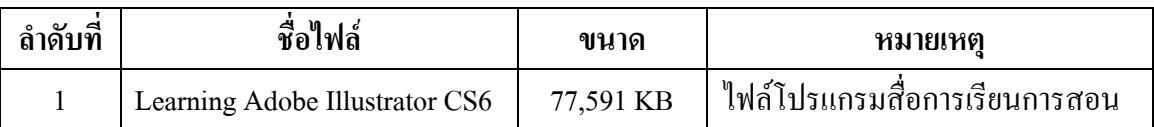

### **ตารางที่ 5.1** แสดงขนาดของไฟลโปรแกรม

### **5.1.3 ขอผิดพลาดทมี่ ีตอการออกแบบระบบงาน**

- 1. มีระบบงานบางอยางที่ไมสามารถทําได
- 2. มีการเปลี่ยนแปลงระบบงานบอยครั้ง
- 3. สื่อที่มีอยูไมสวยงามจึงตองออกแบบงานใหม

### **5.1.4 ขอผิดพลาดทมี่ ีในโปรแกรม**

- 1. การแสดงผลตัวหนังสือบางครั้งไมขึ้นหรือผิดเพี้ยน
- 2. การเปิดงานในคอมพิวเตอร์บางเครื่องอาจไม่มีโปรแกรมสำหรับใช้เปิดสื่อการ สอน
- 3. เกิดจากปัญหาโค๊ด Error ในการแสดงหน้า Login และทำให้ในการ Link ไม่ สามารถทํางานได

### **5.2 ปญหาและอุปสรรคในการดําเนินงาน**

- 1. สมาชิกกลุมมีเวลาไมตรงกัน จึงทําใหการเดินทางมาทํางานกันลําบาก
- 2. ผู้พัฒนายังขาดประสบการณ์ในการพัฒนาระบบจึงทำให้ใช้เวลาในการศึกษามาก ทำให้ การทํางานเกิดความลาชา
- 3. การจัดวางขนาดของปุ่มไอคอนบางปุ่มมีขนาดไม่เท่ากัน ทำให้รูปแบบงานไม่สวย
- 4. ในการทํางานสมาชิกในกลุมยังขาดการวางแผนจึงทําใหเกิดความผิดพลาด

#### **5.3 แผนการดาเนํ ินงาน (Gant t Chart)**

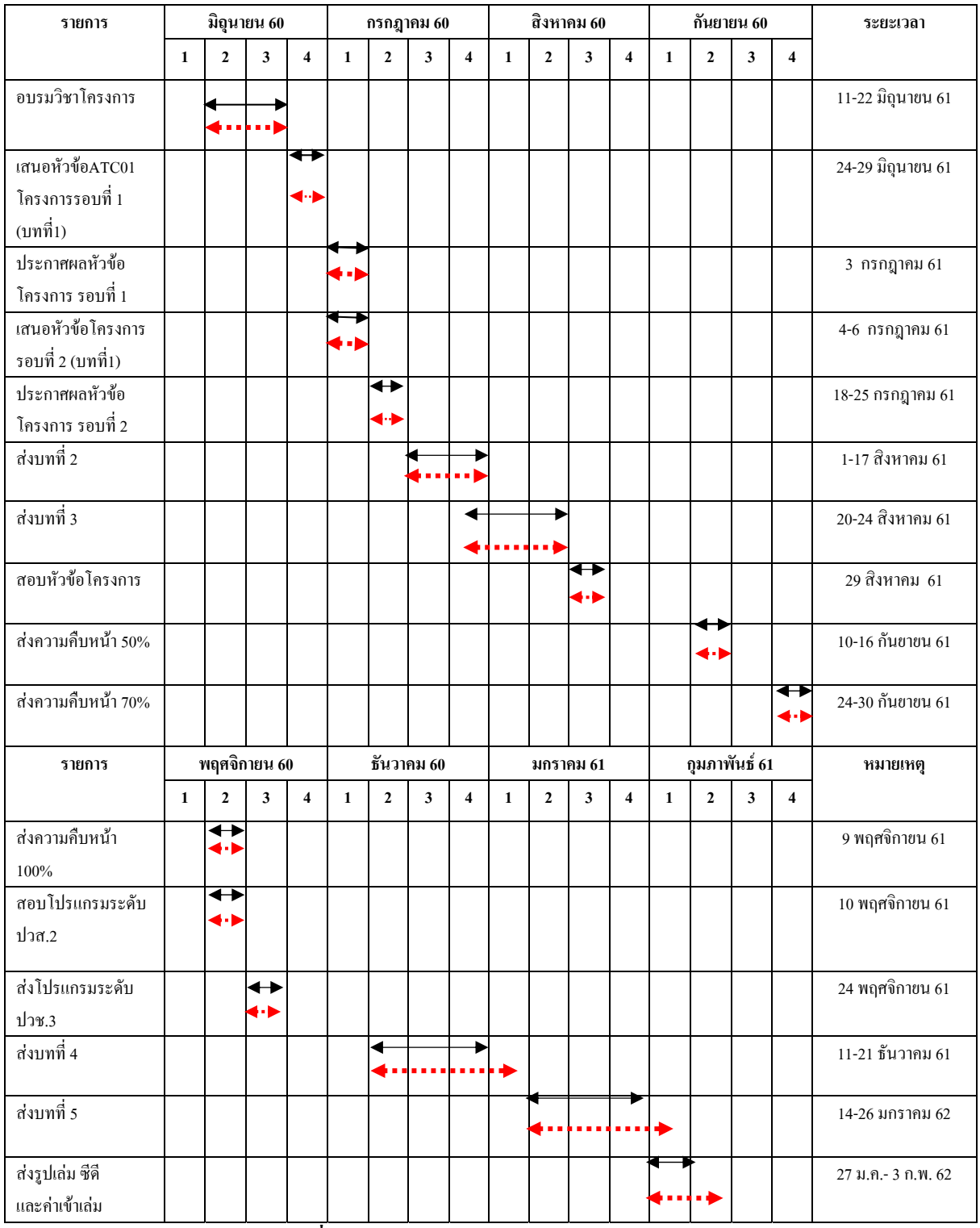

**ตารางที่ 5.2** แผนการดําเนนงาน ิ (Gantt Chart)

**หมายเหตุ** หมายถึงการวางแผนการดําเนินงานจริง

◆………→ หมายถึง การคำเนินงานจริง

## **5.4 สรุปคาใชจายในการดาเนํ ินงานจริง**

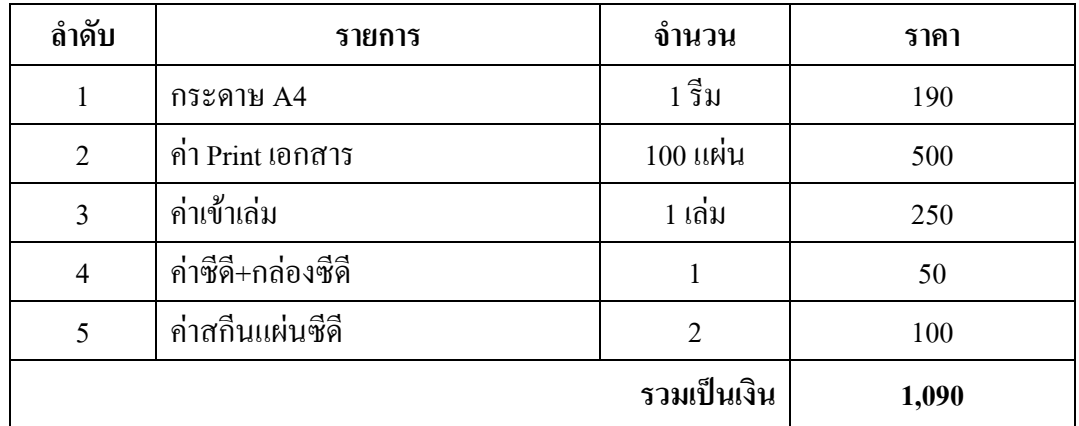

**ตารางที่ 5.3** สรุปคาใชจายในการดําเนินงานจริง

#### **ประวัติผูจัดทาํ**

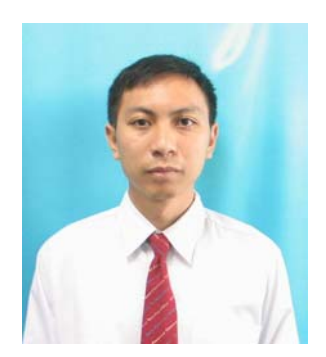

นายโยธิน ชาญจารุจิตร์ เกิดเมื่อวันที่ 11 มกราคม พ.ศ. 2537 สําเร็จการศึกษาชั้นมัธยมตอนตนจากโรงเรียนเทพศิรินทร ี สมทรปราการ ปัจจุบันกำลังศึกษาในหลักสูตรประกาศนียบัตร วิชาชีพชั้นสูง(ปวส.)สาขาวิชาคอมพิวเตอรธุรกิจ อยูที่วิทยาลัย เทคโนโลยีอรรถวิทยพณิชยการ ปการศึกษา 2560 ปจจุบันอาศัยอยู บานเลขที่ 27/188 หมู 9 ต.บางเมืองใหมอ.เมือง จ.สมุทรปราการ 10270

เบอรโทรศัพท 090-976-9760 E-mail : Newlovepare@gmail.com

 นางสาวจรินทร สมบุญรอด เกิดเมื่อวันที่ 9 กรกฎาคม พ.ศ. 2534 สําเร็จการศึกษาชั้นมัธยมตอนปลายจากโรงเรียนวัดทรงธรรม ปจจุบันกําลังศึกษาในหลักสูตรประกาศนียบัตรวิชาชีพชั้นสูง(ปวส.) สาขาวิชาคอมพิวเตอรธุรกิจ อยูที่วิทยาลัยเทคโนโลยีอรรถวิทย พณิชยการ ปการศึกษา 2560 ปจจุบันอาศัยอยูบานเลขที่ 10/7 หมู 15 ต.บางหัวเสืออ.พระประแดงจ.สมุทรปราการ 10130 เบอรโทรศัพท 083-431-0647 E-mail : ying530971@gmail.com

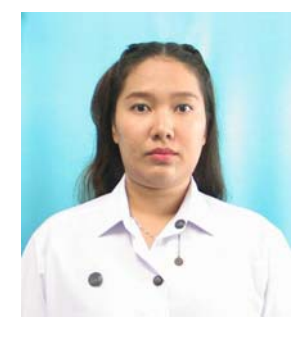

#### **ภาคผนวก**

- ใบเสนอขออนุมัติการทําโครงการระบบคอมพิวเตอรธุรกิจ (ATC.01)
- ใบเสนออาจารยที่ปรึกษารวมโครงการ (ATC.02)
- ใบขอสอบปองกันโครงการระบบคอมพิวเตอรธุรกิจ (ATC.03)
- รายงานความคืบหนาโครงการระบบคอมพิวเตอรธุรกิจ (ATC.04)
- ใบบันทึกการเข้าพบอาจารย์ที่ปรึกษาโครงการ (ATC.05)

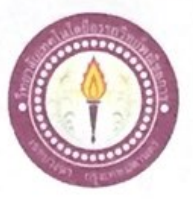

#### ใบบันทึกการเข้าพบอาจารย์ที่ปรึกษา

สาขาวิชาคอมพิวเตอร์ธุรกิจ วิทยาลัยเทคโนโลยีอรรถวิทย์พณิชยการ แผ่นที่ 1

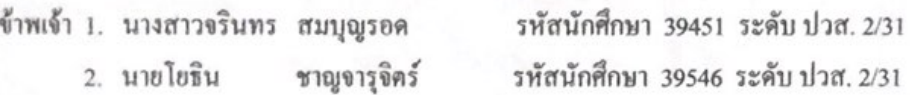

โครงการประเภท แอนิเมชั่น

เรื่อง สื่อการเรียนการสอน Adobe Illustrator CS6

อาจารย์ที่ปรึกษาหลัก อาจารย์ฐิติรัตน์

นัยพัฒน์

อาจารย์ที่ปรึกษาร่วม อาจารย์คิฐประพจน์

สุวรรณศาสตร์

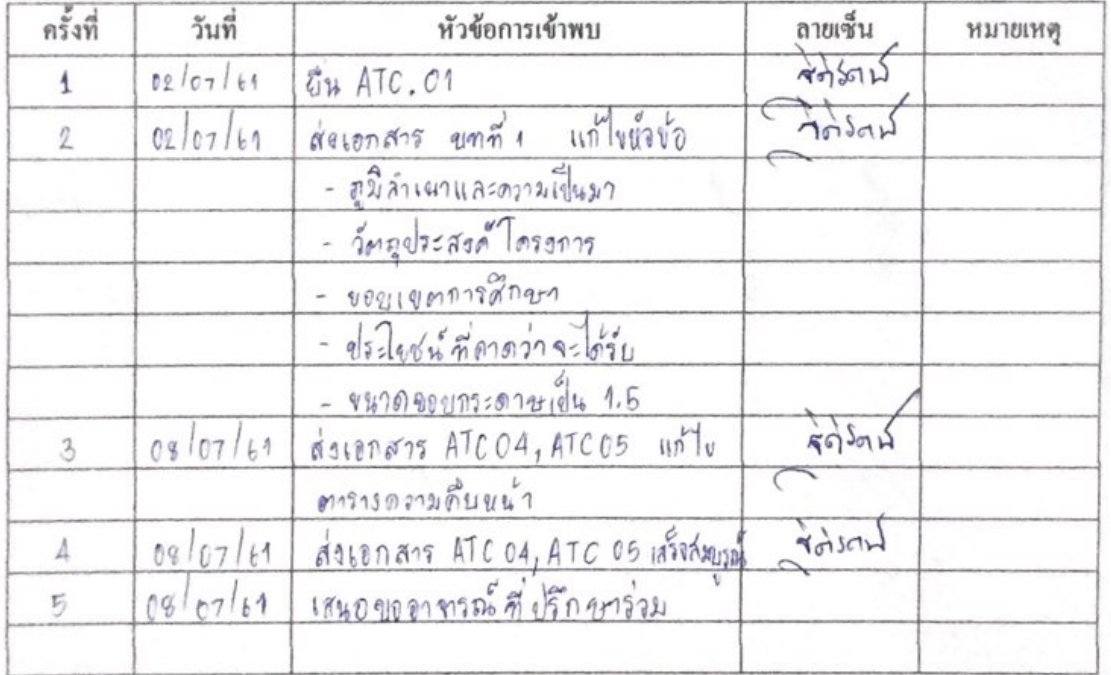

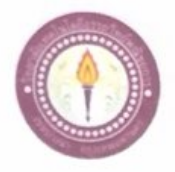

#### ใบบันทึกการเข้าพบอาจารย์ที่ปรึกษา

สาขาวิชาคอมพิวเตอร์ธุรกิจ วิทยาลัยเทคโนโลยีอรรถวิทย์พณิชยการ แผ่นที่ 4

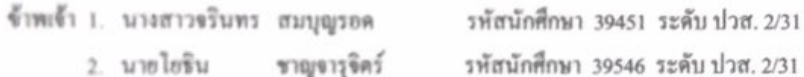

น้อพัฒน์

ไครงการประเภท แอนิเมชั่น

เรื่อง ตื่อการเรียนการสอน Adobe Illustrator CS6

อาจารย์ที่ปรึกษาหลัก อาจารย์ฐิติรัตน์

อาจารย์ที่ปรึกษาร่วม อาจารย์ดิฐประพจน์ สุวรรณศาสตร์

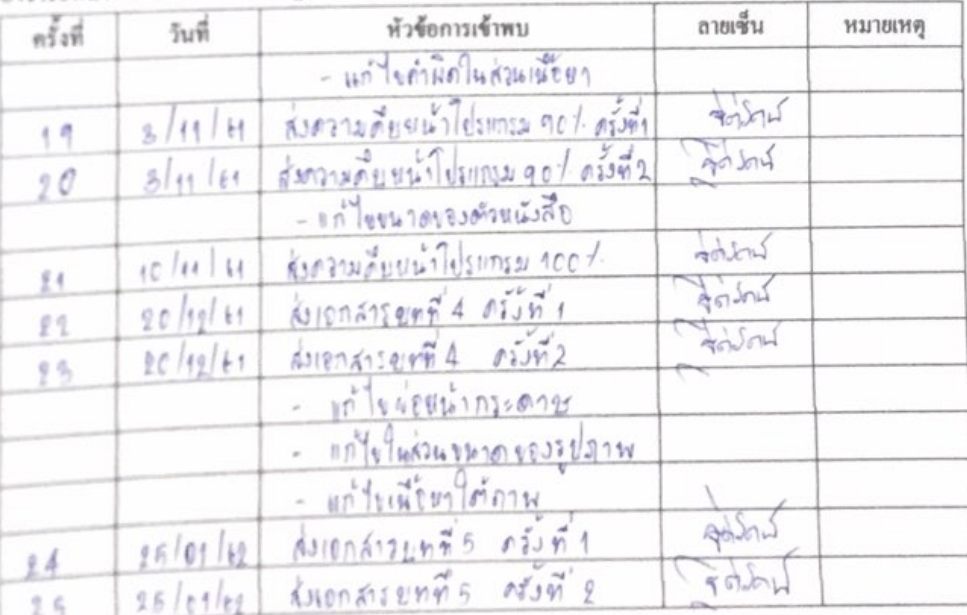

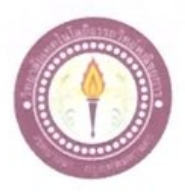

ใบบันทึกการเข้าพบอาจารย์ที่ปรึกษา

สาขาวิชาคอมพิวเตอร์ธุรกิจ วิทยาลัยเทคโนโลยีอรรถวิทย์พณิชยการ แผ่นที่ 3

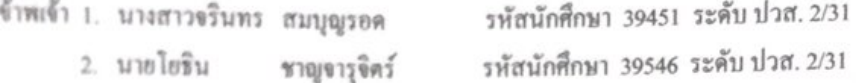

โครงการประเภท แอนิเมชั่น

เรื่อง สื่อการเรียนการสอน Adobe Illustrator CS6

อาจารย์ที่ปรึกษาหลัก อาจารย์ฐิติรัตน์

อาจารย์ที่ปรึกษาร่วม อาจารย์ดิฐประพจน์

นัยพัฒน์ สุวรรณศาสตร์

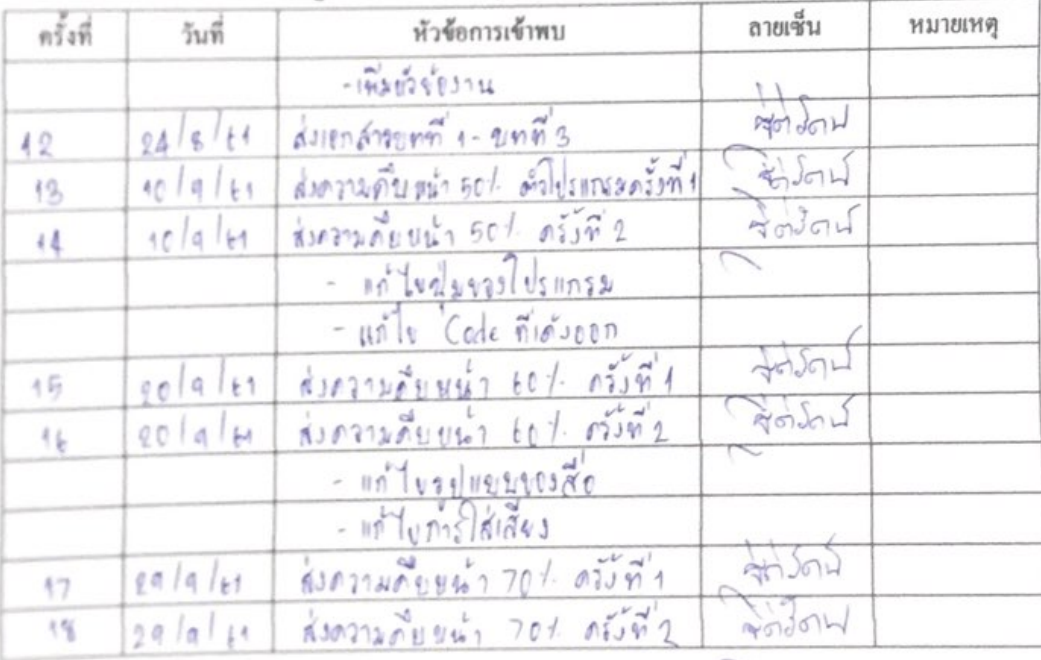

 $62\,$ 

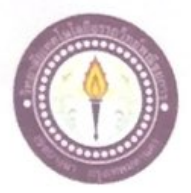

### ใบบันทึกการเข้าพบอาจารย์ที่ปรึกษา

สาขาวิชาคอมพิวเตอร์ฐรกิจ วิทยาลัยเทคโนโลยีอรรถวิทย์พณิชยการ แผ่นที่ 2

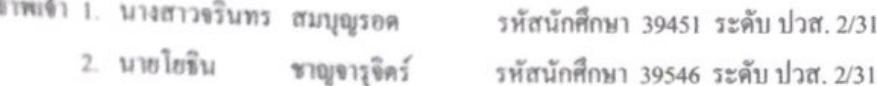

ไตรงการประเภท แอนิเมชั่น

เรื่อง สื่อการเรียนการสอน Adobe Photoshop cs6

อาจารอ์ที่ปรึกษาหลัก อาจารอ์ฐิคิรัตน์

อาจารอ์ที่ปรึกษาร่วม อาจารอ์ดิฐประพจน์

สุวรรณศาสตร์

นัยพัฒน์

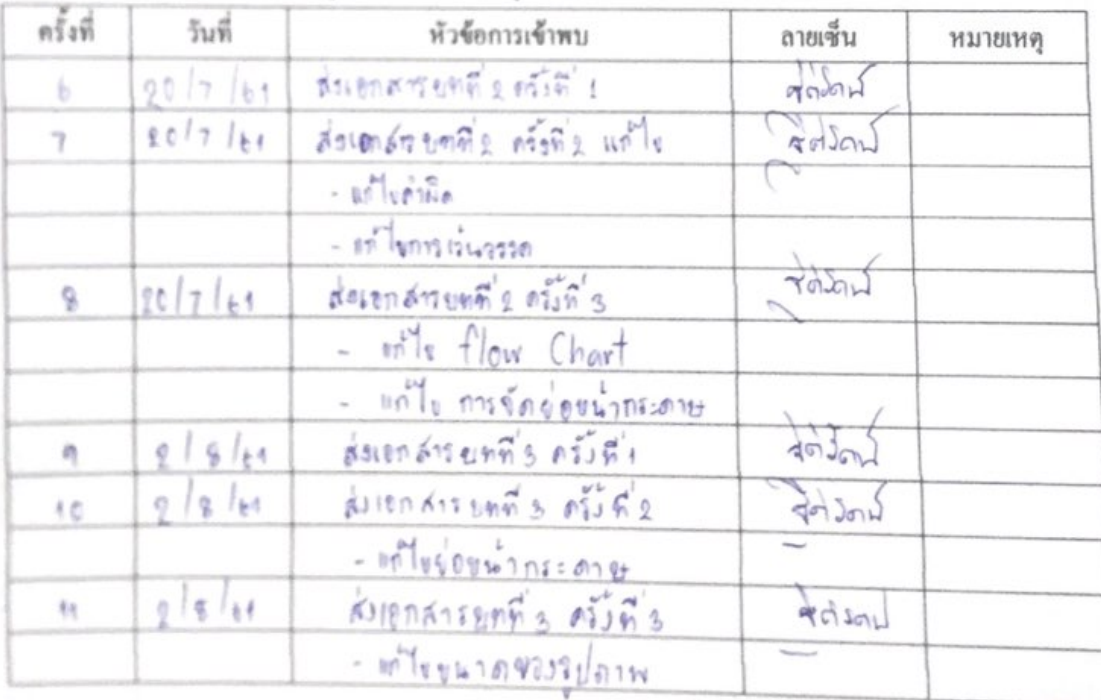

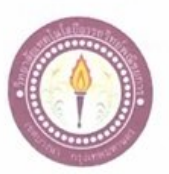

## ใบบันทึกการเข้าพบอาจารย์ที่ปรึกษา

ATC.05

สาขาวิชาคอมพิวเตอร์ฐรกิจ วิทยาลัยเทคโนโลยีอรรถวิทย์พณิชยการ แผ่นที่ 5

ข้าพเข้า 1. นางสาวจรินทร สมบุญรอด 2. นายโยธิน ชาญจารุจิตร์

รหัสนักศึกษา 39451 ระดับ ปวส. 2/31 รหัสนักศึกษา 39546 ระดับ ปวส. 2/31

โครงการประเภท แอนิเมชั่น

เรื่อง สื่อการเรียนการสอน Adobe Illustrator CS6

อาจารย์ที่ปรึกษาหลัก อาจารย์ฐิติรัตน์

นัยพัฒน์

อาจารย์ที่ปรึกษาร่วม อาจารย์ดิฐประพจน์ สุวรรณศาสตร์

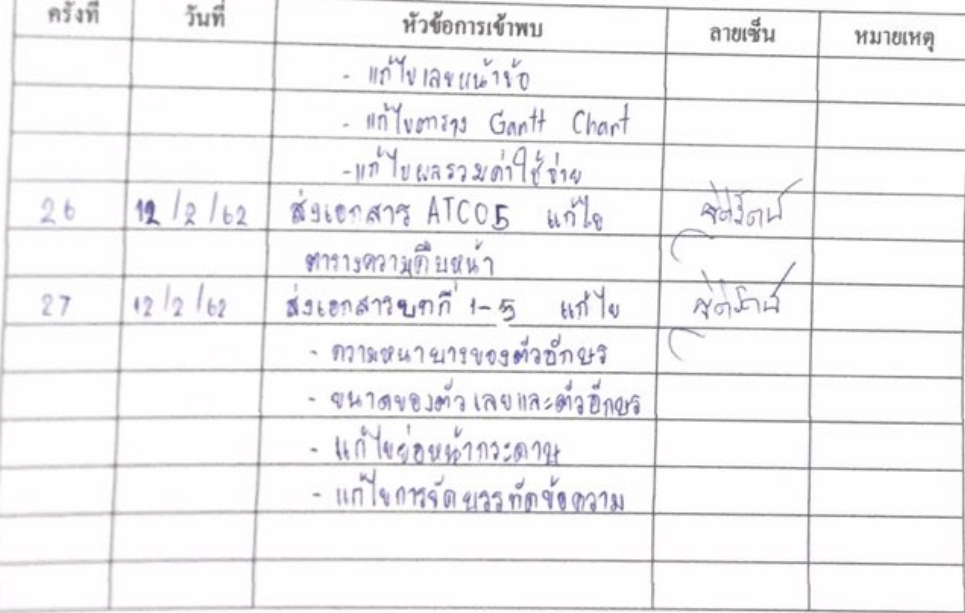

#### บรรณานุกรม

- ธนากฤต แถนสีแสง และวิศรุต สุวรรณอำภา. (2560). โครงการแอนิเมชั่นเรื่องการสร้าง ภาพเคลื่อนไหวด้วย โปรแกรม Adobe Flash CS6. หลักสูตรประกาศนียบัตรวิชาชีพ สาขาคอมพิวเตอร์ธุรกิจ, วิทยาลัยเทคโนโลยีอรรถอรรถวิทย์พณิชยการ.
- รีรพัทร คงสกุล และรัตนพล รุ่งแสง. (2560). โครงการแอนิเมชั่น เรื่องสื่อการเรียนการสอนเรื่อง ท่องโลกอวกาศ2. หลักสูตรประกาศนี้ยบัตรวิชาชีพ สาขาคอมพิวเตอร์ธรกิจ, วิทยาลัย เทคโนโลยีอรรถวิทย์พณิชยการ.

บัญชา เพชรบุรี. (2561). วิธีสร้างสื่อ CAI ด้วย Adobe Flash CS6 สร้างหน้าเมนู Part 1. ค้นหาเมื่อ 28 มิถุนายน 2561, จาก https://www.youtube.com/watch?v=cZTpvqDrFo.

- พนิดา รัตนแสงศรี. (2556). **ความหมายของ Photoshop เครื่องมือและการใช้งาน.** ค้นหาเมื่อ 28 มิถุนายน 2561, จาก http://panipaaom.blogspot.com/p/blog-page\_6136.html.
- อมฤทธิ์ จิตนา และอนุสรณ์ บุญมา. (2559). **โครงการแอนิเมชั่น เรื่องการศึกษาชิ้นส่วนภายใน** คอมพิวเตอร์. หลักสูตรประกาศนียบัตรวิชาชีพ สาขาคอมพิวเตอร์ธุรกิจ, วิทยาลัย เทคโนโลยีอรรถอรรถวิทย์พณิชยการ.
- อรวรรณ นุ้ยเย็น. (2559). **ความหมายของแอนิเมชั่น.** ค้นหาเมื่อ 28 มิถุนายน 2561 , จาก https://sites.google.com/site/pawarisorarti3322/home/khwa-animation
- Atcharapan Panhan. (2561). วิธีสร้างสื่อ CAI ด้วย Adobe Flash CS6 สร้างหน้าเมนู Part 1. ค้นหาเมื่อ 28 มิถุนายน 2561, จาก https://www.youtube.com/watch?v=ZQMkXwR05Yg. Krittayakorn. (2558). ท**ฤษฎีของสี และสีกับการออกแบบ. ก้**นหาเมื่อ 28 มิถุนายน 2561 , จาก

https://krittayakorn.wordpress.com/about/.

Linux TH.(2014). ทำสื่อ CAI ด้วย Adobe Flash CS6 สร้างหน้าเมนู & ปุ่ม part #2. ก้นหาเมื่อ 28 มิถุนายน 2561, จาก https://www.youtube.com/watch?v=cZT3pvqDrFo.

Canalogue or

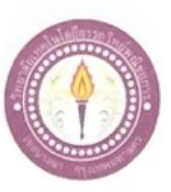

#### ขอเสนออนุมัติทำโครงการระบบคอมพิวเตอร์

สาขาวิชาคอมพิวเตอร์ฐรกิจ วิทยาลัยเทคโนโลยีอรรถวิทย์พณิชยการ วันที่ 2 เดือน กรกฎาคม พ.ศ. 2561

ขอเสนออนุมัติทำโครงการระบบคอมพิวเตอร์ฐรกิจ  $1304$ ประธานกรรมการพิจารณาอนุมัติทำโครงการระบบคอมพิวเตอร์ธุรกิจ เรียน รหัสนักศึกษา 39451 ระดับ ปวส. 2/31 ข้าพเจ้า 1. นางสาวจรินทร สมบุญรอด รหัสนักศึกษา 39546 ระดับ ปวส. 2/31 2. นายโยธิน ชาญจารุจิตร์

มีความประสงค์ทำโครงการระบบคอมพิวเตอร์ฐรกิจ ประเภท แอนิเมชั่น ชื่อโครงการภาษาไทย สื่อการเรียนการสอน Adobe Illustrator CS6 ชื่อโครงการภาษาอังกฤษ Learning Adobe Illustrator CS6 โดยมี อาจารย์ที่ปรึกษาหลัก คือ อาจารย์ฐิติรัตน์ นัยพัฒน์ พร้อมนี้ใต้แนบเอกสารประกอบการขอเสนอโครงการระบบคอมพิวเตอร์ บทที่ 1 จำนวน 1 ชุด จึงเรียนมาเพื่อโปรคพิจารณาอนุมัติ

ลายมือชื่อ โ4ธิน สา*ยงาร*วิศร**์นักศึกษา** ชาญจารุจิตร์) (นายโยธิน หัวหน้ากลุ่มโครงการ

ใไม่ผ่าน ผ่าน

ความคิดเห็นคณะกรรมการ

ลงชื่อ

คณะกรรมการ

คณะกรรมการ
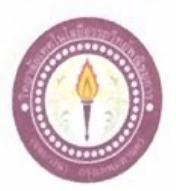

 $ATC.02$ 

## เสนออาจารย์ที่ปรึกษาร่วมโครงการ

สาขาวิชาคอมพิวเตอร์ฐรกิจ วิทยาลัยเทคโนโลยีอรรถวิทย์พณิชยการ วันที่ 8 เดือนกรกฎาคม พ.ศ. 2561

เรื่อง ขอเรียนเชิญอาจารย์เป็นที่ปรึกษาร่วมโครงการ เรียน อาจารย์ดิฐประพจน์ สุวรรณศาสตร์ ข้าพเจ้า 1. นางสาวจรินทร สมบุญรอด

> 2. นายโยริน ชาญจารุจิตร์

รหัสนักศึกษา 39451 ระดับ ปวส. 2/31 รหัสนักศึกษา 39546 ระดับ ปวส. 2/31

มีความประสงค์จะขอเรียนเชิญ อาจารย์ดิฐประพจน์ สุวรรณศาสตร์ มาเป็นที่ปรึกษาร่วมโครงการของ กลุ่มข้าพเข้า ซึ่งได้ขัดทำโครงการประเภท แอนิเมชั่น โครงการภาษาไทย สื่อการเรียนการสอน Adobe **Illustrator CS6** 

หร้อมนี้ได้แนบเอกสารประกอบการเสนอหัวข้อโครงการมาด้วย

จึงเรียนมาเพื่อโปรดพิจารณาอนุมัติ

(นางสาวจรินทร สมบุญรอด)

<u>สาญจาวจิตน์</u>นักศึกษา (นายโยธิน ชาญจารุจิตร์)

ลายมือชื่อ .อาจารย์ที่ปรึกษาร่วม

(อาจารย์ดิฐประพงน์ สุวรรณศาสตร์)

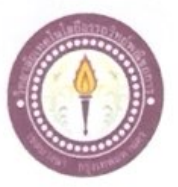

 $ATC.03$ 

## ขอสอบโครงการระบบคอมพิวเตอร์

สาขาวิชาคอมพิวเตอร์ฐรกิจ วิทยาลัยเทคโนโลยีอรรถวิทย์พณิชยการ วันที่ 24 เดือนสิงหาคม พ.ศ. 2561

เรื่อง ขอสอบโครงการระบบคอมพิวเตอร์ฐรกิจ (ครั้งที่ 1)

เรียน คณะกรรมการพิจารณาการสอบป้องกันโครงการระบบคอมพิวเตอร์ฐรกิจ

รหัสนักศึกษา 39451 ระดับ ปวส. 2/31 ข้าพเข้า 1. นางสาวจรินทร สมบุญรอด

ชาญจารุจิตร์ รหัสนักศึกษา 39546 ระดับ ปวส. 2/31 2. นายโยธิน

มีความประสงค์ทำโครงการระบบคอมพิวเตอร์ฐรกิจ ประเภท แอนิเมชั่น

ชื่อภาษาไทย สื่อการเรียนการสอน Adobe Illustrator CS6

ชื่อภาษาอังกฤษ Learning Adobe Illustrator CS6

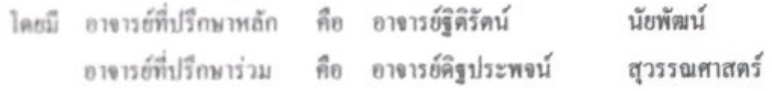

พร้อมนี้ได้แนนเอกสารประกอบการขอสอบโครงการระบบคอมพิวเตอร์

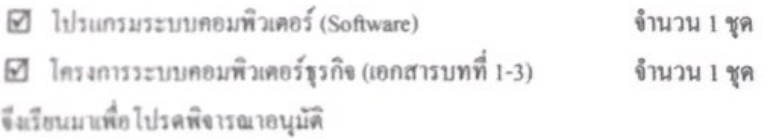

ถายมือชื่อ. 40 ิน ชาญจา รับครั้งมักศึกษา

(นายโยธิน ชาญจารุจิตร์) หัวหน้ากลุ่มโครงการ

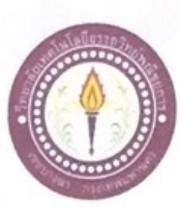

ATC.03

## ขอสอบโครงการระบบคอมพิวเตอร์

สาขาวิชาคอมพิวเตอร์ฐรกิจ วิทยาลัยเทคโนโลยีอรรถวิทย์พณิชยการ วันที่ 10 เดือนพฤษจิกายน พ.ศ. 2561

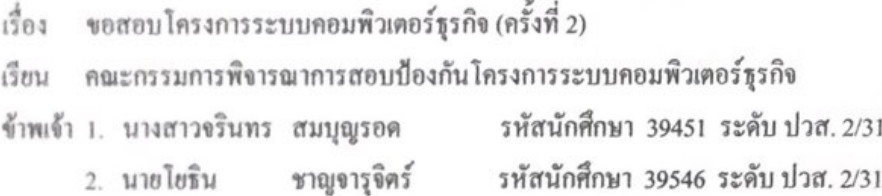

มีความประสงค์ทำโครงการระบบคอมพิวเตอร์ฐรกิจ ประเภท แอนิเมชั่น ชื่อภาษาไทย สื่อการเรียนการสอน Adobe Illustrator CS6 ซื้อภาษาอังกฤษ Leaming Adobe Illustrator CS6 โดยมี อาจารย์ที่ปรึกษาหลัก คือ อาจารย์ฐิติรัตน์ นัยพัฒน์ อาจารย์ที่ปรึกษาร่วม คือ อาจารย์คิฐประพจน์ สุวรรณศาสตร์

พร้อมนี้ได้แนบเอกสารประกอบการขอสอบโครงการระบบคอมพิวเตอร์

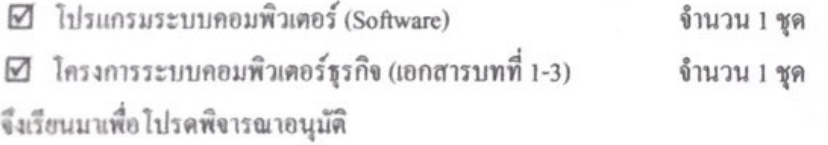

ลายมือชื่อ *โจง*ริน ชาญทรุงิทธ**์นักศึกษา** 

(นายโยธิน ชาญจารุจิตร์) หัวหน้ากลุ่มโครงการ